# junior

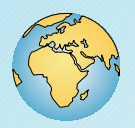

# Experimente mit Solarzellen

Anleitungen

Vervielfältigung nur für Unterrichtszwecke in Verbindung mit dem Solartrainerjunior

Ausgabe 07.2014

IKS Photovoltaik GmbH An der Kurhessenhalle 16 bTel. 0561 / 9538050 Fax 0561 / 9538051D-34134 Kassel / Germany www.iks-photovoltaik.deinfo@iks-photovoltaik.de

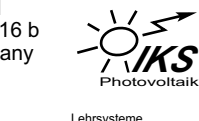

 Lehrsysteme MesstechnikSonderentwicklungen

#### Mit Unterstützung des

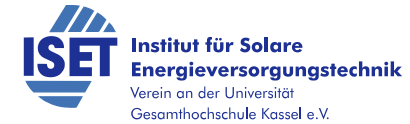

Autoren

Dipl.-Ing. Holger Kunsch Michael Schröder

 Gefördert mit Mitteln des Bundesministeriums für Bildung, Wissenschaft, Forschung und Technologie Unter dem Förderkennzeichen032984C

## Inhaltsverzeichnis

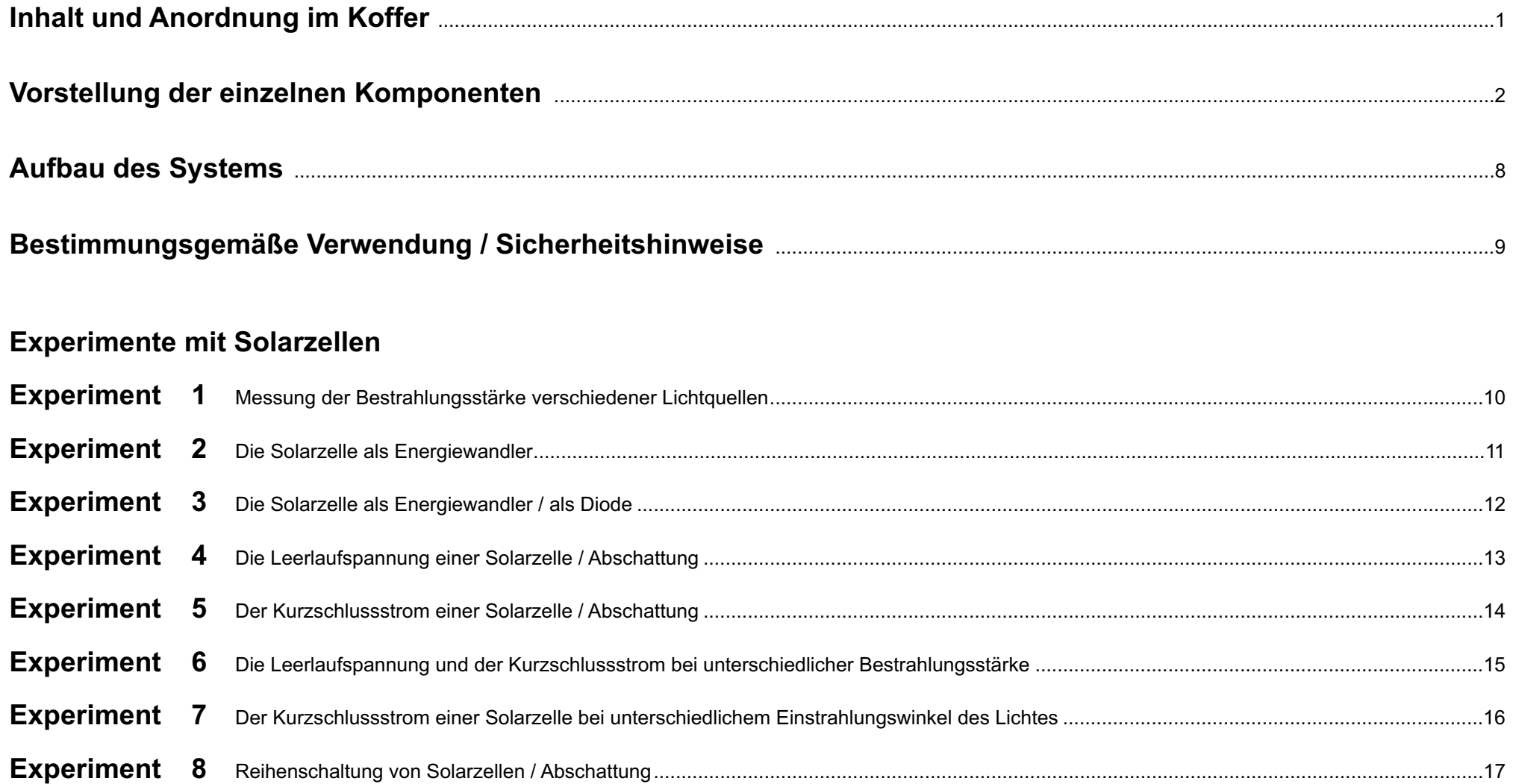

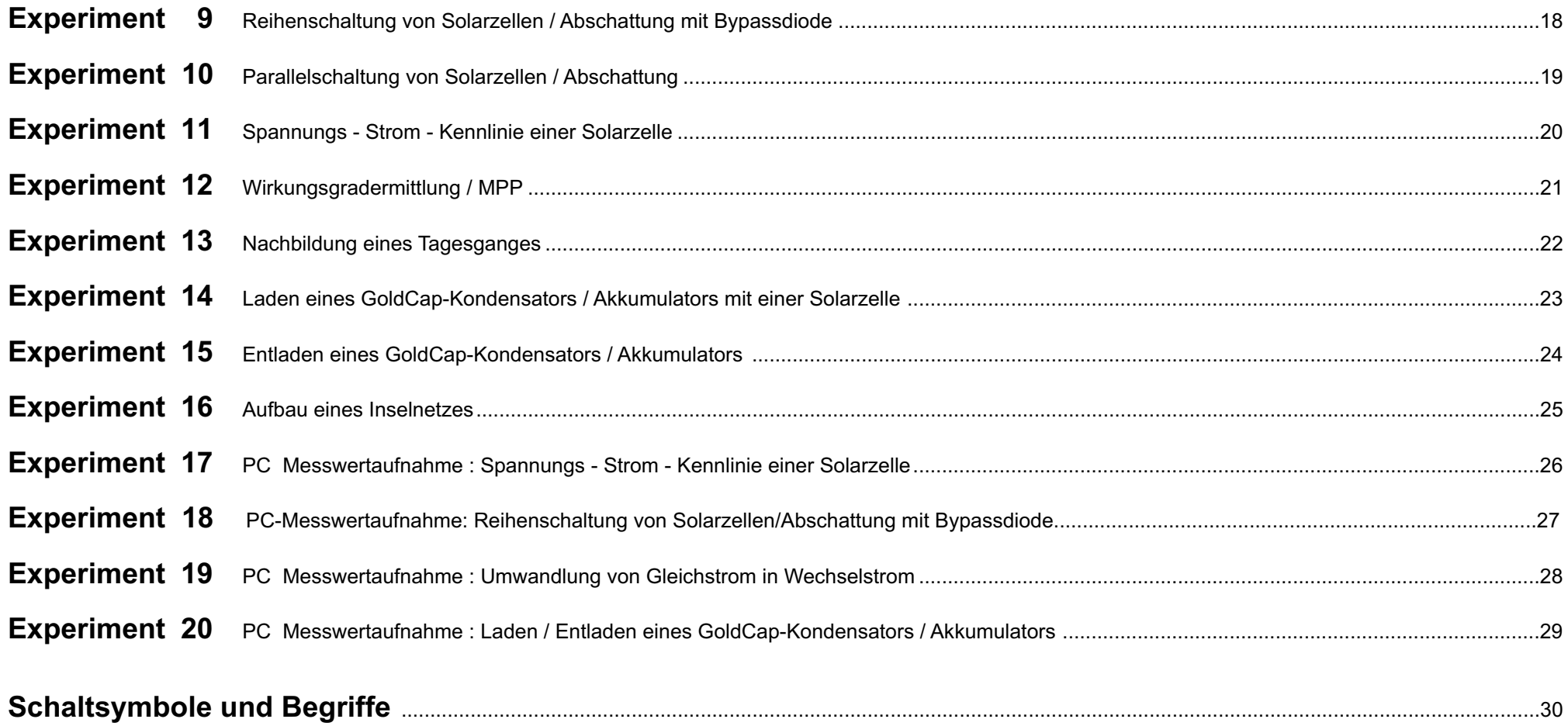

# **Inhalt und Anordnung im Koffer**

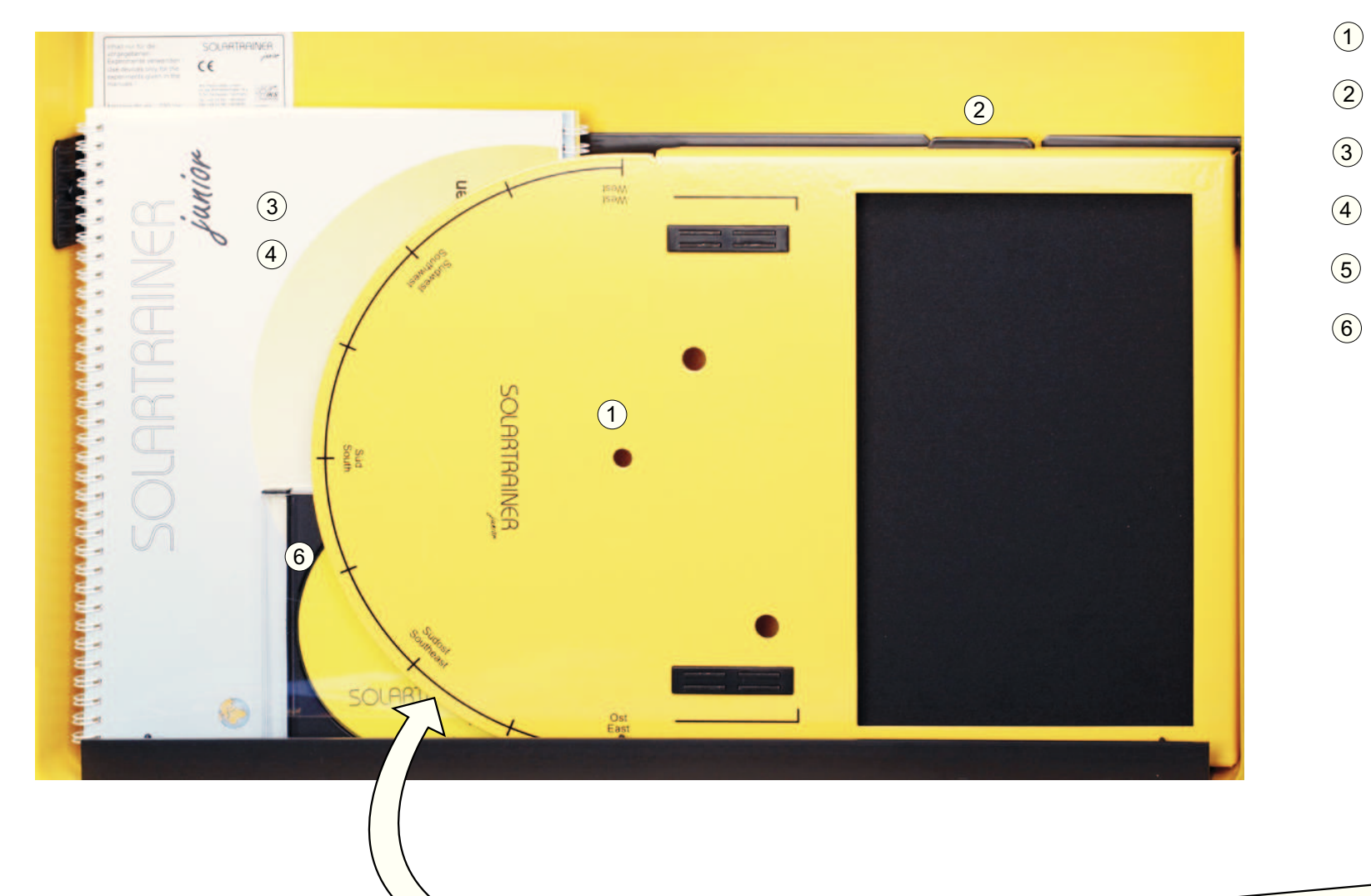

**Grundplatte** Aufhängung für GrundplatteAnleitungenLösungenSchnittstellenkabel (Option)3 $\odot$  $\bigodot$ 5Programm CD (Option)

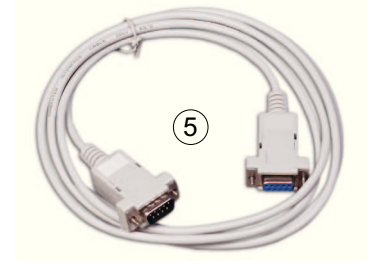

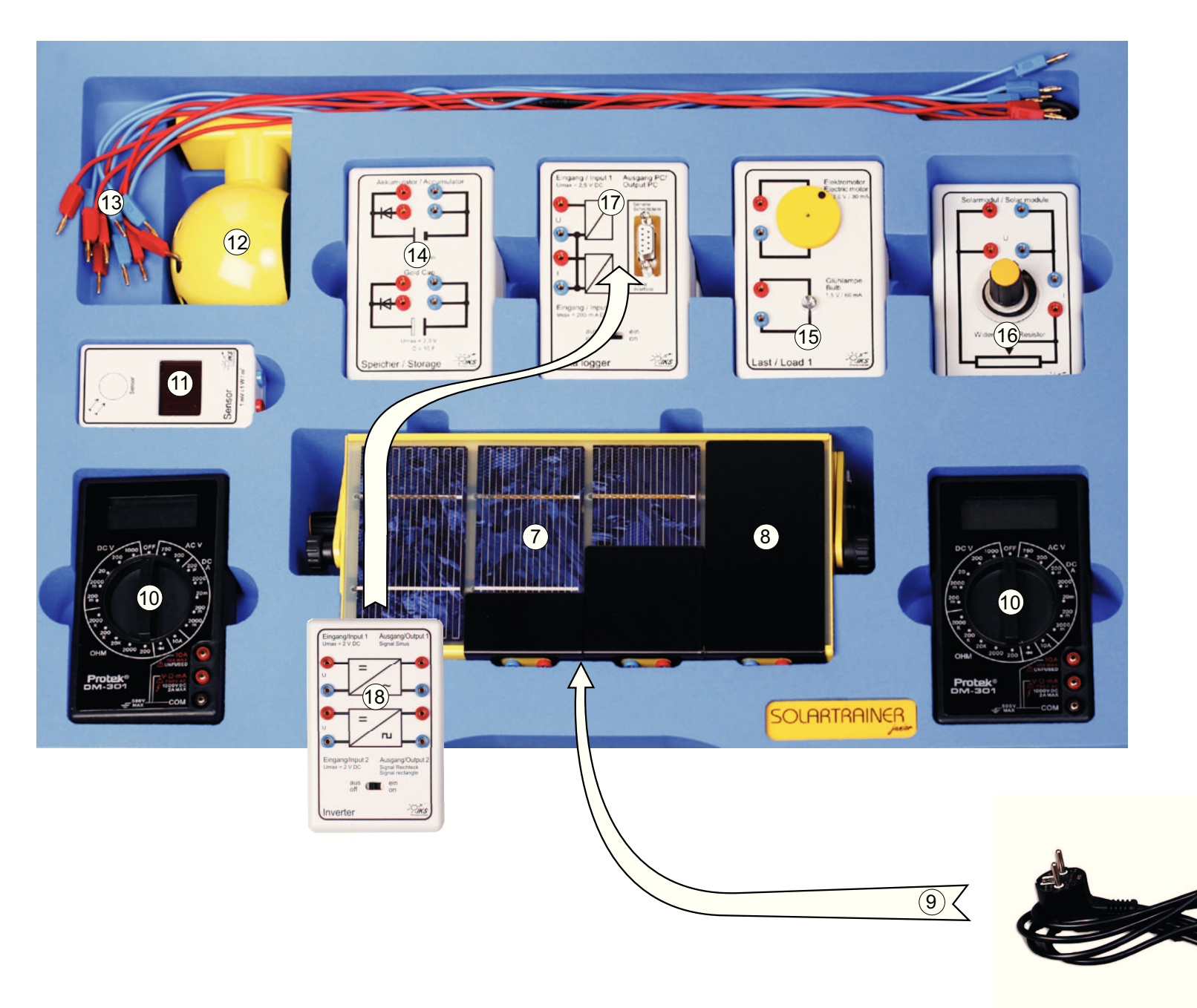

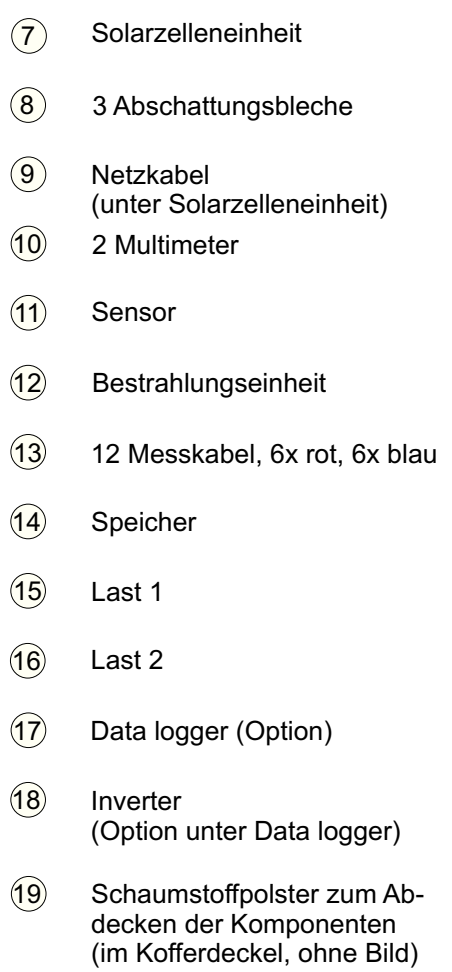

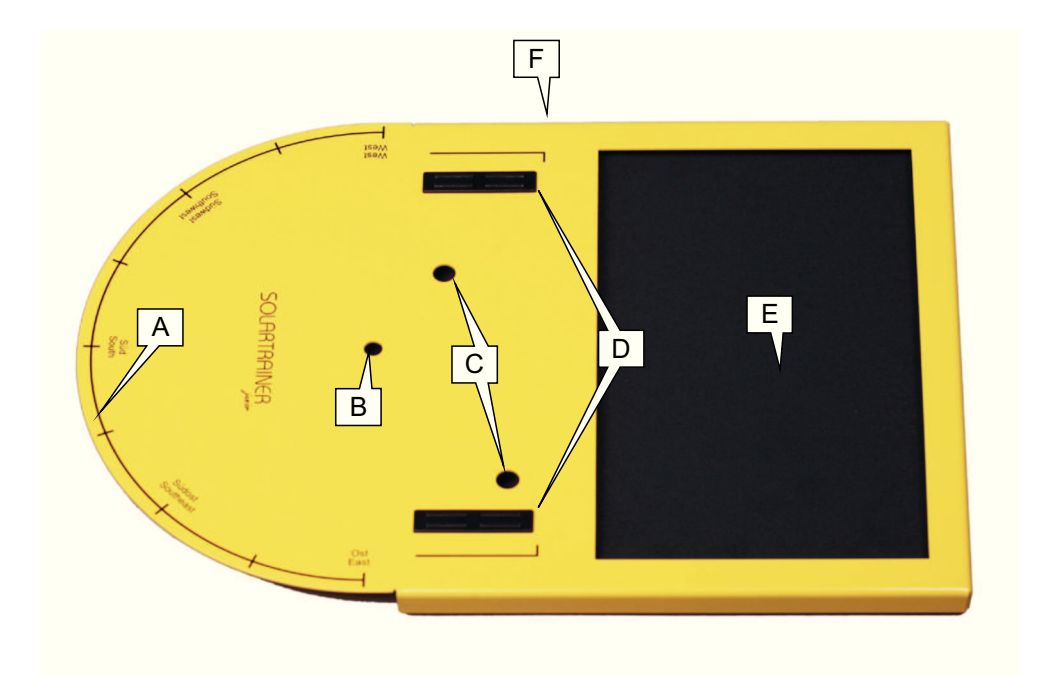

## **Grundplatte**1

Dient zur Aufnahme der Solarzelleneinheit  $(7)$ , der Bestrahlungseinheit $(12)$ und Ablage der Experimentiermodule und Messgeräte.

- **A**Skala "Himmelsrichtung"
- **B**Drehpunkt für Bestrahlungseinheit (12
- **C**Positionierungsbohrungen für Solarzelleneinheit (<mark>7</mark>
- **D**Haltemagnete zur Befestigung der Solarzelleneinheit (7
- **E**Ablage für Experimentiermodule und Messgeräte
- **F**Schlitz zur Aufhängung im Kofferdeckel

## **Aufhängung für Grundplatte**2

Zum Halten der Grundplatte  $\left(1\right)$  im Kofferdeckel. Die Aufhängung ist im Kofferdeckel befestigt.

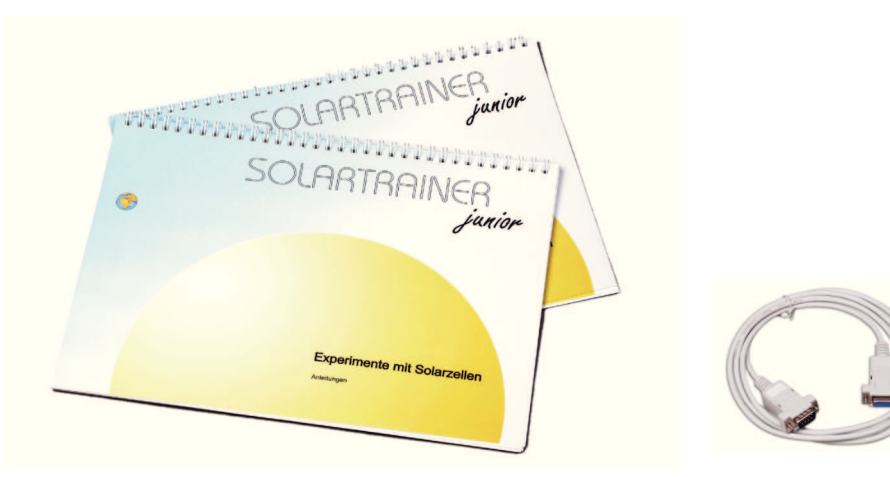

**Anleitungen** <sup>3</sup>Beschreibung der Experimente.

4**Lösungen**Hintergrundinformationen und Lösungen.

5**Schnittstellenkabel (Option)**Zur Verbindung des Data logger  $\widehat{ \left( 7 \right)}$ mit einem PC.

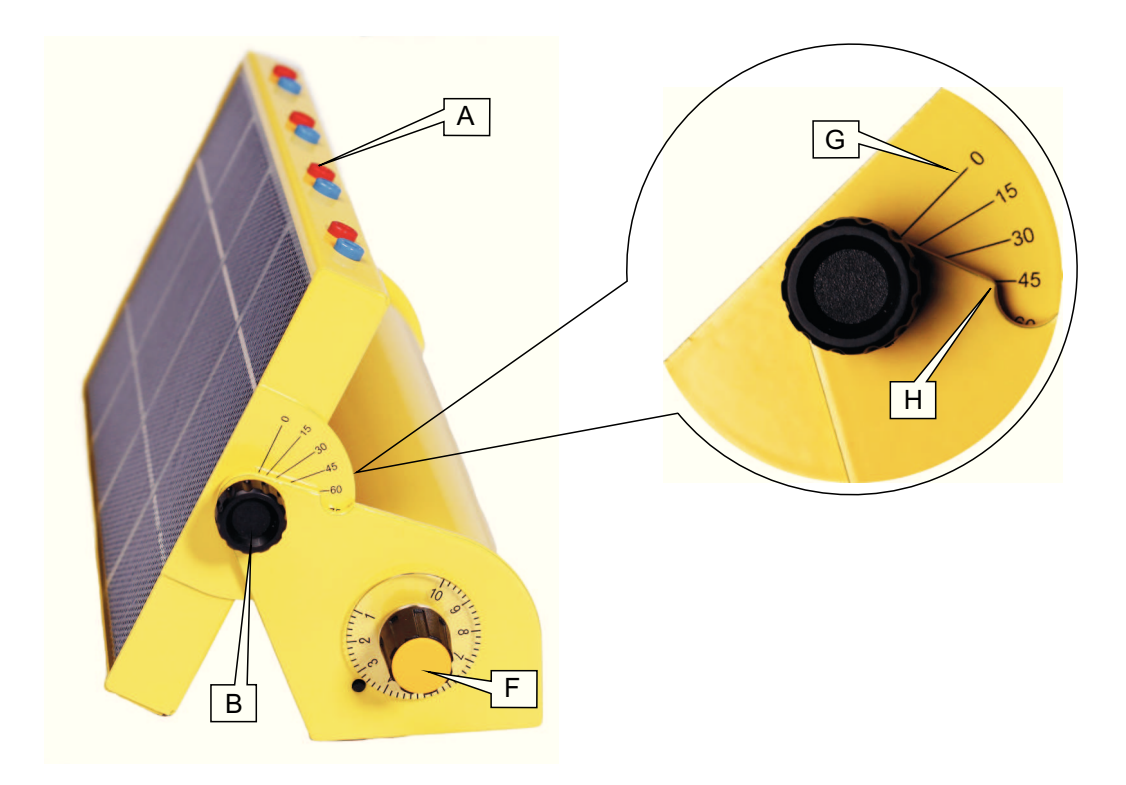

## **Solarzelleneinheit**7

 **DE**

**F**

 **HI**

Die Solarzelleneinheit besteht aus dem Standgehäuse mitintegriertem Transformator und dem in der Neigung verstellbaren Solarzellengehäuse mit den Anschlussbuchsen.

- **A**Anschlussbuchsen der Solarzellen. Vier kristalline Solarzellen 5 x 10 cm,Leerlaufspannung ca. 0,5 V,Kurzschlussstrom ca. 1,5 A ( 1.000 W/m $^2$ )
- **B**Rändelschrauben zur Feststellung desSolarmodulgehäuses
- **C**Feinsicherungseinsatz 5 x 20 mm, max. 1 A
	- Netzanschluss 230 V ~ / 50 Hz
		- Niederspannungsanschluss 12 V für dieBestrahlungseinheit (<mark>1</mark>2
	- **Netzschalter**  (Stellung "aus" Linksdrehung Anschlag) undHelligkeitsregelung (Skala 0 - 10)
- **G**Gradskala für die Solarmodulneigung
	- Gegenmarkierung der Gradscheibe
- Stifte zur Positionierung auf der Grundplatte $\overline{1}$

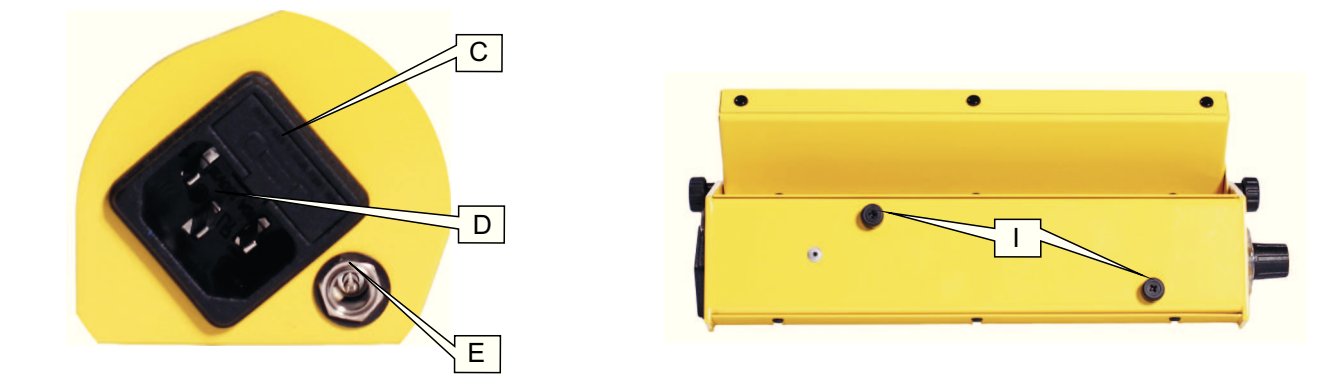

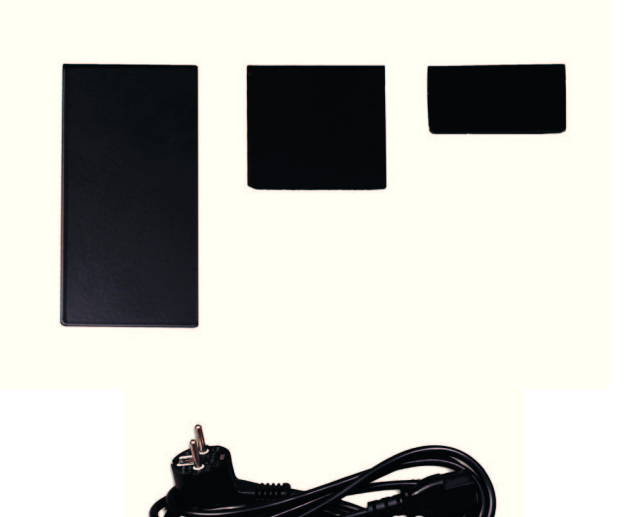

## **Abschattungsbleche** (8

Dienen zur Abschattung von der viertel, der halben und der ganzen Fläche einzelner Solarzellen. Die Abschattungsbleche werden auf das Solarmodulgehäuse aufgesteckt, die Anschlussbuchsen liegen inder Aussparung.

## **Netzkabel** (<sup>g</sup>

Anschluss an den GehäusenetzsteckerlDlder Solarzelleneinheit (7 ).

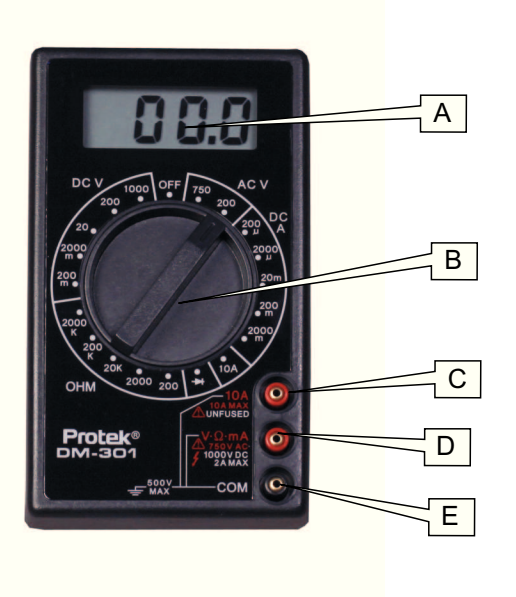

## **Multimeter**(10

- **A**Anzeigefeld (3 ½ -stellig, 7 Segmente, Ziffernhöhe 13 mm)
- **B**Apochluschusheen **D**und E Funktions-und Messbereichswahlschalter In der Stellung: OFF ist das Gerät ausgeschaltet. Bei Nichtgebrauch in diesePosition schalten (Batterieschonung). Vor dem Umschalten der Messbereiche Messkabel herausziehen!Gewünschten Messbereich wählen:

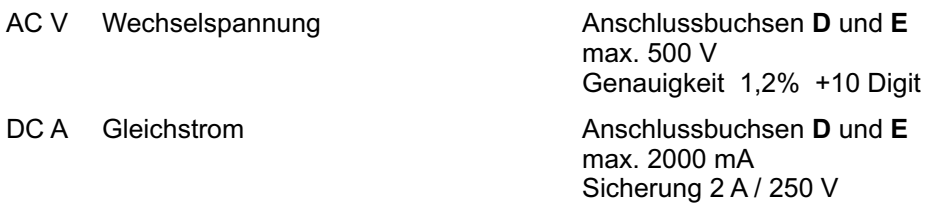

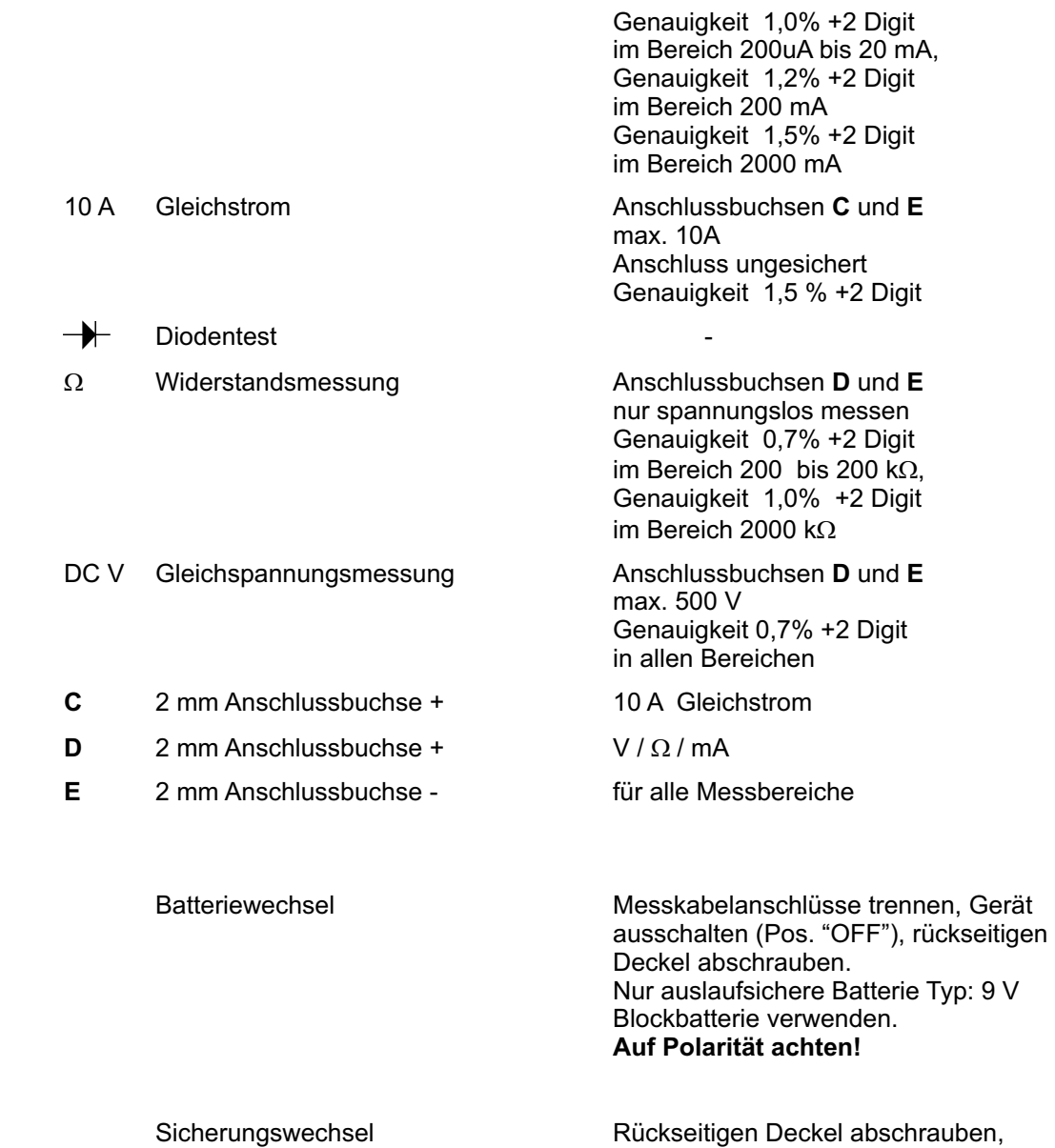

nur Typ 2 A / 250 V verwenden.

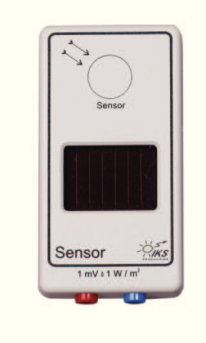

## 11**Sensor**

Dient zur Messung der Bestrahlungsstärke in Verbindung mit einem Multimeterim Messbereich 2.000 mV.Die Einheit der Bestrahlungsstärke ist W/m $^2$ , wobei 1 W/m $^2$   $\widehat{=}$  1mV  $~\pm$ 5% angezeigt wird.

Da die Energieversorgung des Gerätes durch eine Solarzelle erfolgt, beginnt der Messbereich bei ca.15 W/m $^2$ . Wird von höherer zu niedrigerer Bestrahlungsstärke gemessen, können u.U. auch niedrigere Werte gemessen werden (Aufladung des internen Speicherkondensators).

Zur Messung muss das Gerät mit dem Sensorfeld zur Lichtquelle ausgerichtet werden, so dass die Strahlen senkrecht auf das runde Sensorfeld fallen. Die Solarzelle und das Sensorfeld dürfen währendder Messung nicht abgeschattet werden.

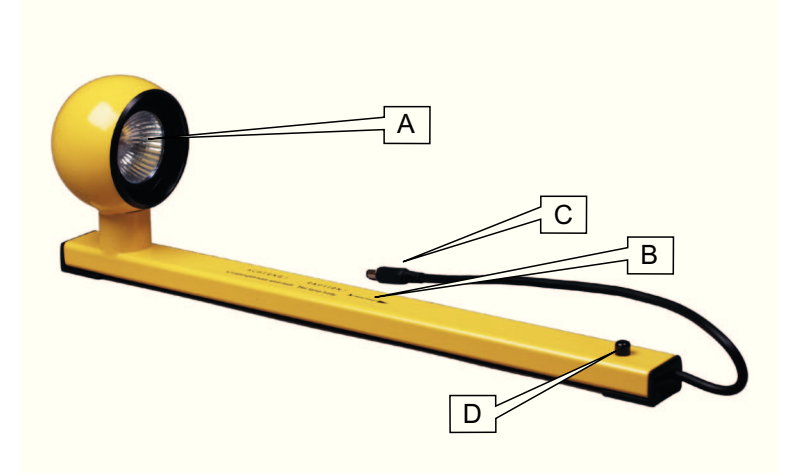

## **Bestrahlungseinheit** (12

**D**

Dient zur Bestrahlung der Solarzelleneinheit $(\overline{\mathcal{7}})$  mit künstlichem Licht.

- **A**Halogenlampe 12 V / 50 W.Für Ersatz nur Fabrikat Osram, Typ 46870 VWL verwenden.
- **BBegenmarkierung zur Skala A "Himmelsrichtung" der Grundplatte (1**
- **C Anschlussstecker für Halogenlampe A, Anschluss in Buchse E der Cologenlaminheit**  $\widehat{Z}$ **C**Solarzelleneinheit(7
- **D** Lagerzapfen, einstecken in Bohrung **B** der Grundplatte $(1)$

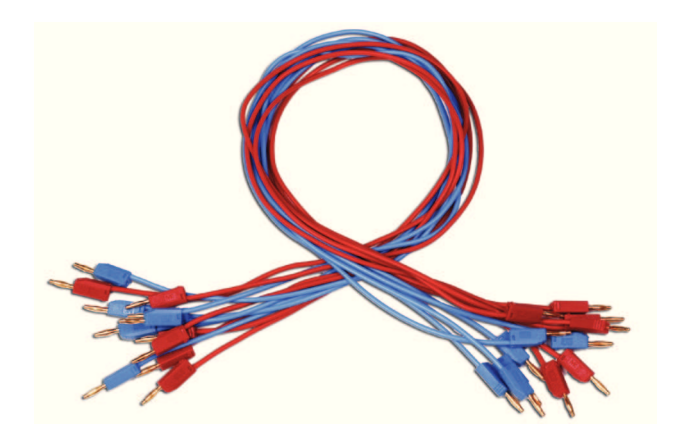

## **Messkabel** (13

**Maximal zulässige Betriebsspannung 25 V Wechselstrom, 60 V Gleichstrom!** Hochflexible Verbindungsleitungen mit 2 mm Steckern und Abgriffbuchsen. Kontaktflächen vergoldet, Bemessungsstrom max. 10 A.

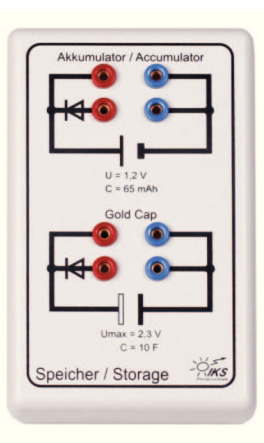

## Speicher (14

Nickel-Metall-Hydrid-Akkumulator:

Spannung: 1,2 V Gleichstrom<br>
Kapazität: 65 mAh Kapazität:<br>Ladestrom: Ladestrom: max. 6,5 mA / 10 hLadeschlussspannung: ca. 1,4 V<br>Oberer Anschluss: direkte Ve Oberer Anschluss: direkte Verbindung

Unterer Anschluss: über Sperrdiode, Spannungsabfall ca. 0,7 V

## **GoldCap:**

Kondensator mit hoher Speicherfähigkeit<br>Kapazität: ca. 10 F Kapazität:<br>Ladespannung: Ladespannung: max. 2,3 V Gleichstrom

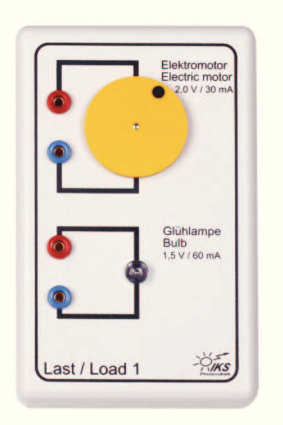

## **Last 1** (15

Elektromotor:

Betriebsspannung: max. 3,5 V Gleichstrom<br>Leerlaufstrom: ca. 15 mA bei 1,5 V

## Glühlampe:

Betriebsspannung: max. 1,5 V Gleichstrom<br>Stromaufnahme: ca. 60 mA bei 1.5 V ca. 60 mA bei 1,5 V

ca. 15 mA bei 1,5 V

# BCOIKS ast / Load 2  $\overline{D}$

# **A Last 2** (16

Zur Belastung der Solarzellen mit dem Lastwiderstand und Messung der Spannung und des Stromes.Kennwerte Lastwiderstand:

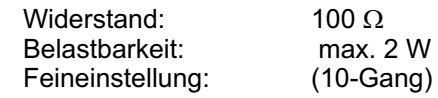

- **A**Anschluss Solarzelle(n)
- **B**Anschluss Multimeter zur Spannungsmessung
- **C**Anschluss Multimeter zur Strommessung
- **D**Drehknopf, Rechtsdrehung erhöht den Widerstand

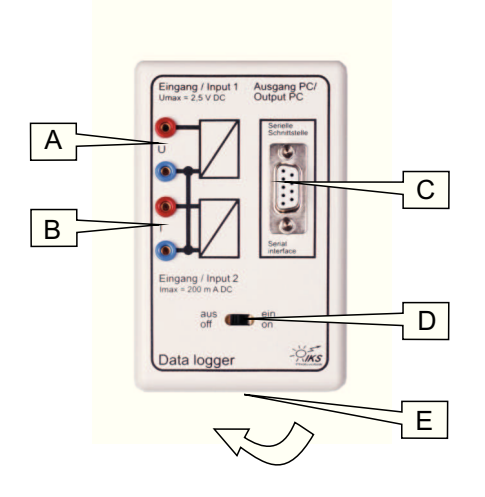

## **Data logger**17

Zur Aufnahme von Spannungs- und Stromwerten mittels PC.

Die analogen Werte werden in digitale Signale umgewandelt und über die RS 232-Schnittstelle an denPC übertragen.

- **A**Eingang 1, Spannung bis max. 2,5 V
- **B**Eingang 2, Strom bis max. 200 mA Aufgrund von Toleranzen kann der Kurzschlussstrom teilweise über dem Messbereichvon 200 mA des PC-Moduls liegen. Reduzieren Sie in diesem Fall den maximalen Strom durch dimmen der Halogenlampeam Helligkeitsregler.
- **C**Buchse zum Anschluss des Schnittstellenkabels  $(5)$  weiter zum PC (COM)
- D **D** Ein- / Ausschalter, **bei Nichtbetrieb Gerät abschalten** (Batterieschonung)
- **E**Batteriefach, Batterie 9 V Block (an der Rückseite)Bei Fehlfunktion des Gerätes erneuern

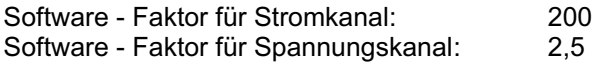

## **Inverter**18

Dient zur Umwandlung von Gleichspannung in Wechselspannung und zur Darstellung derWechselrichterfunktion. Nur in Verbindung mit dem Data logger  $\langle$ 17 $\rangle$  verwenden.

- **A**Eingang 1, Spannung bis max. 2 V
- **B**Eingang 2, Spannung bis max. 2 V
- **C**Ausgang 1, Spannungssignal sinusform
- **D**Ausgang 2, Spannungssignal rechteckform
- $E$ **E** Ein- / Ausschalter, bei Nichtbetrieb Gerät abschalten (Batterieschonung)
- **F**Batteriefach, Batterie 9 V Block(an der Rückseite)Bei Fehlfunktion des Gerätes erneuern

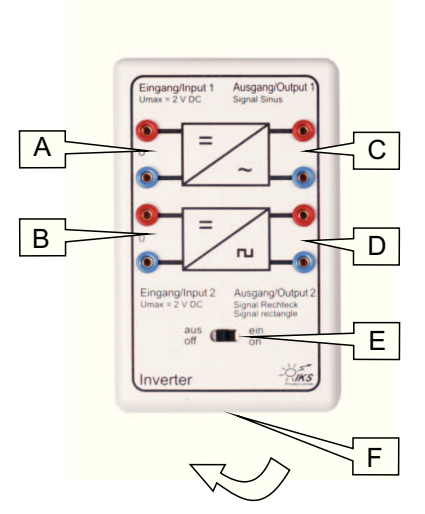

## **Software zu Data logger**

## **Einführung:**

Das Programm **IKS Solartrainer** ermöglicht Ihnen auf einfache und komfortable Art und Weise Messdaten mit dem Data logger und einem PC im Zusammenhang mit dem Experimentiersystem aufzunehmen und zu bearbeiten.

## **Installation:**

 Die Installationshinweise für den USB Adapter entnehmen Sie bitte der CD: **USB Installation**CD in Laufwerk einlegen, WINDOWS Explorer öffnen und Datei "Ikssolar.exe" aufrufen. (Mindestvoraussetzung: PC mit Betriebssystem Windows 98) Anschluss siehe unter "Messen" / "Schnittstelle wählen"

## **Menüs:**

## **Datei:**

 Enthält Menüpunkte zum Laden und Speichern von Dateien, Drucken von Diagrammen sowie zur Druckereinrichtung und zum Beenden des Programms. Nach Anklickenmit der Maus sind folgende Menüpunkte zu sehen:

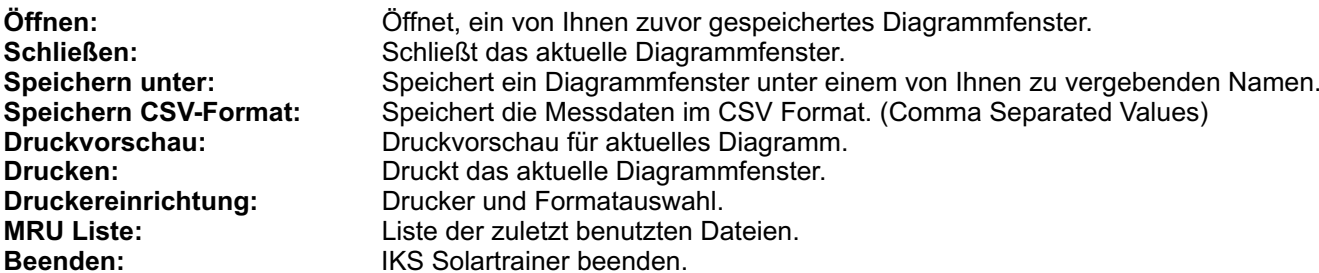

## **Messen:**

Dient zum Starten bzw. Stoppen der Messungen und zum Konfigurieren der seriellen Schnittstelle für den Data logger.

Nach Anwählen des Untermenüs "x/y-Kennlinie" erscheint ein Dialogfeld, um die Parameter voreinzustellen. Dort haben Sie die Möglichkeit, einen Namen (bzw. einen Titel) für das Diagramm einzutragen. Dieser Name wird beim Speichernautomatisch übernommen.**1. Abschnitt: Bezeichnungx/y-Kennlinie:**x/y-Kennlinie aufnehmen.

#### **2. Abschnitt: Vertikale Achse (Stromkanal)**

Dort können folgende Werte eingestellt werden :

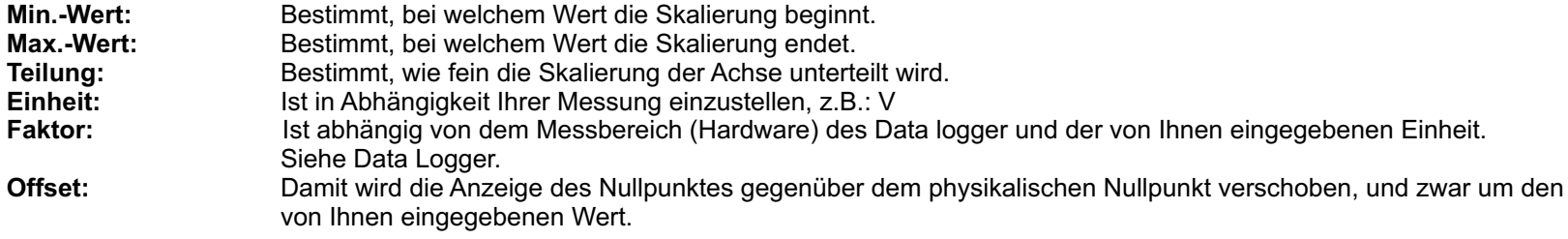

## **3. Abschnitt: Horizontale Achse (Spannungskanal)**

Dort können folgende Werte eingestellt werden :

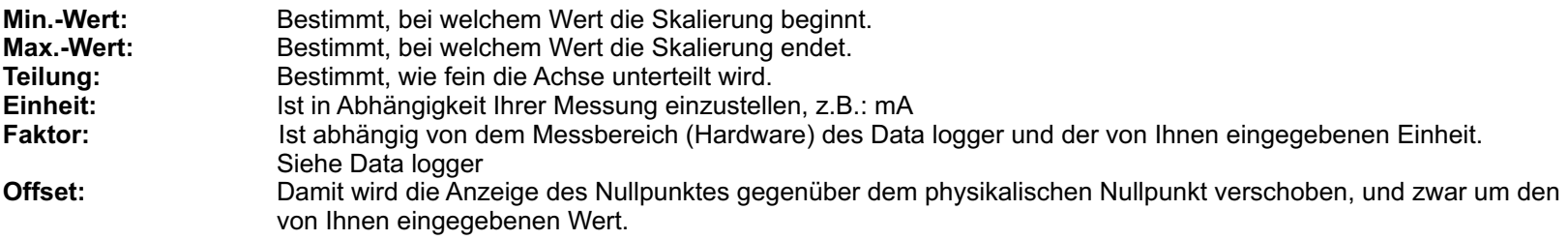

Durch Drücken des Buttons OK wird die Aufnahme einer x/y-Kennlinie gestartet. Es erscheint auf dem Bildschirm ein leeres Diagrammfenster. In diesem Diagrammfenster befindet sich ein graues Feld mit zwei Digitalanzeigen für Strom und Spannung. NachEinstellung der vorgegebenen (oder eigener Werte) werden mit Drücken des Buttons OK diese Werte in das Diagramm übernommen. Maximal sind 100 Messwertepaare möglich. Sie können jedoch jederzeit, mit dem Button: Abbruch, die Messung beendenund danach speichern.

**y/t-Kennline:** y/t-Kennlinie aufnehmen.

Nach Anwählen des Untermenüs y/t-Kennlinie erscheint ein Dialogfeld, um die Parameter voreinzustellen.

## **1. Abschnitt: Bezeichnung**

Dort können Sie einen Namen (bzw. einen Titel) für das Diagramm vergeben.

## **2. Abschnitt: Vertikale Achse 1 (Spannungskanal)**

Dort können folgende Werte eingestellt werden :

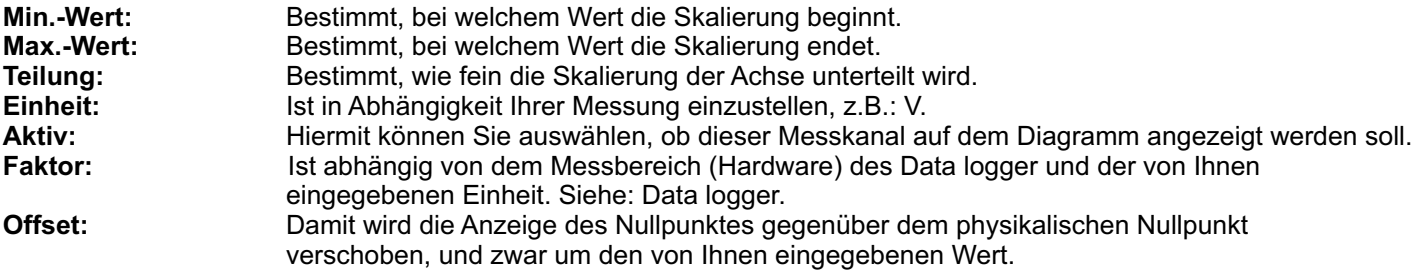

## **3. Abschnitt: Vertikale Achse 2 (Stromkanal)**

Dort können folgende Werte eingestellt werden :

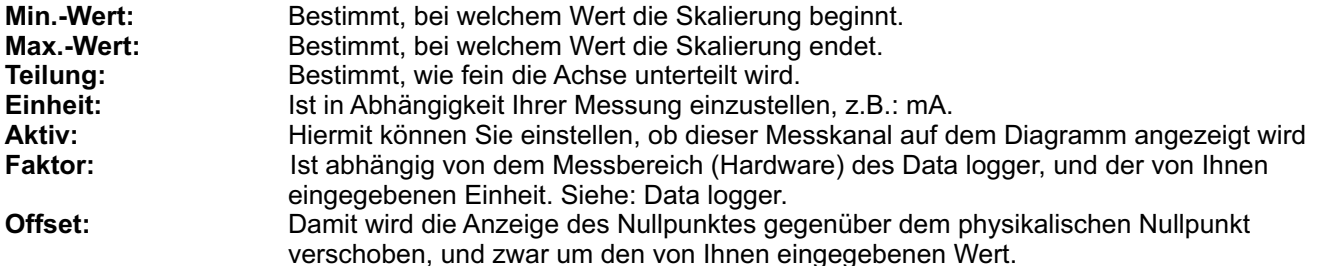

## **4. Abschnitt: Horizontale Achse (Zeitachse)**

Dort können folgende Werte eingestellt werden :

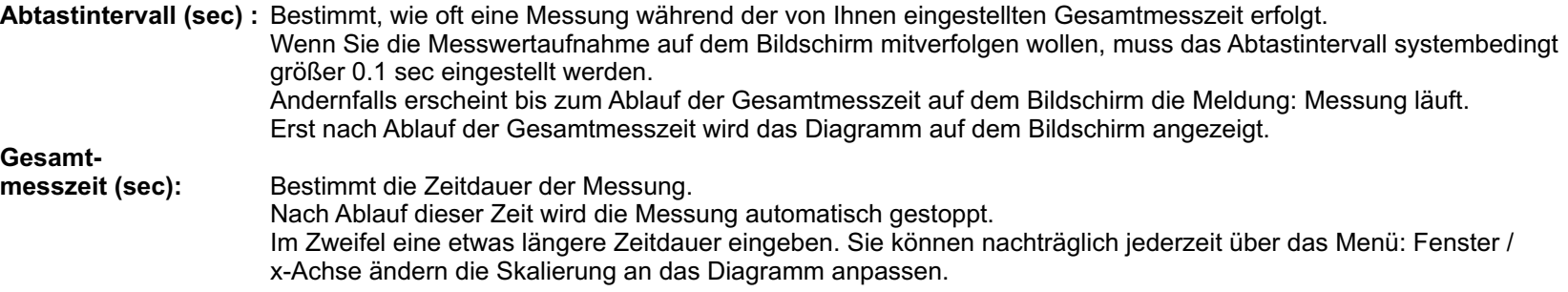

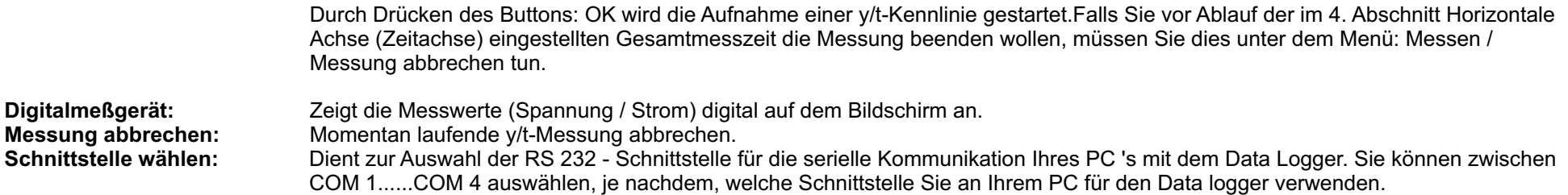

## **Fenster**

Enthält Menüpunkte zum automatischen Anordnen von Fenstern.

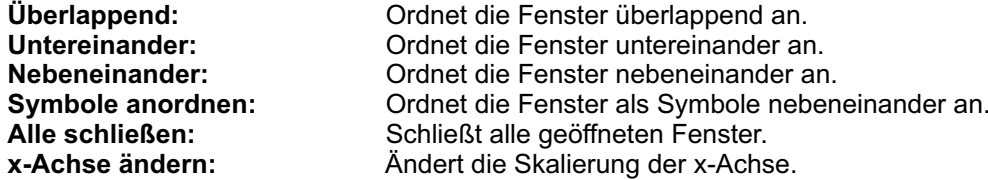

## **Hilfe**

Enthält Menüpunkte zum Aufrufen der Hilfe und der Info-Dialogbox.

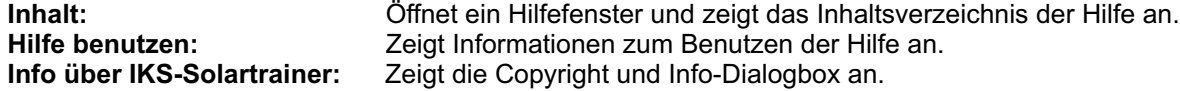

## **Buttonkommandos**

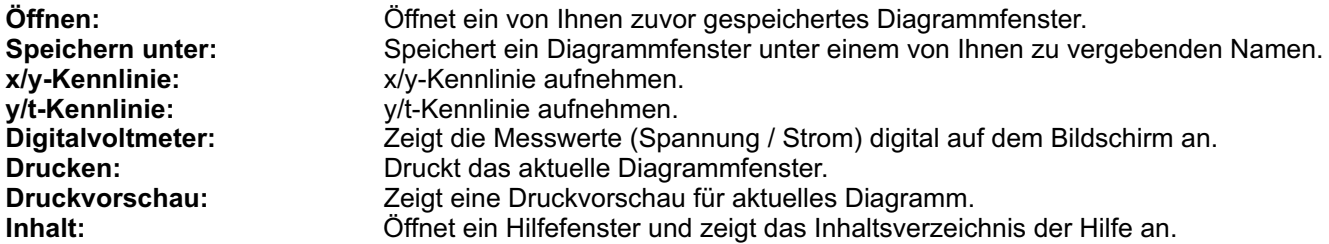

Weitere Informationen finden Sie unter dem Menü: Hilfe des Programms.

# **Aufbau des Systems**

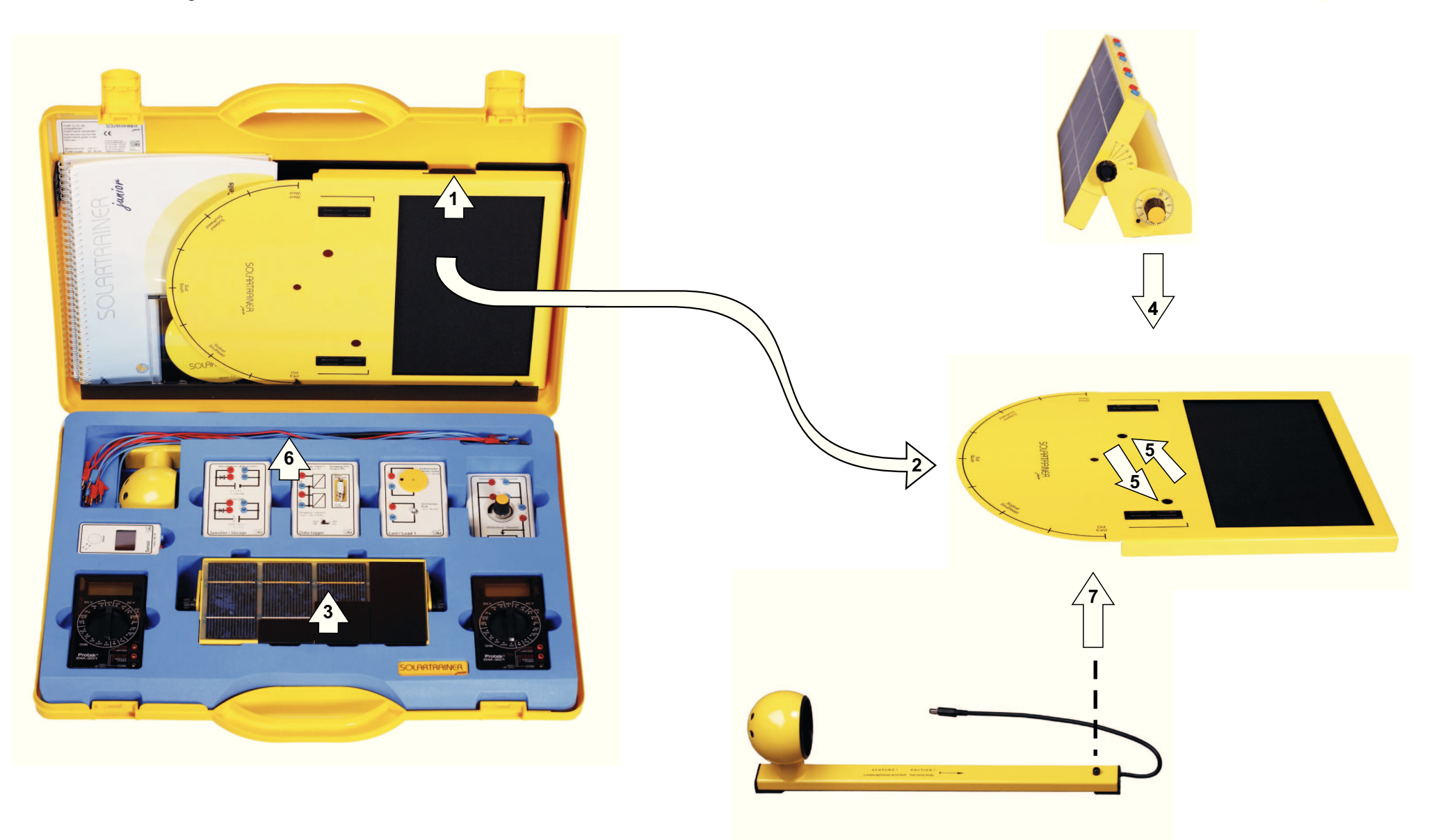

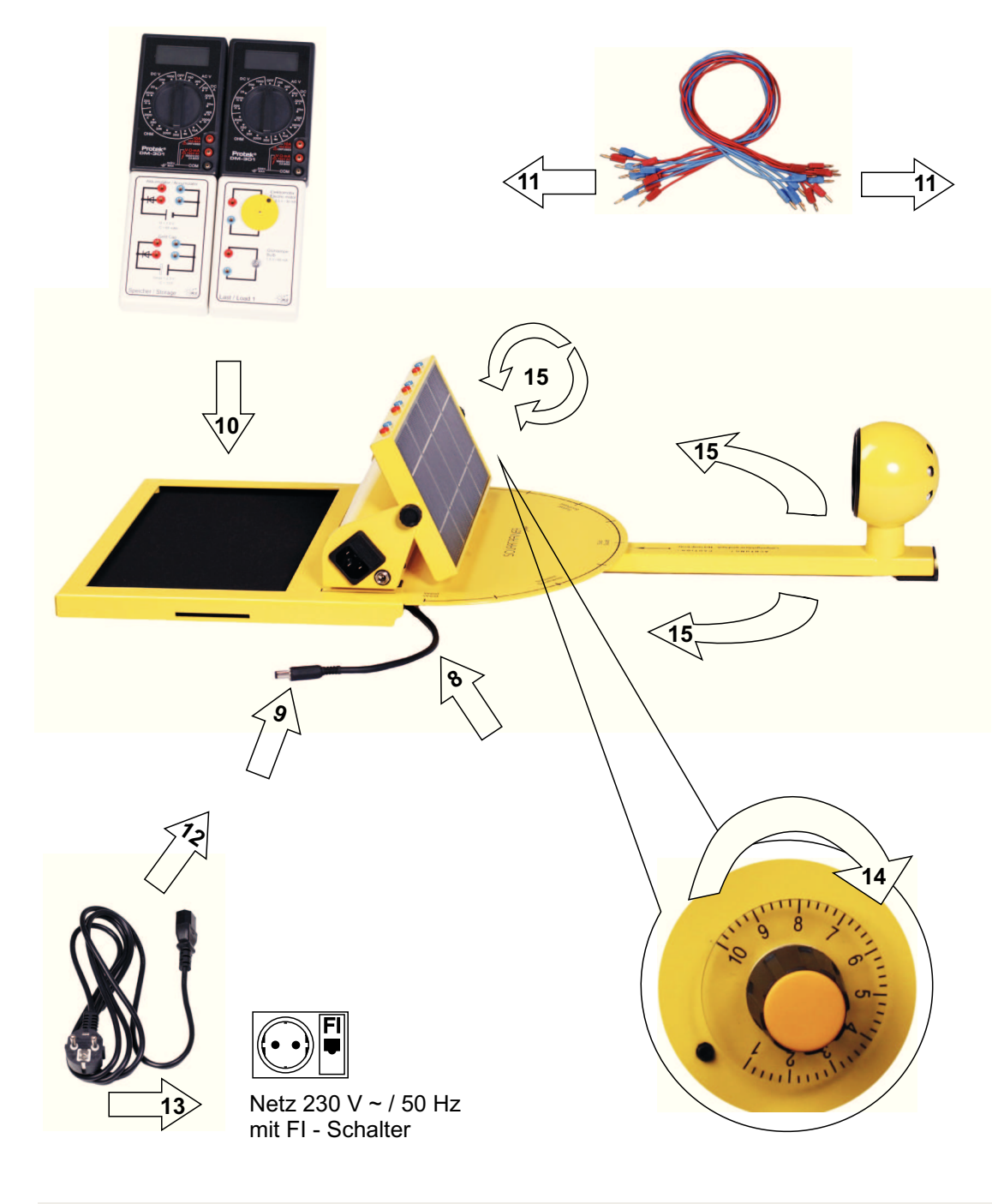

- **1**Grundplatte anheben.
- **2**Grundplatte herausnehmen und in der Mitte eines ca. 80cm breiten Tisches aufstellen.
- **3**Solarzelleneinheit entnehmen, die Abschattungsblechezurück in das Fach legen.
- **4**Solarzelleneinheit wie dargestellt auf der Grundplatte so
- **5** positionieren, dass die beiden Stifte an der Unterseite indie Bohrungen der Grundplatte passen.
- **6**Messkabel entnehmen und ablegen, dieBestrahlungseinheit herausnehmen.
- **7**Bestrahlungseinheit unter der Grundplatte so positionieren, dass der Lagerzapfen in die Bohrungeingeführt wird.
- **8**Anschlusskabel der Bestrahlungseinheit unter derGrundplatte herausführen.
- **9** Stecker **C** der Bestrahlungseinheit in DC Anschlussbuchse **E** der Solarzelleneinheit einstecken.
- **10**Die in den Anleitungen angegebenen Modulein der Ablage der Grundplatte anordnen.
- **11**Aufbau nach Anleitung mit Messkabeln verbinden.
- **12**Netzleitung an der Solarzelleneinheit einstecken.
- **13**Netzstecker an Steckdose mit FI-Schalter anschließen.
- **14**Lampe am Drehknopf durch Rechtsdrehung einschalten,Helligkeitsregelung von 0-10.
- **15**Neigung des Solarmodules und Position der Bestrahlungseinheit nach Anleitung einstellen.

## **Bestimmungsgemäße Verwendung**

## **Sicherheitshinweise**

- 1Der Betrieb der Baugruppen darf nur an der dafür vorgeschriebenen Spannung erfolgen.
- 1Falls das Netzkabel beschädigt ist, darf es nur von einem Fachmann ausgetauscht werden.
- 1Beim Herausziehen des Netzkabels ausschließlich am Stecker und niemals am Kabel anfassen. Stellen Sie niemals schwere Gegenstände auf das Netzkabel und biegen Sie es nicht in einem zu engen Radius oder um scharfe Ecken.
- 1Die zulässige Umgebungstemperatur (Raumtemperatur) darf während des Betriebes 10 °C und 40 °C nicht unter- bzw. überschreiten.
- f Das System ist für den Gebrauch in trockenen und sauberen Räumen bestimmt.
- 1Bei Bildung von Kondenswasser muss eine Akklimatisierungszeit von bis zu 5 Stunden abgewartet werden.
- f Ein Betrieb des Systems im Freien bzw. in Feuchträumen ist unzulässig.
- 1Schützen Sie das System vor Feuchtigkeit, Spritzwasser und Hitzeeinwirkung.
- f Das System darf nicht in Verbindung mit leicht entflammbaren und brennbaren Flüssigkeiten, Gasen oder Stäuben verwendet werden.
- 1Die Module dürfen nur unter Aufsicht und Anleitung eines fachkundigen Lehrers in Betrieb genommen werden. In Schulen bzw. Ausbildungseinrichtungen ist das Betreiben des Systems durch geschultes Fachpersonal verantwortlich zu überwachen.
- f In gewerblichen Einrichtungen sind die Unfallverhütungsvorschriften des Verbandes der gewerblichen Berufsgenossenschaften für elektrische Anlagen und Betriebsmittel zu beachten.
- 1Falls ein Modul repariert werden muss, dürfen nur Original-Ersatzteile verwendet werden ! Die Verwendung abweichender Ersatzteile kann zu ernsthaften Sach- und Personenschäden führen !
- f Eine Reparatur darf nur vom Fachmann durchgeführt werden !
- 1Das System ist nach Gebrauch stets von der Versorgungsspannung zu trennen.
- f Dringt irgendeine Flüssigkeit in ein Modul ein, so könnte es dadurch beschädigt werden. Sollten Sie irgendwelche Flüssigkeiten in oder über die Baugruppe verschüttet haben, so muss das Gerät vom Netzgetrennt und von einem qualifizierten Fachmann überprüft werden.
- 1Im Umgang mit Produkten, die mit elektrischer Spannung in Berührung kommen, müssen die gültigen VDE-Vorschriften beachtet werden, insbesondere VDE 0100, VDE 0550/0551, VDE 0700, VDE 0711 und VDE 0860.
- 1Vor Öffnen eines Modules stets den Netzstecker ziehen oder sicherstellen, dass das Gerät stromlos ist.
- 0 Der netzseitige Anschluss sollte nur über einen FI-Schalter und einen Stromkreis mit Not-Aus-Funktion betrieben werden.
- 1Verkabelung darf nur mit beiliegenden Messleitungen erfolgen.

1

11

- 1Bei Betrieb der Module ist stets auf die strikte Einhaltung der in der zugehörigen Beschreibung genannten Kenndaten für elektrische Größen zu achten.
- 1Bei Versuchsaufbauten ist vor der Inbetriebnahme der Module generell von fachkundigem Lehr- oder Aufsichtspersonal zu prüfen, ob diese ordnungsgemäß verkabelt/angeschlossen sind.
	- Bei Verwendung der Module für Versuchsaufbauten, die nicht in den Anleitungen beschrieben sind, ist grundsätzlich zu prüfen, ob die entsprechenden Module für diese Anwendung geeignet sind. Im Zweifelsfalle ist unbedingt Rückfrage bei dem Hersteller notwendig.
	- Die Reinigung der Komponenten darf nicht mit Lösungsmitteln erfolgen. Reinigung mit weichem, trockenem oder mit ganz schwach feuchtem Tuch durchführen.
	- Die werkseitigen Schilder und Kennzeichnungen dürfen nicht verändert, entfernt oder unkenntlich gemacht werden.

## **Haftungsausschluss**

Sowohl das Einhalten dieser Anleitung und der Versuchsanleitungen als auch die Bedingungen und Methoden bei Verschaltung, Betrieb, Verwendung und Wartung des Systems können von der IKS Photovoltaik GmbH nicht überwacht werden.

Bitte beachten Sie, dass Bedien- und Anschlussfehler außerhalb unseres Einflussbereiches liegen.

Eine unsachgemäße Ausführung der Zusammenschaltung oder falsche Bedienung kann zu Sachschäden führen und in Folge Personen gefährden.

Daher übernehmen wir keinerlei Verantwortung und Haftung für Verluste, Schäden oder Kosten, die sich aus fehlerhafter Verkabelung, unsachgemäßem Betrieb sowie falscher Verwendung und Wartung ergeben, oder in irgendeiner Weise damit zusammenhängen.

Wir behalten uns das Recht vor, ohne vorherige Mitteilung Änderungen bezüglich Produkt, technischer Daten oder Bedienungs- und Versuchsanleitung vorzunehmen.

## **Bestimmungsgemäße Verwendung**

Der bestimmungsgemäße Einsatz der einzelnen Module ist in den vorhergehenden Seiten und den Anleitungen beschrieben. Ein anderer Einsatz als vorgegeben ist nicht zulässig, bzw. geschieht auf eigene Gefahr des Anwenders.

## **Garantie**

- 1. Das Liefergut ist unverzüglich nach Eintreffen am Bestimmungsort vom Auftraggeber auf Transportschäden zu prüfen. Beanstandungen wegen unvollständiger oder unrichtiger Lieferung sind uns spätestensinnerhalb von 8 Werktagen nach Ankunft der Lieferung am Bestimmungsort mit begründeter Information anzuzeigen. Nach Ablauf dieser Frist gilt die Lieferung als vertragsgemäß ausgeführt.
- 2. Für verborgene Mängel, die bei unverzüglicher Untersuchung nicht festzustellen sind, stehen wir 24 Monate ab Versandtag in der Weise ein, dass wir das fehlerhafte Material nach unserer Wahl nachbessernoder mangelfrei ersetzen. Ist dies unmöglich, fehlgeschlagen oder unzumutbar, so kann der Auftraggeber nur Herabsetzung des Kaufpreises oder Rücktritt von dem mangelhaften Teil des Vertrages verlangen. Das mangelhafte Teil ist in jedem Fall zum Zwecke der Nachbesserung oder Ersatzteillieferung und bei Vertragsrücktritt vom Auftraggeber an unsere Anschrift zurückzusenden. Für wesentliche Fremderzeugnisse beschränkt sich die Haftung des Lieferers auf die Abtretung der Haftungsansprüche, die ihm gegen den Lieferer des Fremderzeugnisses zustehen.
- 3. Das Recht des Auftraggebers, Ansprüche aus Mängeln geltend zu machen, verjährt in allen Fällen vom Zeitpunkt der rechtzeitigen Anzeige an in 24 Monaten, frühestens jedoch mit Ablauf der Gewährleistung.
- 4. Natürlicher Verschleiß, unsachgemäße Behandlung, Fahrlässigkeit, schädigende Einwirkungen Unbefugter, unbeaufsichtigte Benutzung sowie Änderungen am Liefergut, die durch den Auftraggeber oder durchDritte ohne unsere schriftliche Zustimmung erfolgen, schließen unsere Mängelhaftung und Gewährleistungspflicht ohne Einschränkung aus.
- 5. Für die Beseitigung von Mängeln hat uns der Auftraggeber die erforderliche Zeit und Gelegenheit einzuräumen. Ist der Auftraggeber hierzu nicht oder nur mit unzumutbaren Auflagen bereit, entfällt für uns jedeGewährleistungspflicht. Das gilt auch bei Mängelanzeigen gemäß Punkt 1.
- 6. Für das Ersatzstück und die Ausbesserung beträgt die Gewährleistungsfrist drei Monate, sie läuft mindestens aber bis zum Ablauf der ursprünglichen Gewährleistungsfrist für den Liefergegenstand. Die Frist für Mangelhaftung an dem Liefergegenstand wird um die Dauer der durch die Nachbesserungsarbeiten verursachten Betriebsunterbrechung verlängert.Weitere Gewährleistungs- und Schadensersatzansprüche des Auftraggebers in jeglicher Form sind ausgeschlossen; insbesondere ein Anspruch auf Ersatz von Schaden, der nicht an dem Liefergegenstand selbst entstanden ist, sowie Ansprüche des Auftraggebers aus unerlaubter Handlung des Lieferers sind, soweit gesetzlich zulässig, ausgeschlossen. Soweit der vorstehende Haftungsausschluss gesetzlich nicht zulässig ist, ist unsere Haftung unabhängig vom Rechtsgrund begrenzt auf maximal 5% des Kaufpreises desjenigen Materials, das den Schaden verursacht hat oder Gegenstand des Anpruchs ist oder in direktem Bezug dazu steht.

## **Allgemeine Informationen zu den Experimenten**

**Die in den Lösungen angegebenen Werte können aufgrund von Toleranzen der Bauteile und verschiedenen Betriebsbedingungen von den aktuell gemessenen Werten abweichen. Einflüsse sind z. B. Temperaturänderungen, Fremdlicht bei der Bestrahlung der Solarzellen, Helligkeitsänderungen des Halogenstrahlers durch Schwankungen der Netzspannung etc.Achten Sie bei der Ermittlung der Stromwerte unbedingt auf die angegebenen Messbereiche für die Multimeter.**

Der Bereich DC A 10 A hat einen kleineren Innenwiderstand als der Messbereich DC A 2000m. Während der Messung muss auf ein Umschalten in einen anderen Messbereich verzichtet werden, da **sonst die Messreihe verfälscht wird.**

# **Experiment 1**

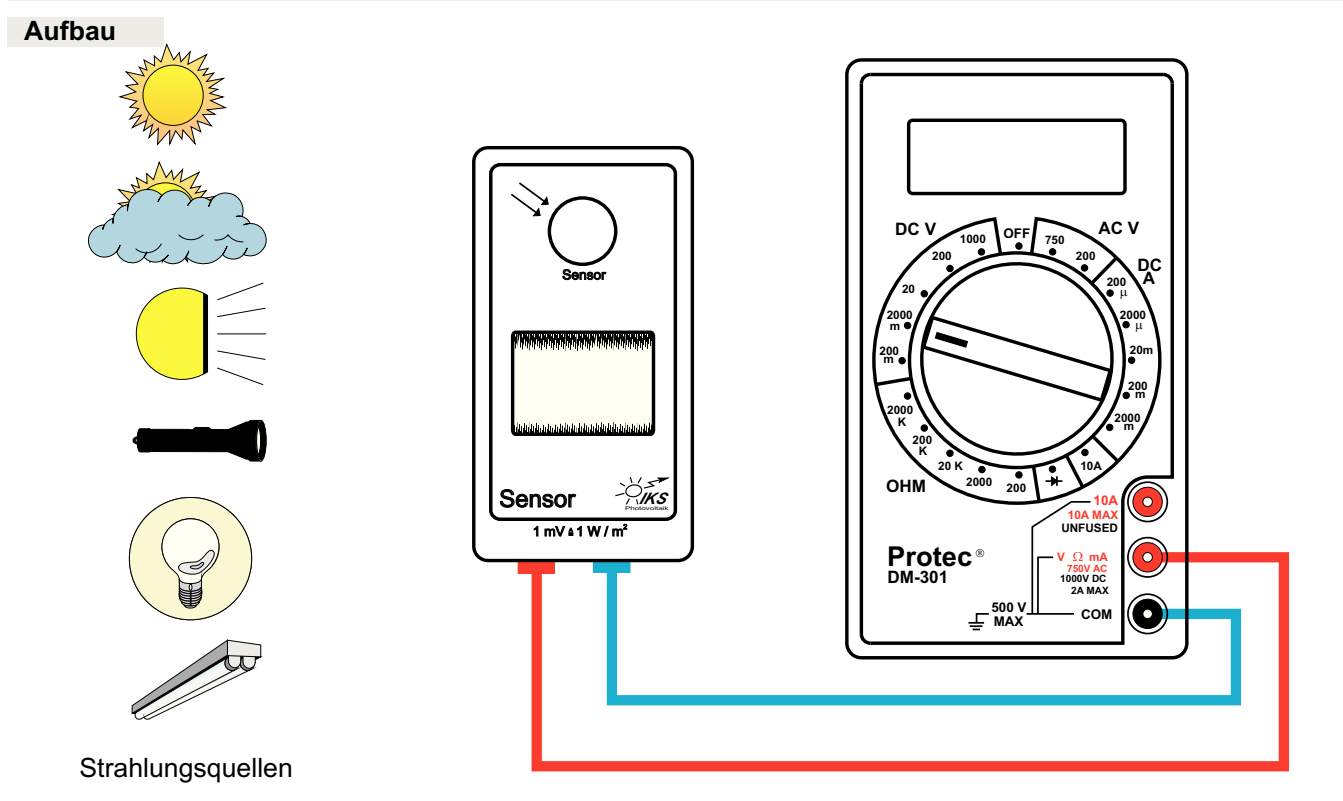

Messgerät Spannung

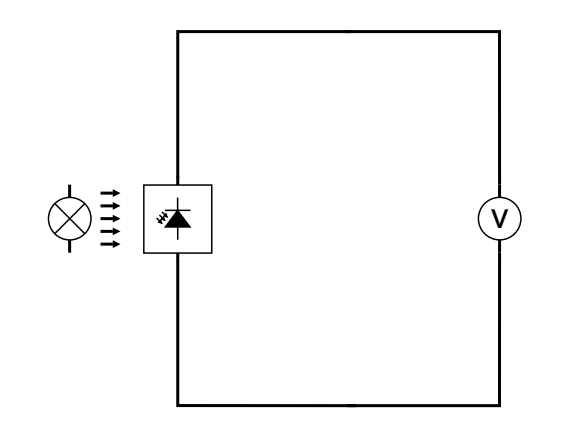

Die verschiedenen Lichtquellen unterscheiden sich im wesentlichen durch die Bestrahlungsstärke und die Farbe(Wellenlänge) des Lichtes.

Die Wellenlänge  $\lambda$  des sichtbaren Lichtes liegt im Bereich von 400 nm (blau) bis 800 nm (rot) .

Das Sonnenlicht ist zum Beispiel sehr viel weißer durch denhohen Anteil blauen Lichtes als das durch den hohenRotanteil gelbliche Glühlampenlicht.

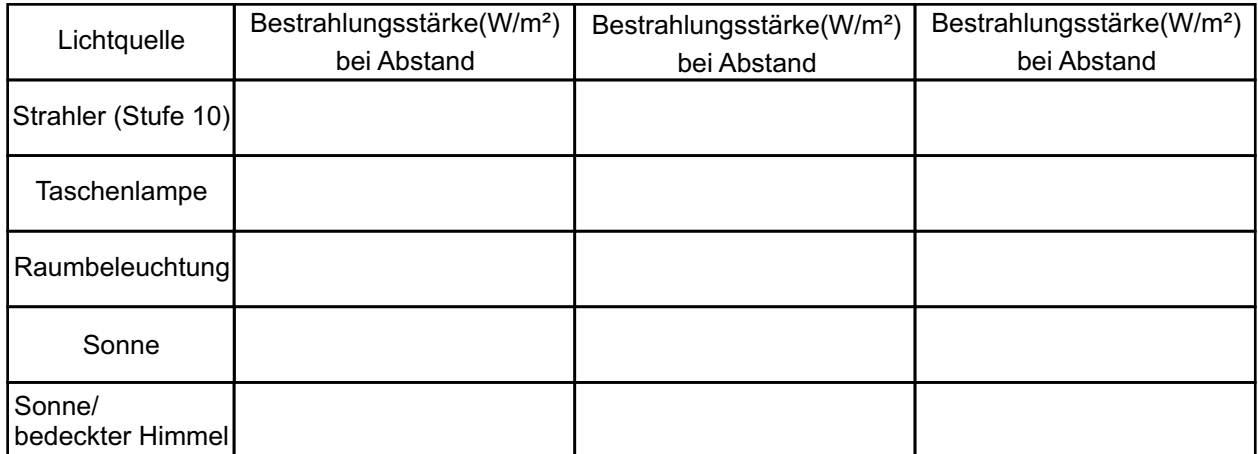

## **Aufgabe**

Bestimmen Sie die Bestrahlungsstärke von verschiedenenLichtquellen, wie z. B. in der Tabelle rechts aufgeführt.

Die Ausgangsbuchsen des Sensors werden an ein Multimeter als Voltmeter, Bereichswahlschalter auf die Position DC V 2000 m, wie oben dargestellt, angeschlossen. Die Sensorfläche ist so Richtung Lichtquelle zu halten, dass sich der maximale Messwert ergibt. Sensorfläche und Solarzelle des Sensor dürfen während der Messung nicht abgeschattet werden.

Die Anzeige erfolgt direkt in W/m $^2$ .

Der Sensor spricht ab einer Bestrahlungsstärke von ca.15 W/m $^2$ an.

Führen Sie die Messungen auch in verschiedenen Abständen von den künstlichen Lichtquellen durch.

Welche Beobachtungen können gemacht werden? Wie unterscheiden sich verschiedene Lichtquellen hinsi ihrer Leistungsfähigkeit?

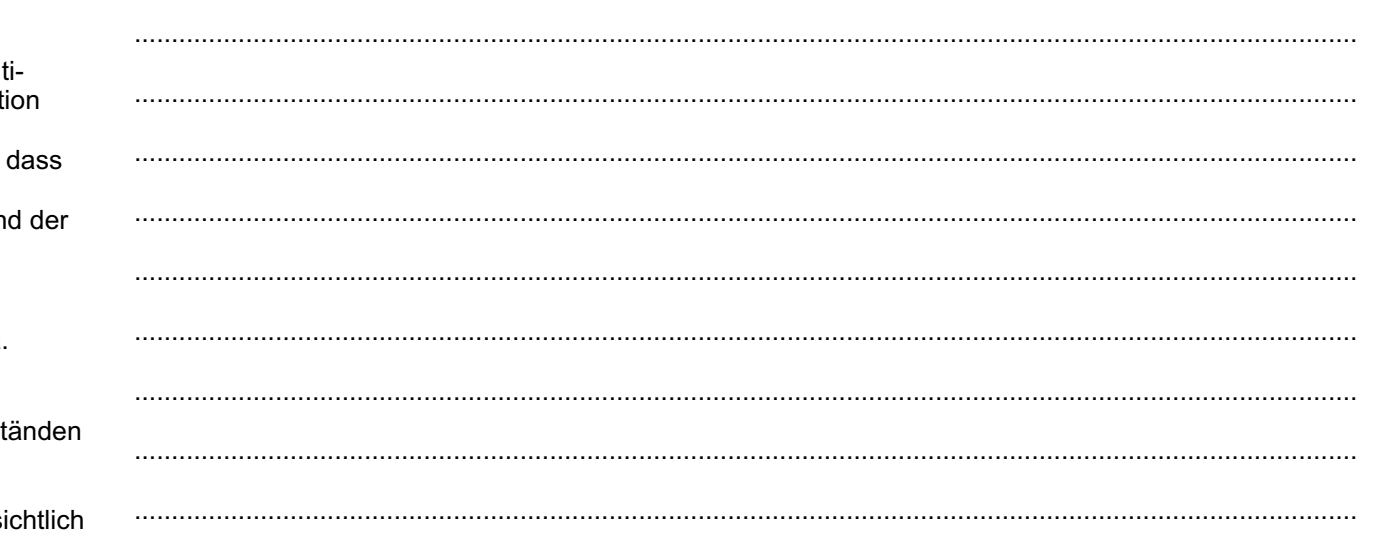

## **Die Solarzelle als Energiewandler**

# **Experiment 2**

#### **Aufbau**

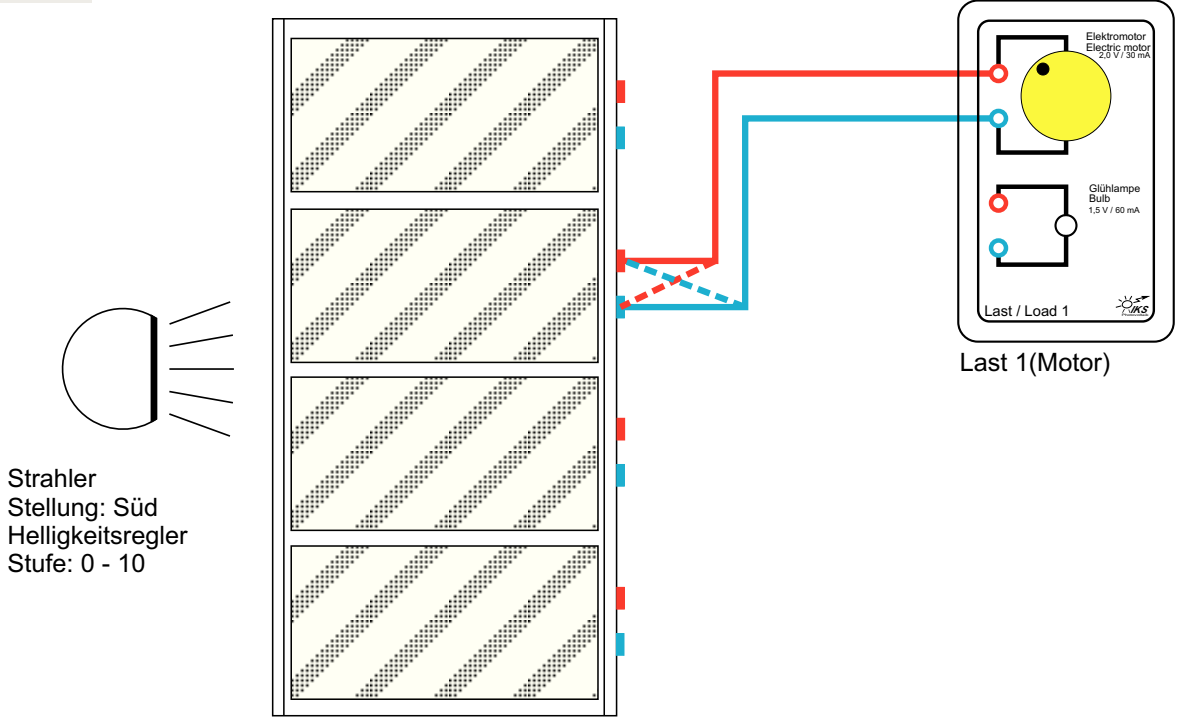

Solarzellen Neigung: 90°

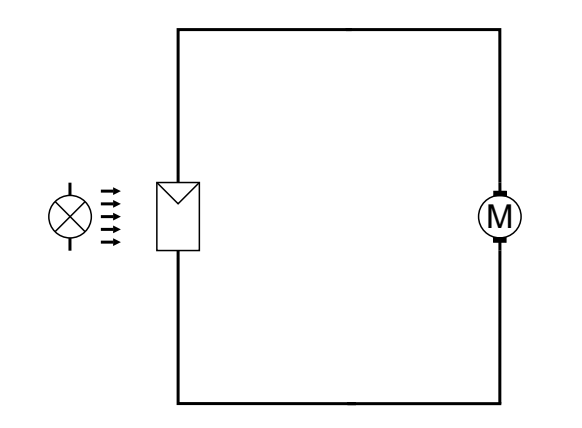

Eine Solarzelle wandelt Lichtenergie in elektrische Energie um.

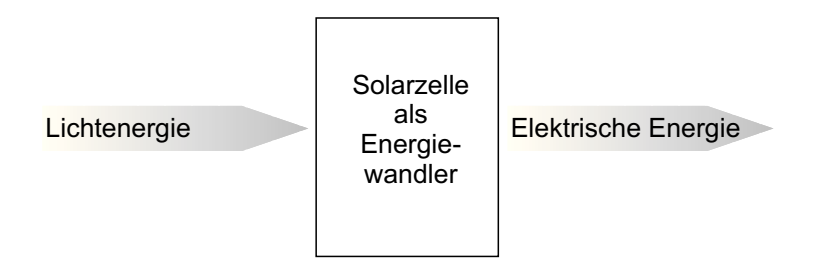

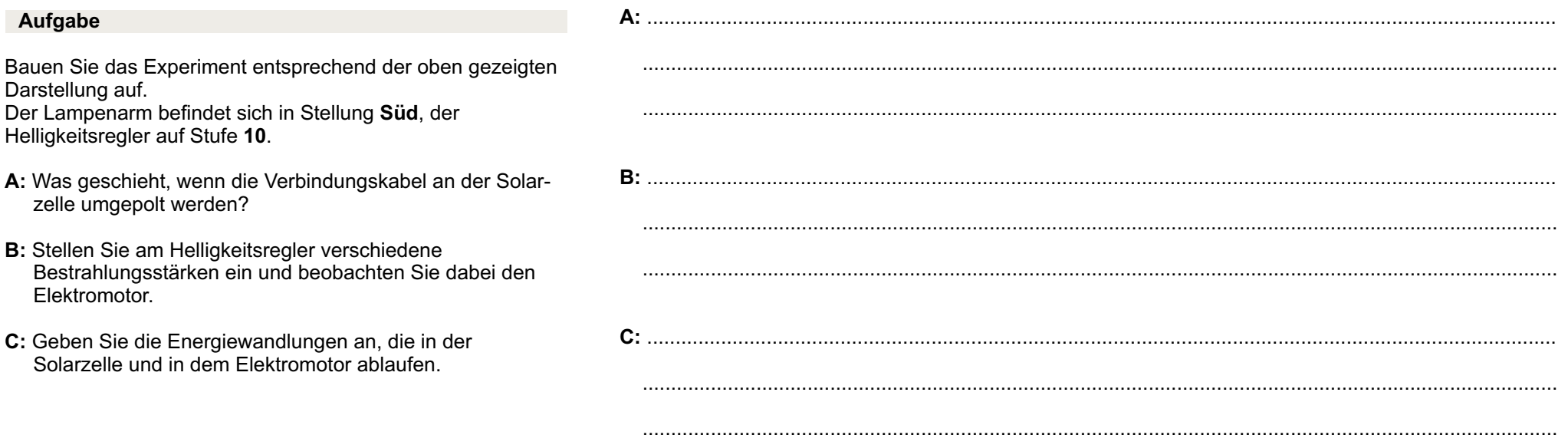

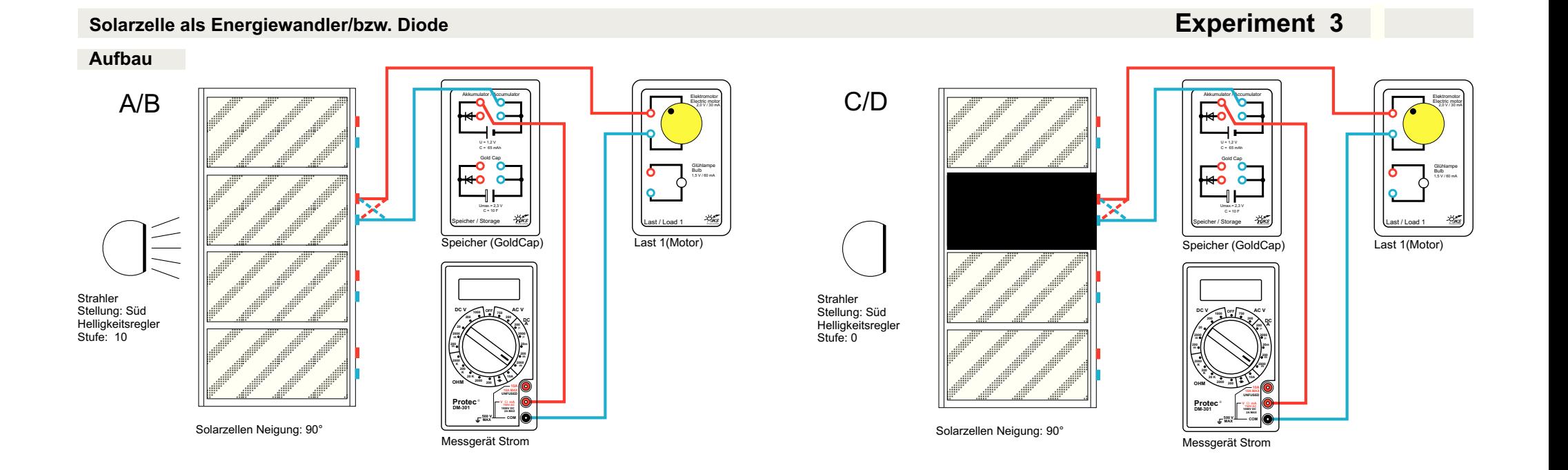

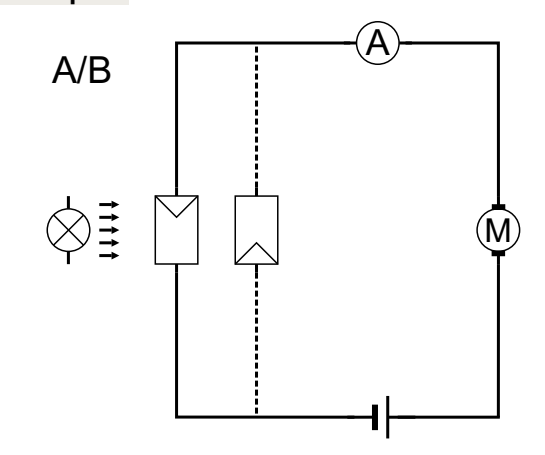

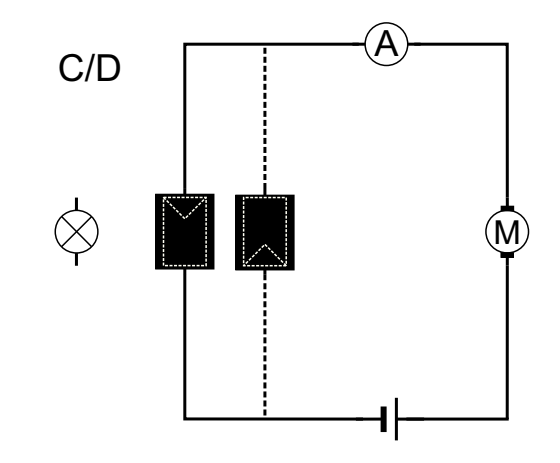

Eine unverschattete Solarzelle wandelt Strahlungsenergie inelektrische Energie.

 Wird die Solarzelle komplett abgeschattet, verliert sie ihre aktive Rolle und verhält sich wie eine übliche Diode mit p-n-Übergang.

 Eine Diode ist ein elektronisches Halbleiterbauelement,dessen Leitfähigkeit von der Stromrichtung abhängt. Der elektrische Strom kann also nur in eine Richtung durchdie Diode fließen.

> Anode KathodeSchaltzeichen

Betrieb in Durchlassrichtung: Plus-Pol an der AnodeBetrieb in Sperrrichtung:

Plus-Pol an der Kathode

## **Aufgabe**

Bauen Sie das Experiment entsprechend der oben gezeigtenDarstellung auf.

Der Bereichswahlschalter des Multimeters als Amperemeterist auf die Position einzustellen**DC A 2000 m (1 A = 1000**).**mA**

**A:** Die Solarzelle wird zunächst ohne Abschattungsblech betrieben .(Lampenarm in Stellung , Helligkeitsregler Stufe )**Süd 10**

Welche Beobachtung kann gemacht werden?

**B:** Die Anschlüsse an der Solarzelle anschließend tauschen.

Welche Beobachtung kann gemacht werden?

**C/D:** Nun die beiden Experimente nochmals durchführen, jedoch mit Abdeckblech und ohne Bestrahlung.

Welche Beobachtungen können nun gemacht werden?

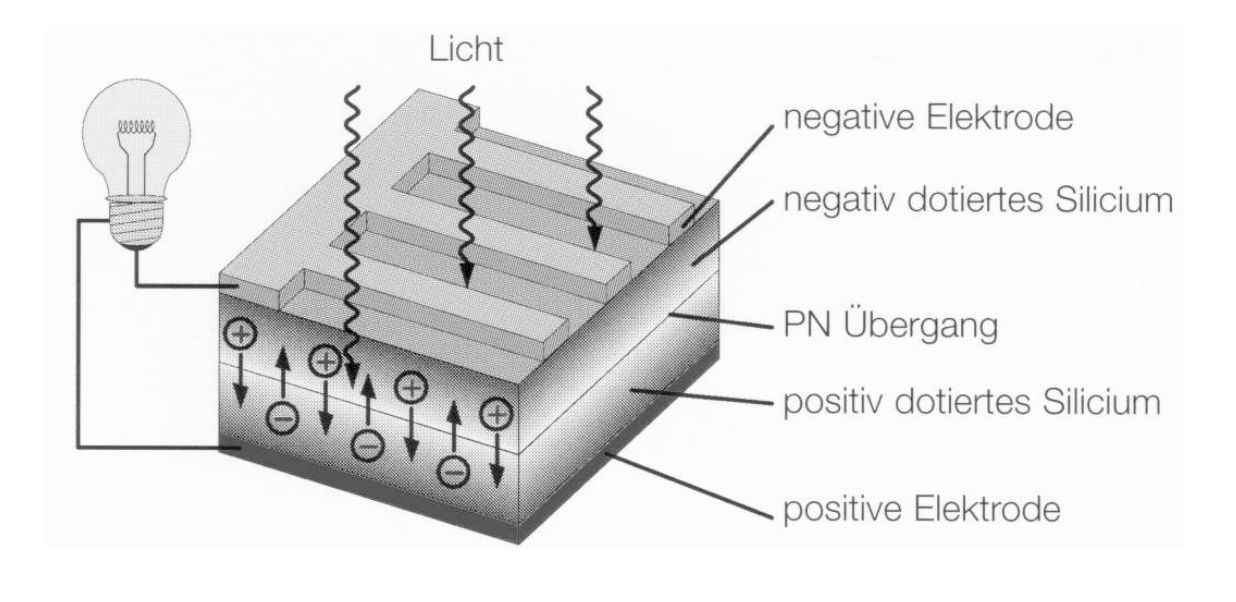

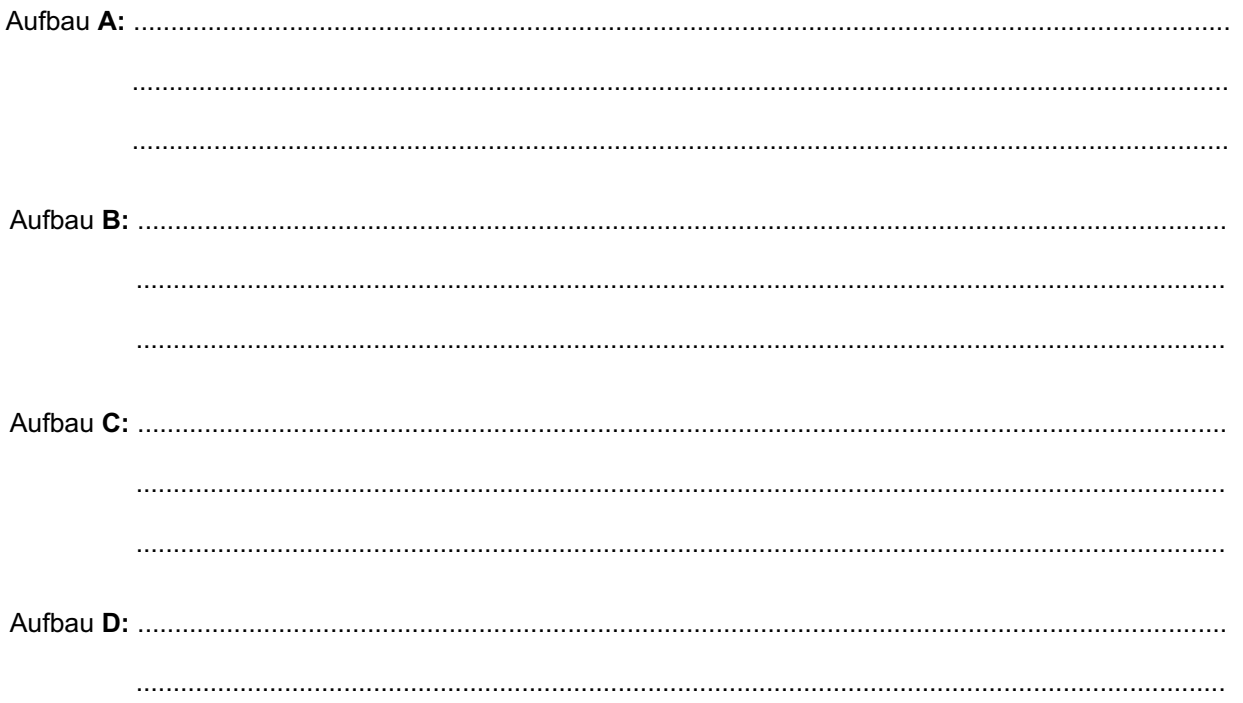

...................................................................................................................................................

## **Die Leerlaufspannung einer Solarzelle/Abschattung**

# **Experiment 4**

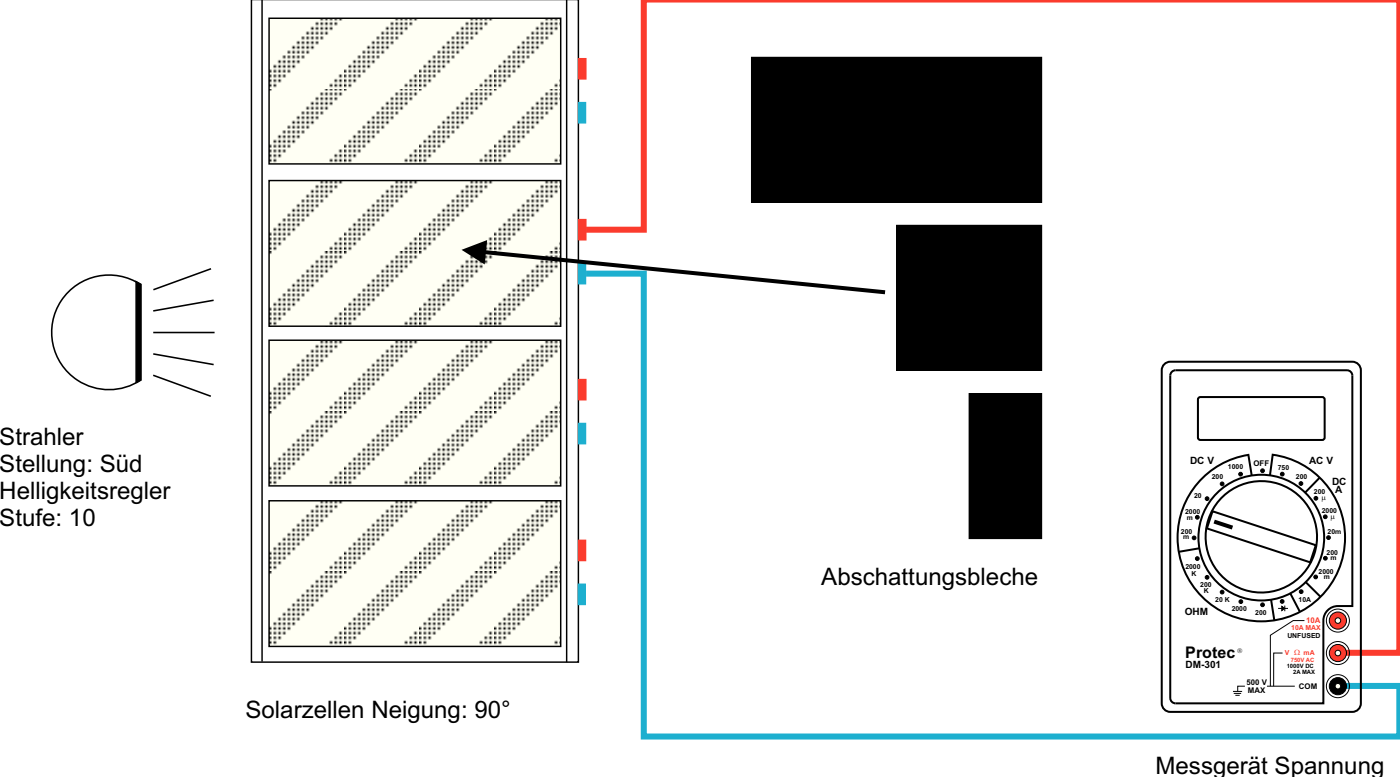

**Schaltplan**

**Aufbau**

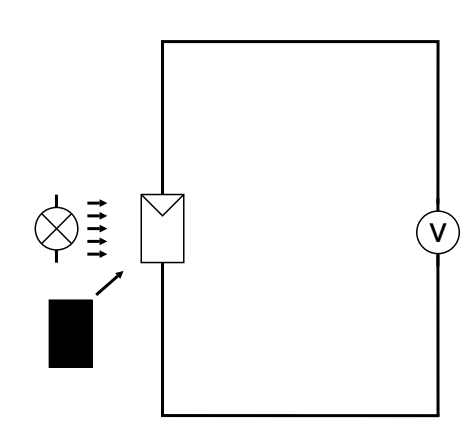

Kristalline Silicium-Solarzellen bestehen aus zwei Schichtenvon Halbleitern, mit positiver und negativer Ladung. Trifft Lichtenergie auf die Zelle, werden einige Photonen vomHalbleiter absorbiert.

 Dadurch werden Elektronen in der negativen Schicht freigesetzt und fließen vom Halbleiter über einen externen Stromkreis zur positiven Schicht (siehe auch Bild zuExperiment 3, Seite 12).

Ohne Belastung ist an den äußeren Kontakten eineSpannung messbar, die Leerlaufspannung U $_\mathsf{L}$ .

Inwieweit ist die Leerlaufspannung von der bestrahltenSolarzellenfläche abhängig?

## **Aufgabe**

Bauen Sie das Experiment entsprechend der oben gezeigtenDarstellung auf.

Der Lampenarm befindet sich in Stellung **Süd**, der Helligkeitsregler auf Stufe **10**.

Der Bereichswahlschalter des Multimeters als Voltmeter ist auf die Position DC V 2000 m einzustellen (1 V = 1000 mV).

Decken Sie die Solarzelle mit dem **1/1** Abschattungsblech (vorübergehend für diese Abschattung den Regler auf **0**stellen) voll ab, messen Sie die Leerlaufspannung und tragen Sie den Wert in die Tabelle ein.

Fahren Sie mit Reglerstellung **10** fort, mit ½ Abdeckung, mit Abdeckung und ohne Abdeckung und messen Sie jeweils **¼**die Spannung. Die gemessenen Werte bitte in die Tabelle eintragen und die Messpunkte mit Linien verbinden.

**A:** Welche Erkenntnis lässt sich aus der Messung gewinnen?

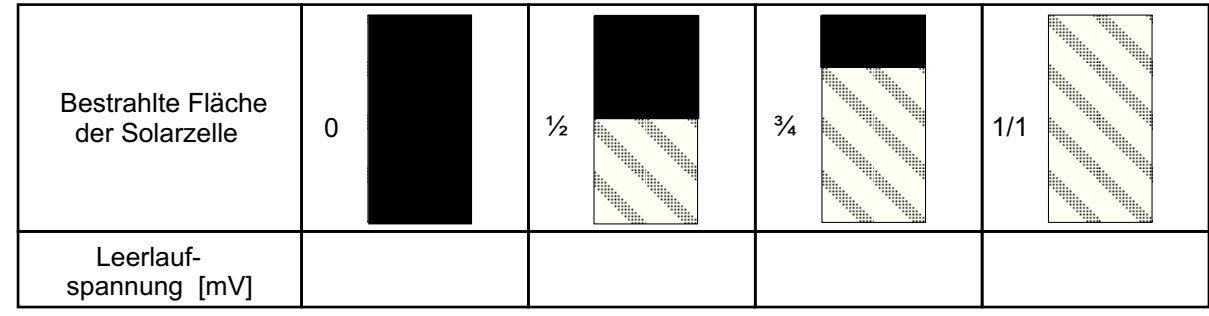

................................................................................................................................................................

...............................................................................................................................................................

**Leerlaufspannung einer Solarzelle/Abschattung**

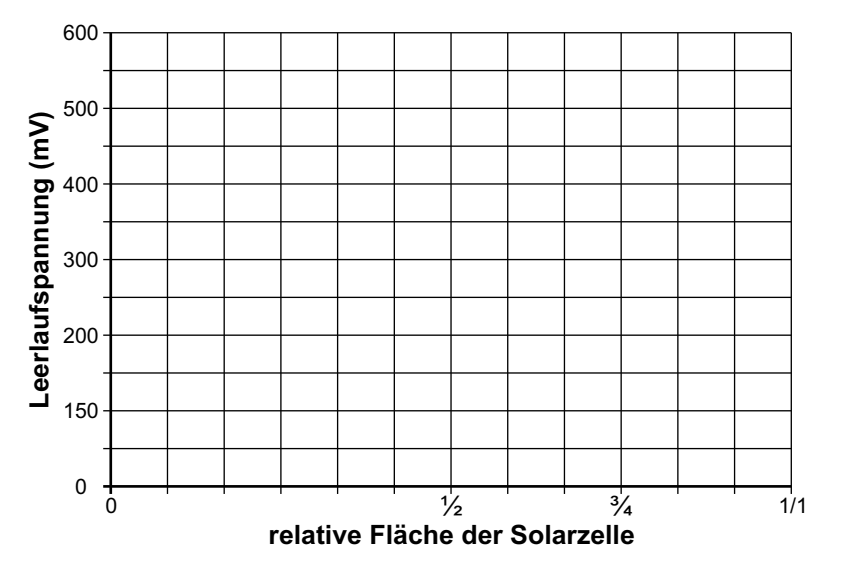

**A:**...............................................................................................................................................................

## **Der Kurzschlussstrom einer Solarzelle/Abschattung**

## **Experiment 5**

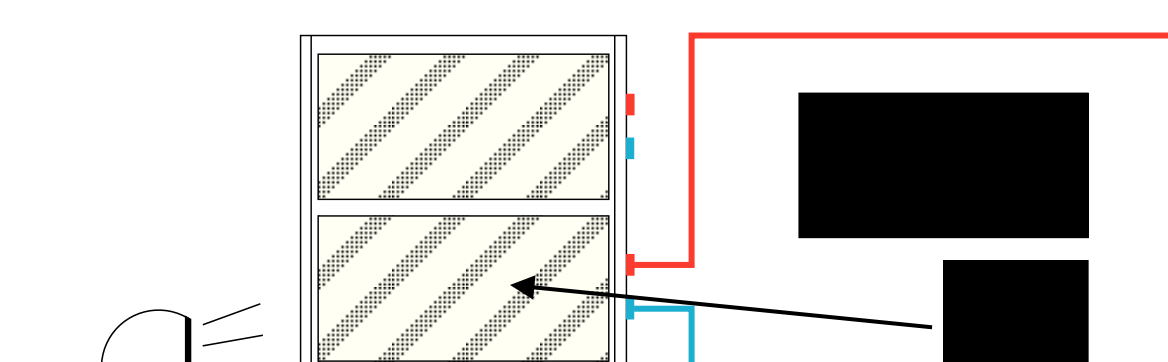

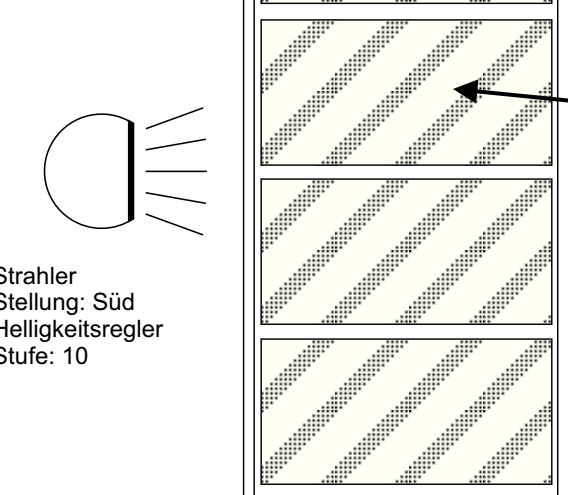

Strahler Stellung: Süd Helligkeitsregler Stufe: 10

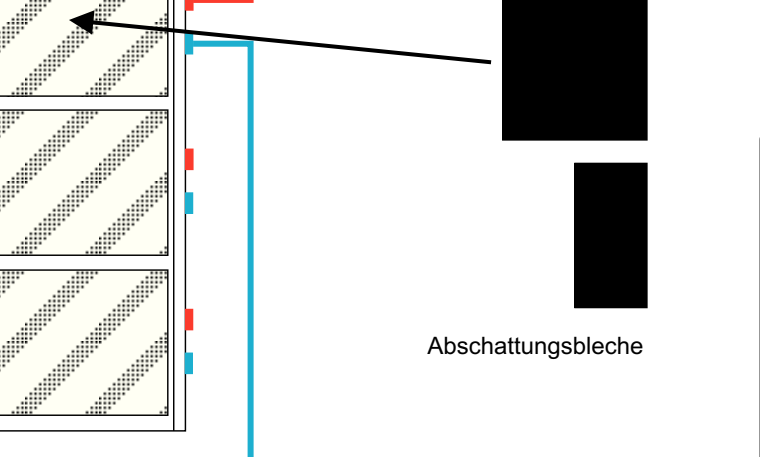

Solarzellen Neigung: 90°

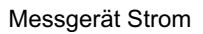

**500 VMAXProtec DM-301**Ò**OHM**

**AC V** 1000 OFF 750 AC V

**DC V**

**100020020**

> **10A MAXUNFUSED** <sup>W</sup> **mA 750V AC1000V DC2A MAXCOM**

**DCA**

## **Schaltplan**

**Aufbau**

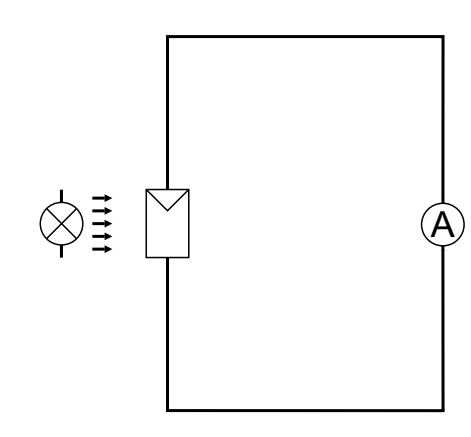

Kristalline Silicium-Solarzellen bestehen aus zwei Schichtenvon Halbleitern, mit positiver und negativer Ladung. Trifft Lichtenergie auf die Zelle, werden einige Photonen vomHalbleiter absorbiert.

 Dadurch werden Elektronen in der negativen Schicht freigesetzt und fließen vom Halbleiter über einen externen Stromkreis zur positiven Schicht (siehe auch Bild zuExperiment 3, Seite 12).

 Ohne Belastung ist an den äußeren Kontakten eine Spannung messbar, die Leerlaufspannung. Diese beträgt ca. $0.5 V.$ 

 Werden die äußeren Kontakte direkt mit einem Leiter verbunden, fließt der maximal mögliche Strom, der Kurzschlussstrom I<sub>ĸ</sub>.

In wieweit ist der Kurzschlussstrom von der bestrahltenSolarzellenfläche abhängig?

## **Aufgabe**

Bauen Sie das Experiment entsprechend der oben gezeigtenDarstellung auf.

Der Lampenarm befindet sich in Stellung **Süd**, der Helligkeitsregler auf Stufe **10**.

Der Bereichswahlschalter des Multimeters als Amperemeter **i**st auf die Position **DC A 2000 m** einzustellen.

Decken Sie die Solarzelle mit dem **1/1** Abschattungsblech voll ab, messen Sie den Kurzschlussstrom und tragen den Wert in die Tabelle ein.

Fahren Sie fort mit ½ Abdeckung, ¼ Abdeckung und ohne Abdeckung und messen Sie jeweils den Strom. Die ge messenen Werte bitte in die Tabelle eintragen und dieMesspunkte mit Linien verbinden.

**A:** Welche Erkenntnis lässt sich aus der Messung gewinnen?

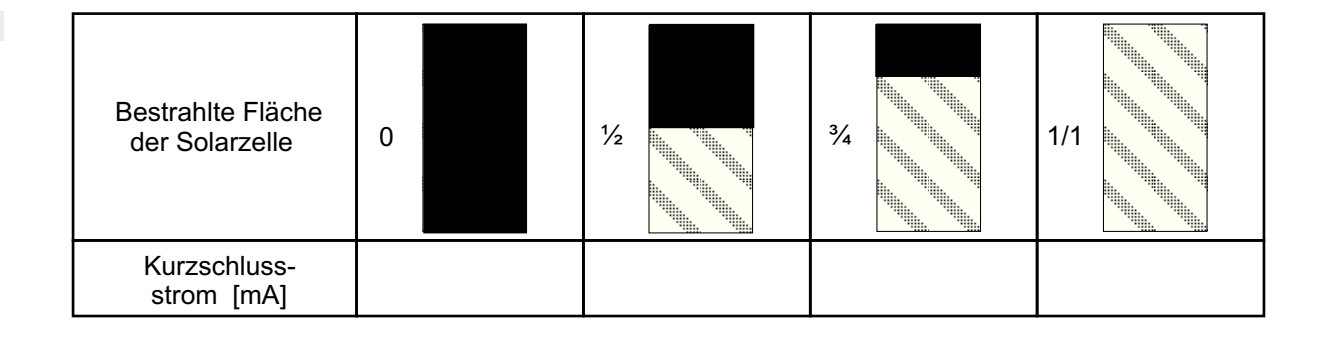

#### **Kurzschlussstrom einer Solarzelle/Abschattung**

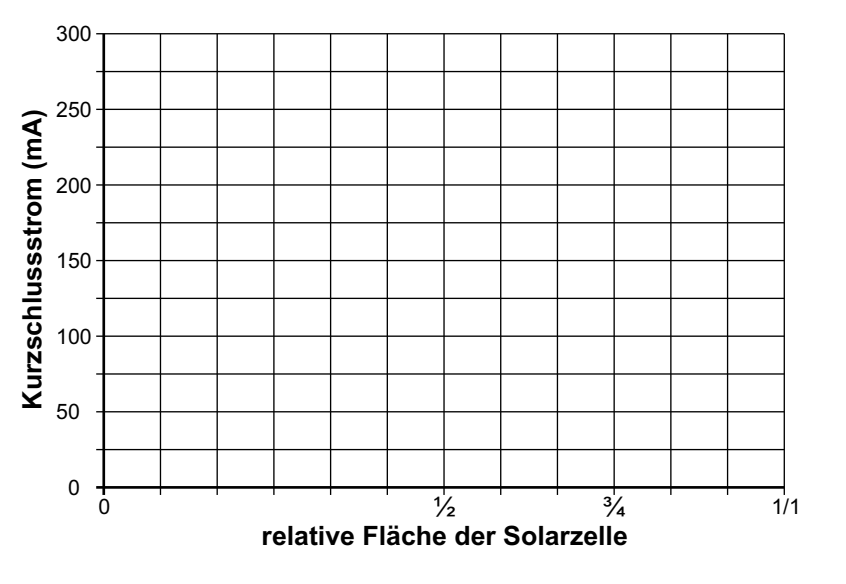

**A:** ............................................................................................................................................................... ................................................................................................................................................................................................................................................................................................................................

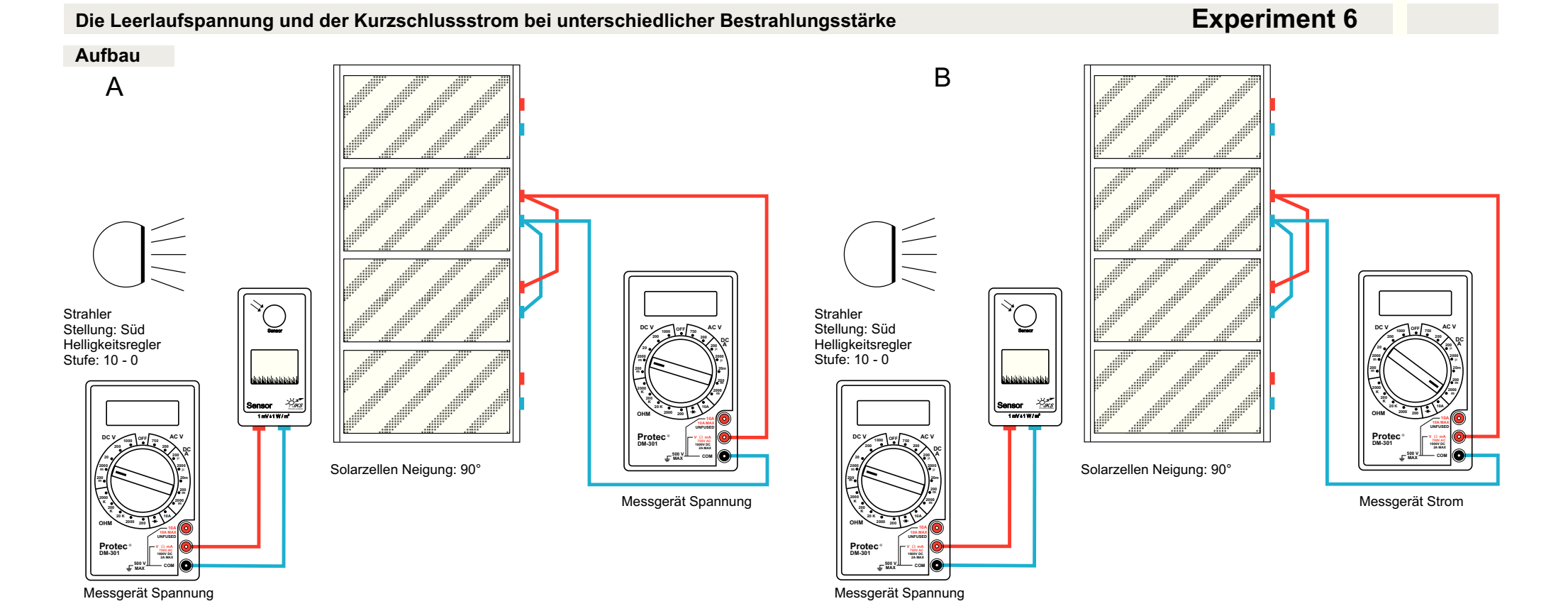

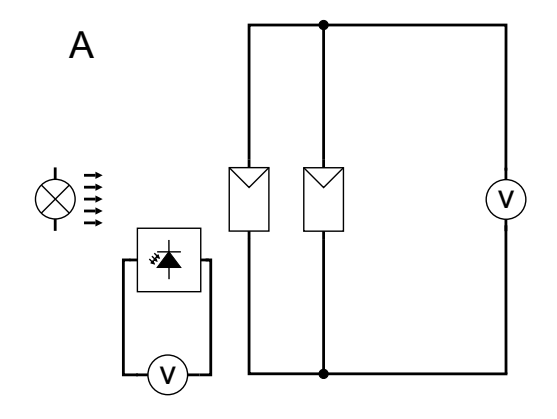

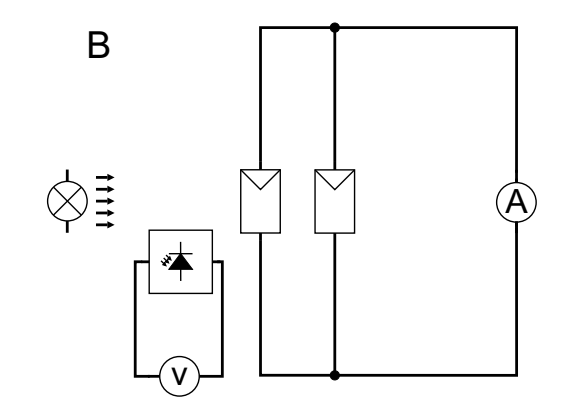

Bei der Nutzung von Solarzellen als Energiewandler ist dieStärke der Bestrahlung von Bedeutung. Diese ist jedoch abhängig von der Tageszeit, der Jahreszeit und den Wetterbedingungen.

Inwieweit sind nun die Leerlaufspannung und der Kurzschlussstrom abhängig von der Bestrahlungsstärke?

## **Aufgabe**

Bauen Sie das Experiment entsprechend der oben gezeigten Darstellung auf. Die Parallelschaltung von 2 Solarzellen erfolgt wegen der besseren Auflösung bei höheren Strömen, zeigt aberdas gleiche Ergebnis wie eine Einzelzelle. Zunächst wird ein Multimeter als Voltmeter, Bereichswahlschalter auf die Position**DC V 2000 m**, an die Solarzellen angeschlossen. Der Lampenarm befindet sich in Stellung **Süd**.

Zur Bestimmung der Bestrahlungsstärke schließen Sie die Buchsen des Sensors an ein Multimeter als Voltmeter, Bereichswahlschalter auf Position **DC V 2000 m**, wie oben dargestellt, an.

 Den Sensor direkt mit der Rückseite mittig auf die Oberflächeder angeschlossenen Solarzellen halten. Sensorfläche und Solarzelle des Sensors, während der Messung nicht abschatten.Die Anzeige erfolgt direkt in W/m $^2$ .

Die Solarzelle des Sensors dient zur Stromversorgung einesinternen Speicherkondensators, weshalb es sinnvoll ist dieExperimente von hoher zu niedriger Bestrahlungsstärkeauszuführen .

- **A:** Am Helligkeitsregler von **10 0** verschiedene Bestrahlungsstärken einstellen und die zugehörigen Spannungswerte in die Tabelle eintragen.
- **B**: Danach das Multimeter als Amperemeter, Bereichswahl**s**chalter auf Position **DC A 2000 m**, nach Darstellung anschließen.

 Nochmals die gleichen Bestrahlungsstärkewerte einstellen und die zugehörigen Stromwerte in die Tabelle eintragen. Die Tabellenwerte bitte in das Diagramm eintragen und dieMesspunkte mit Linien verbinden.

**C:** Welche Aussage lässt sich machen?

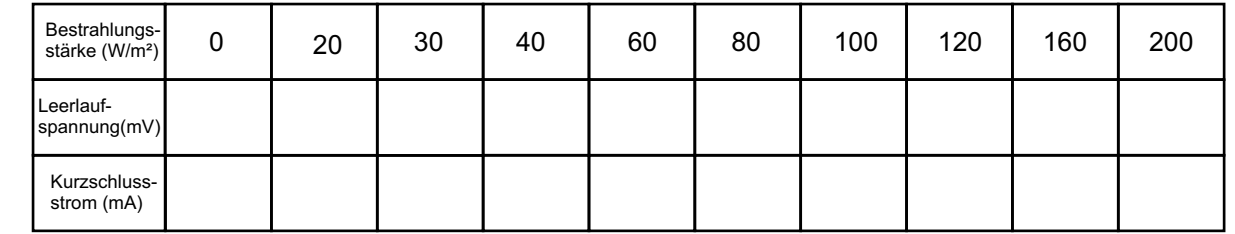

**Leerlausspannung Kurzschlussstrom /Bestrahlungsstärke**

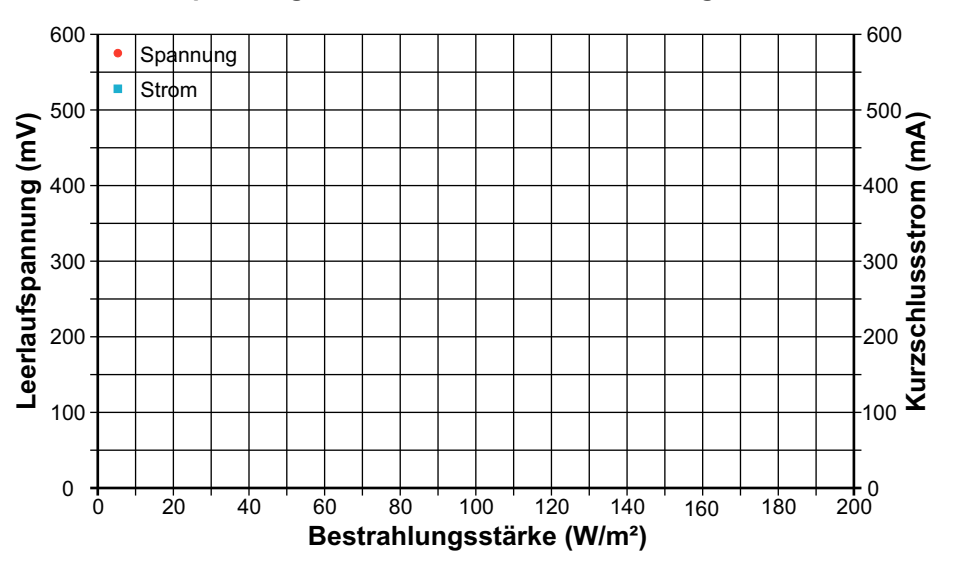

**C:** ................................................................................................................................................................ .....................................................................................................................................................................................................................................................................................................................................................................................................................................................................................................................................................................................................................................................................................................................................................................................................................................

## **Der Kurzschlussstrom einer Solarzelle bei unterschiedlichem Einstrahlungswinkel**

## **Experiment 7**

## **Aufbau**

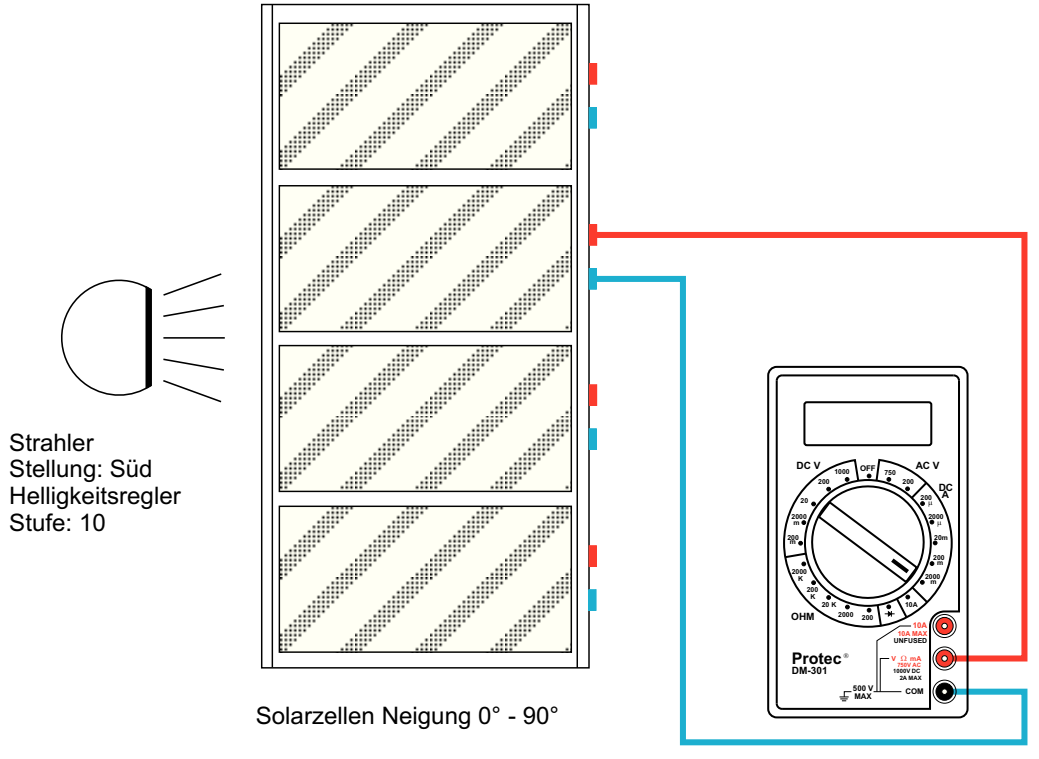

Messgerät Strom

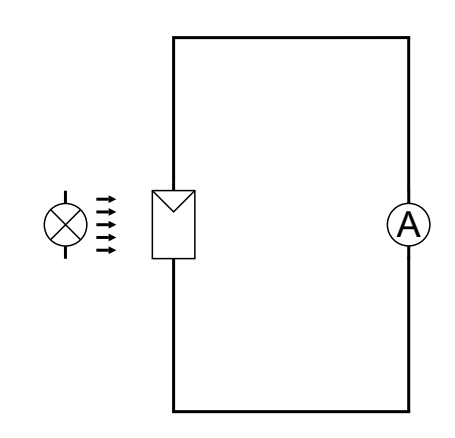

Der Einfallswinkel des Sonnenlichtes in Bezug auf die Erdeändert sich mit der Tages- und Jahreszeit. So treffen zum Beispiel die Sonnenstrahlen auf eine feststehende Solarzelle am Morgen in einem anderen Winkel aufals am Mittag.

Welche Beziehung besteht zwischen dem Einfallswinkel desLichtes auf die Solarzelle und der Kurzschlussstromstärke?

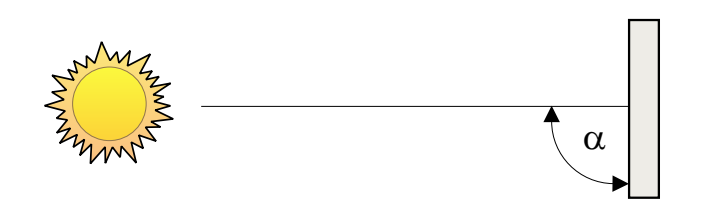

## **Aufgabe**

Bauen Sie das Experiment entsprechend der oben gezeigtenDarstellung auf.

Das Multimeter als Amperemeter nach Darstellung anschließen, der Bereichswahlschalter ist auf die Positioneinzustellen.**DC A 2000 m**

Der Lampenarm befindet sich in Stellung **Süd**, der Helligkeitsregler auf der Stufe **10**.

Das Solarzellengehäuse zunächst auf die Position **90°** einstellen, den Kurzschlussstrom messen und die Werte in die Tabelle eintragen.

Nun in 15°-Schritten das Solarzellengehäuse bis zur Stellung **0°** drehen und jeweils die Werte in der Tabelle festhalten.

Die Tabellenwerte bitte in das Diagramm eintragen und dieMesspunkte mit Linien verbinden.

**A:** Welche Zusammenhänge zwischen Einstrahlwinkel des Lichtes auf die Solarzelle und der Kurzschlussstromstärkelassen sich daraus ableiten?

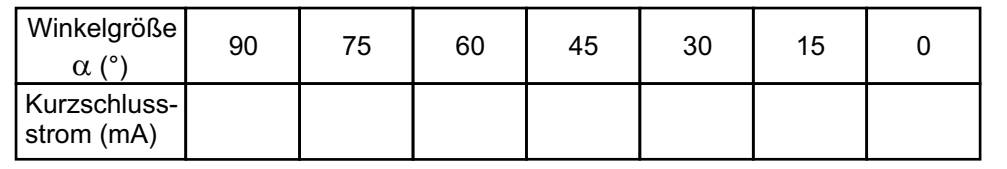

**Kurzschlussstrom/Einstrahlungswinkel**

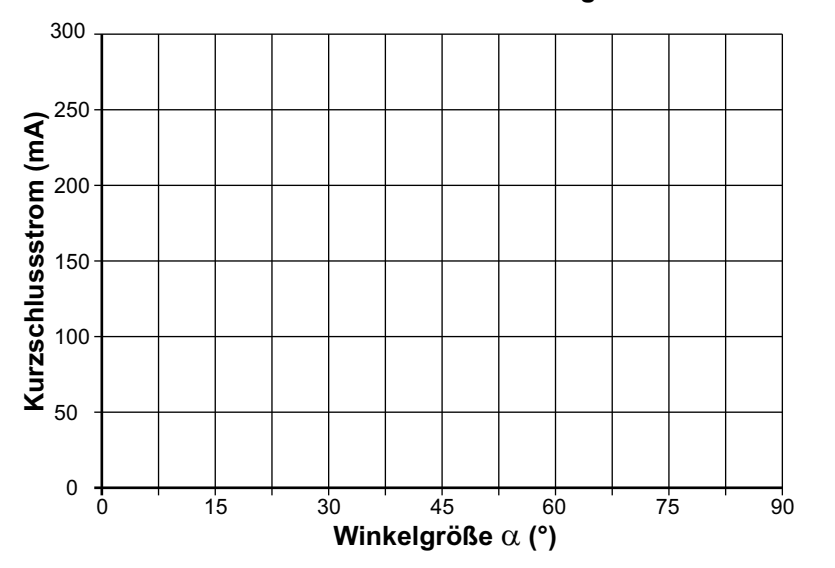

................................................................................................................................................................

................................................................................................................................................................

................................................................................................................................................................

................................................................................................................................................................

**A:**

## **Reihenschaltung von Solarzellen/Abschattung**

# **Experiment 8**

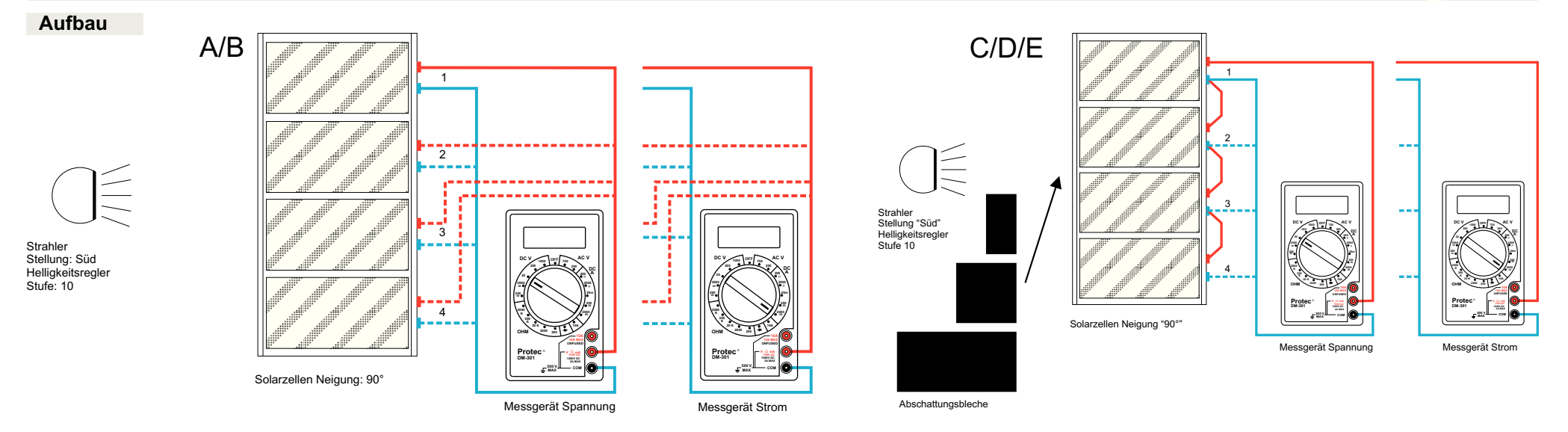

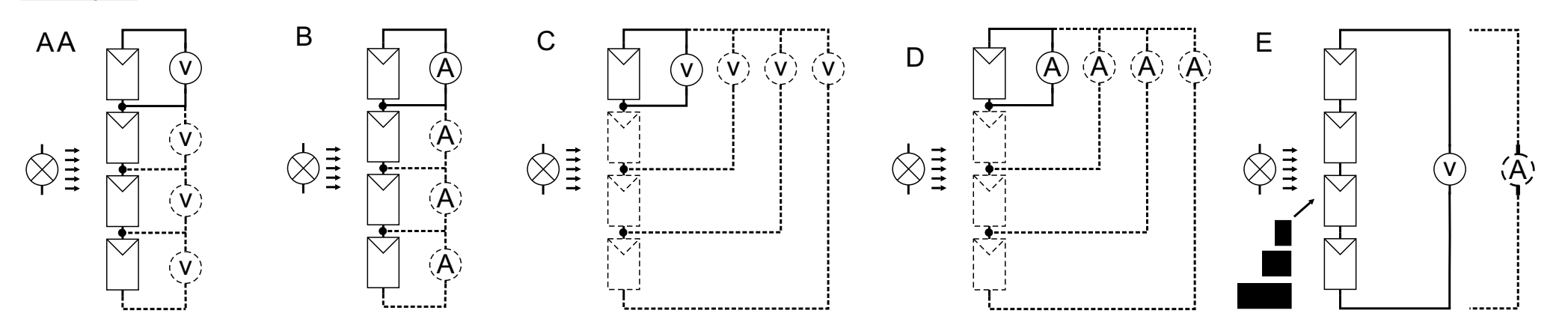

Für viele elektrische Verbraucher wird eine höhere Spannungbenötigt, als eine einzelne Solarzelle mit ca. 0,5 V liefert.Hierzu werden mehrere Solarzellen in Reihe geschaltet.

Wie verhält sich eine Reihenschaltung von Solarzellen in Bezug auf die Leerlaufspannung, den Kurzschlussstrom unddie Wirkung eines Schattens auf eine Solarzelle?

## **Aufgabe**

Bauen Sie das Experiment entsprechend der oben linksgezeigten Darstellung auf.Der Lampenarm befindet sich in Stellung **Süd**, der

Helligkeitsregler auf der Stufe **10**.

- Ein Multimeter als Voltmeter nach Darstellung an-**A:**schließen, der Bereichswahlschalter ist auf die Positioneinzustellen. Bei den Solarzellen die**DC V 20 1-4**Leerlaufspannungen messen und in die Tabelle 1 eintragen.
- **B:** Das zweite Multimeter als Amperemeter nach Darstellung anschließen, der Bereichswahlschalter ist auf die Positioneinzustellen. Bei den Solarzellen den**DC A 2000 m 1-4**Kurzschlussstrom messen und in die Tabelle **1** eintragen.
- Anschließend eine Reihenschaltung von Solarzelle**C/D: (1und 2), (1, 2 und 3)** sowie aller **vier** Solarzellen gemäß der obigen rechten Darstellung aufbauen und jeweils mit den gleichen Multimetereinstellungen die Leerlaufspannung und den Kurzschlussstrom der Anordnungmessen und in die Tabelle **2** eintragen.
- **E:** Zuletzt bei der Reihenschaltung aller <mark>vier</mark> Solarzellen an der Solarzelle mit dem geringsten Kurzschlussstrom eine stufen weise Abschattung mit den Abschattungsblechen vornehmen und wiederum die Strom-und Spannungswerte in die Tabelle**3** eintragen.

Welche Erkenntnisse erhält man bei der Auswertung dereinzelnen Tabellen?

## **Tabelle 1**

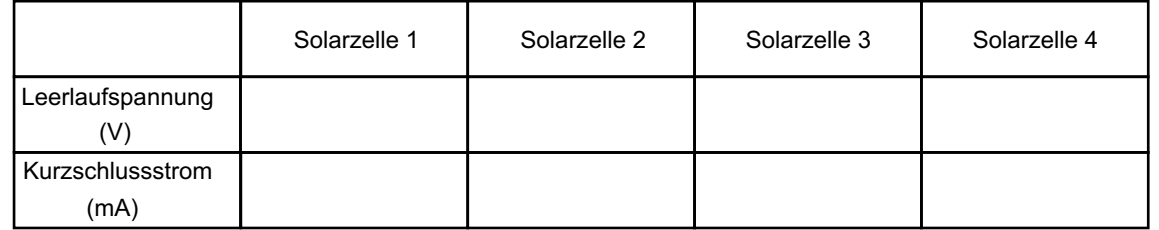

#### **Tabelle 2**

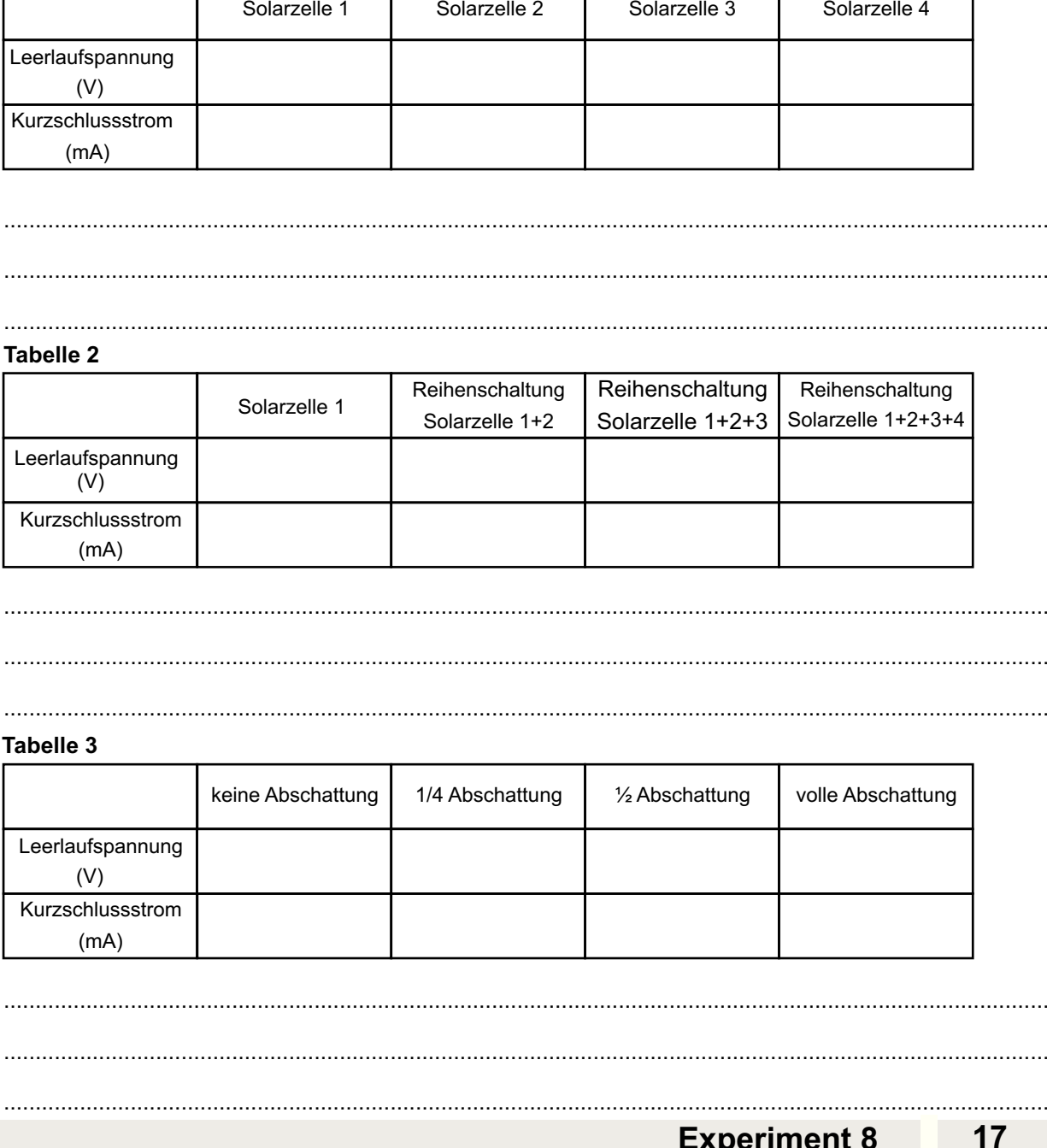

#### **Tabelle 3**

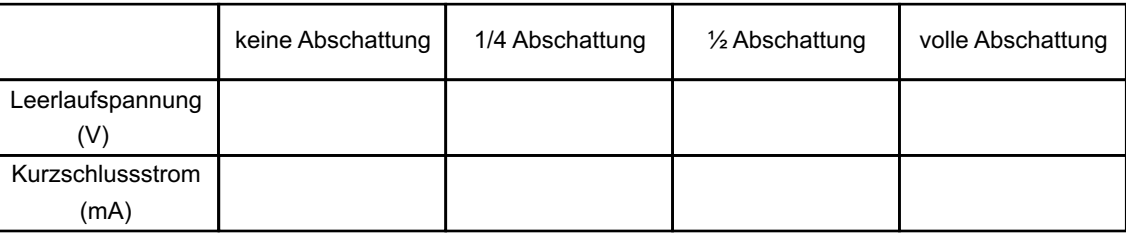

.....................................................................................................................................................................

.....................................................................................................................................................................

.....................................................................................................................................................................

## **Reihenschaltung von Solarzellen/Abschattung mit Bypassdiode**

# **Experiment 9**

## **Aufbau**

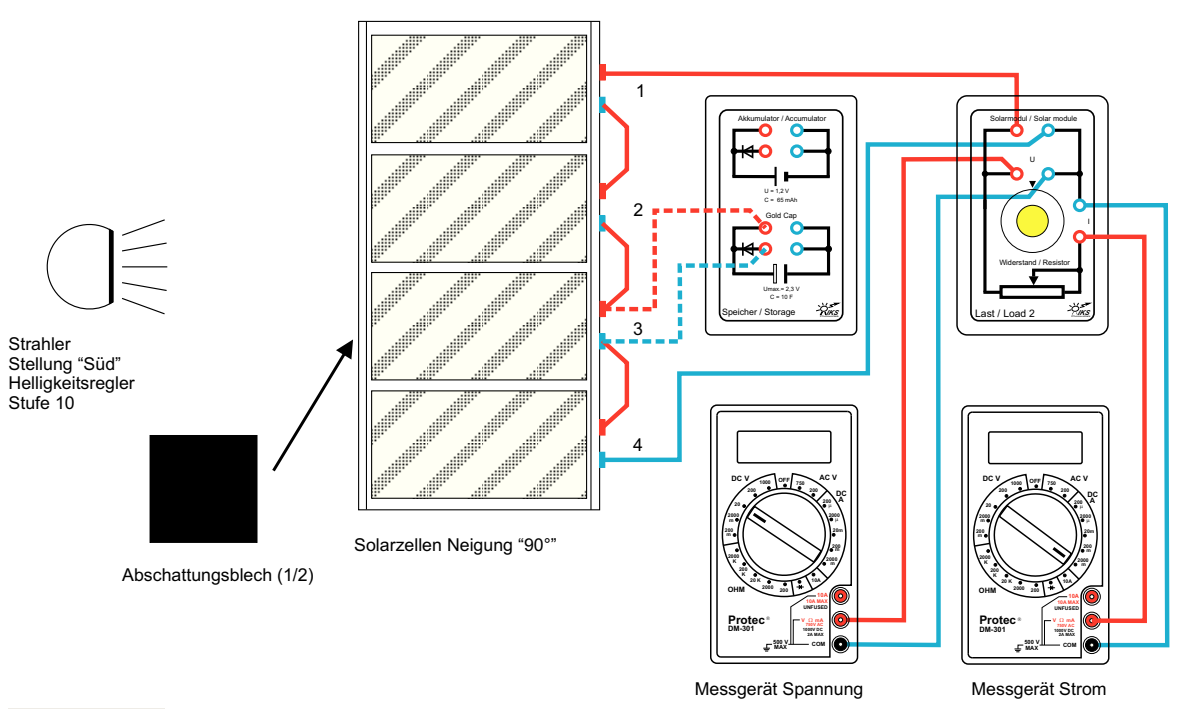

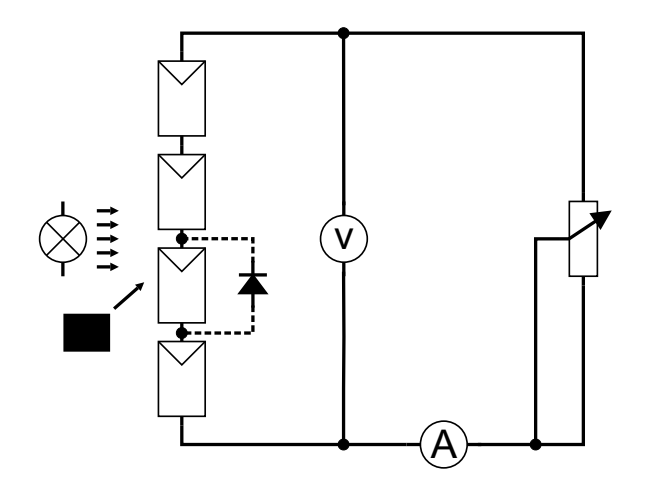

Für viele elektrische Verbraucher wird eine höhere Spannungbenötigt, als eine einzelne Solarzelle mit ca. 0,5 V liefert.Hierzu werden mehrere Solarzellen in Reihe geschaltet.

Wie verhält sich eine Reihenschaltung von Solarzellen in Bezug auf die Leerlaufspannung, den Kurzschlussstrom unddie Wirkung eines Schattens, mit und ohne eine Bypassdiode

## **Aufgabe**

Bauen Sie das Experiment entsprechend der oben gezeigtenDarstellung, mit Abschattung 1/2 **ohne** Bypassdiode, auf. Der Lampenarm befindet sich in Stellung **Süd**, der Helligkeitsregler auf der Stufe **10**.

A: Den Drehknopf vom Verbraucher (Last 2) ganz nach rechtsdrehen (größter Widerstand).

 Mit dem Drehknopf den ersten Stromwert in**Tabelle A** einstellen und den fehlenden Spannungswert eintragen. Nun den nächsten vorgegebenen Wert einstellen und den fehlenden Wert in die Tabelle eintragen. Fortfahren, bis alle Werte eingetragen sind. Nun mit den gemessenen Werteneine Kennlinie in das Diagramm einzeichnen.

Bauen Sie das Experiment entsprechend der oben gezeigtenDarstellung, mit Abschattung 1/2 **mit** Bypassdiode, auf. Der Lampenarm befindet sich in Stellung **Süd**, der Helligkeitsregler auf der Stufe **10**.

- **B:** Den Drehknopf vom Verbraucher (Last 2) ganz nach rechts drehen (größter Widerstand). Mit dem Drehknopf den ersten Stromwert in**Tabelle B** einstellen und den fehlenden Spannungswert eintragen. Nun den nächsten vorgegebenen Wert einstellen und den fehlenden Wert in die Tabelle eintragen. Fortfahren, bis alle Werte eingetragen sind. Nun mit den gemessenen Werteneine zweite Kennlinie in das Diagramm einzeichnen.
- **C:** Welche Erkenntnisse erhält man bei der Auswertung der einzelnen Tabellen?

## **A: ohne Bypassdiode**

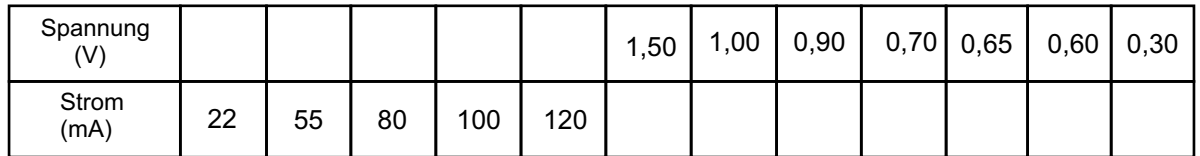

## **B: mit Bypassdiode**

**C:**

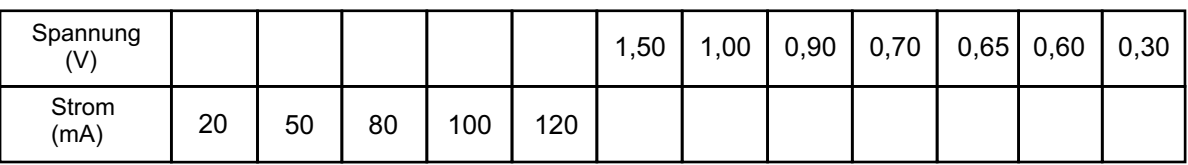

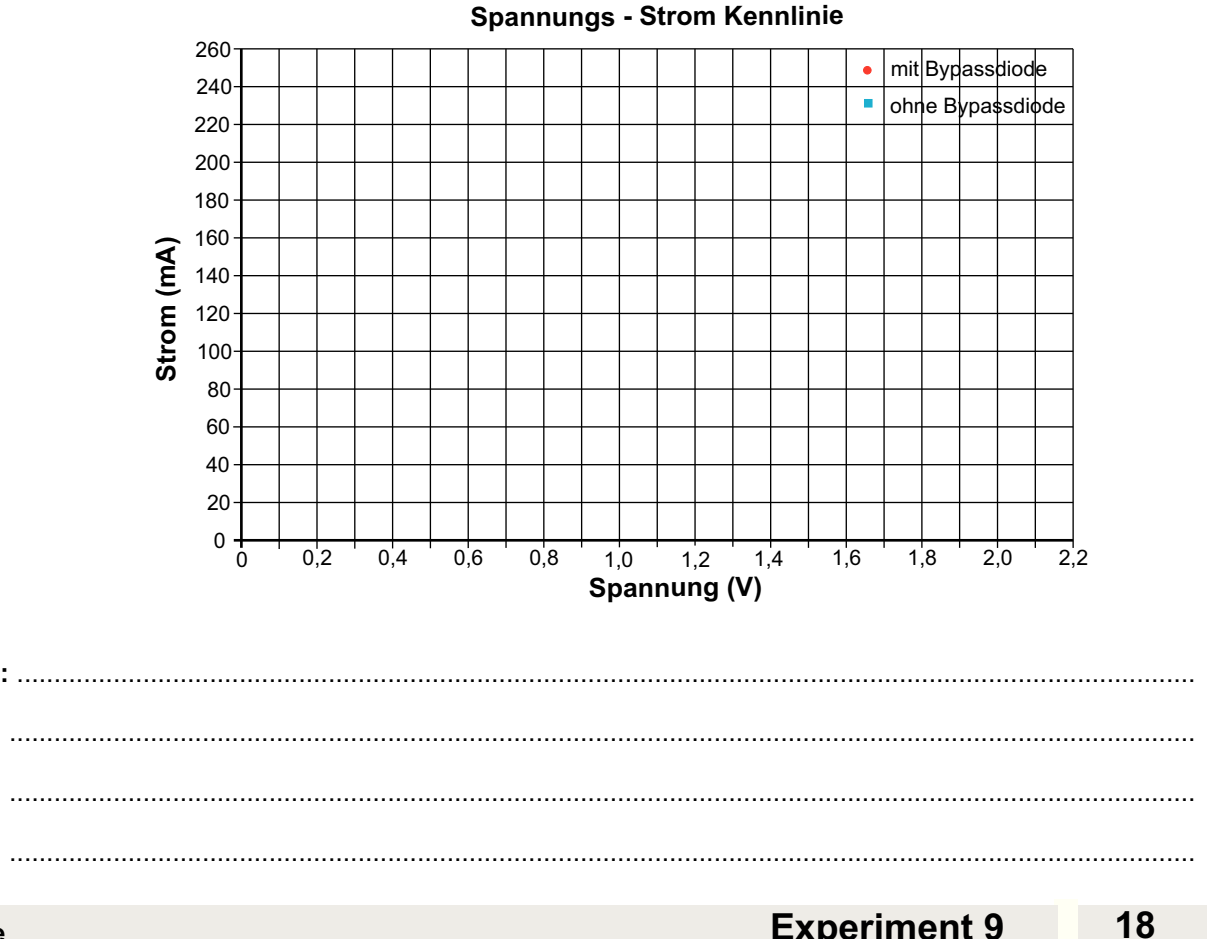

## **Parallelschaltung von Solarzellen/Abschattung**

# **Experiment 10**

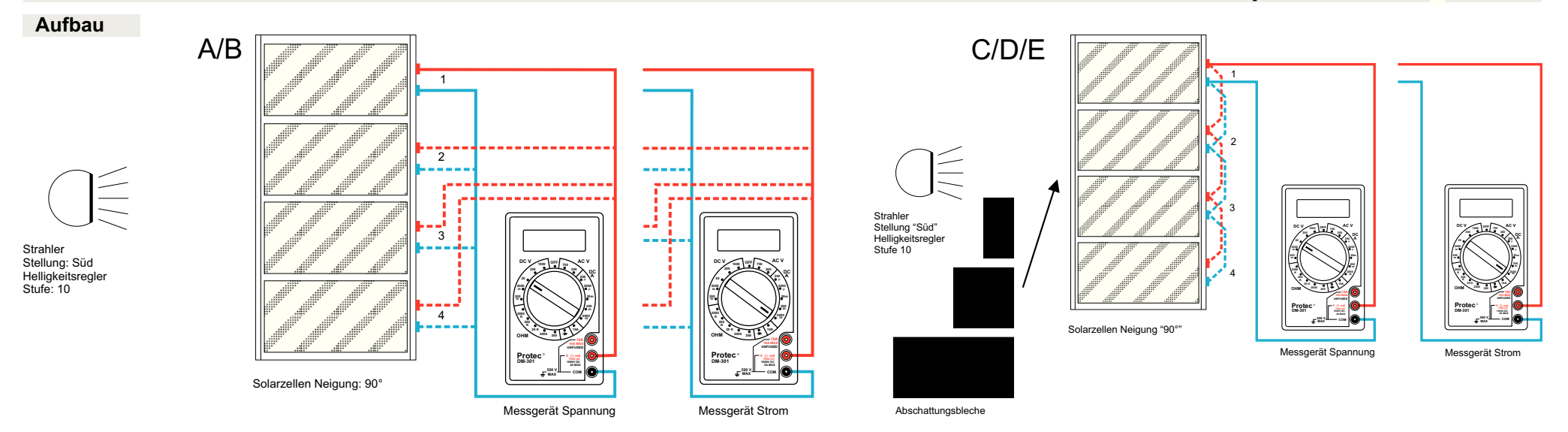

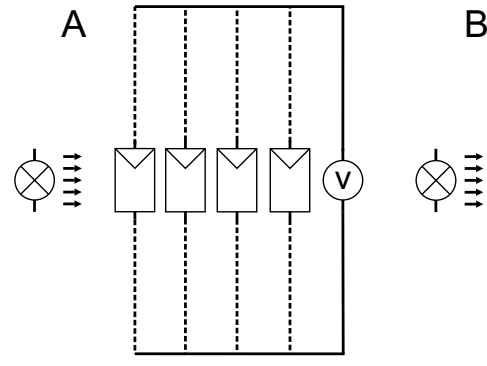

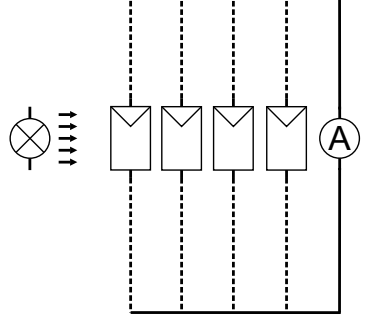

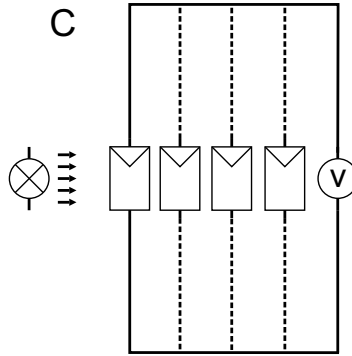

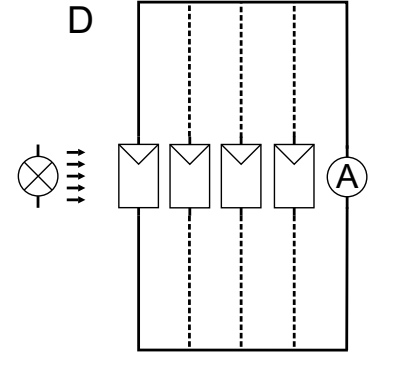

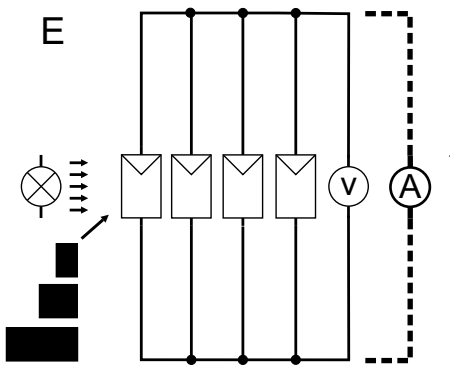

Für viele elektrische Verbraucher wird ein höherer Strombenötigt, als eine einzelne Solarzelle liefert. Zur Erzielung eines höheren Stromes werden mehrereSolarzellen parallel geschaltet.

Wie verhält sich eine Parallelschaltung von Solarzellen in Bezug auf die Leerlaufspannung, den Kurzschlussstrom unddie Wirkung eines Schattens auf eine Solarzelle?

## **Aufgabe**

Bauen Sie das Experiment entsprechend der oben linksgezeigten Darstellung auf.

Der Lampenarm befindet sich in Stellung Süd, der Helligkeitsregler auf der Stufe **10**.

- **A:** Ein Multimeter als Voltmeter nach Darstellung anschließen, den Bereichswahlschalter auf die Position einstellen. Bei den Solarzellen die**DC V 20 1-4**Leerlaufspannungen messen und in die Tabelle **1** eintragen (oder Werte von Experiment **8** übernehmen).
- **B:** Das zweite Multimeter als Amperemeter nach Darstellung anschließen, der Bereichswahlschalter ist auf die Position**DC A 2000 m** einzustellen, bei den einzelnen Solarzellen **1-4** den Kurzschlussstrom messen und in die Tabelle **1** eintragen.
- **C/D:** Anschließend eine Parallelschaltung von Solarzelle **(1und 2), (1, 2 und 3)** sowie aller **vier** Solarzellen gemäß der obigen rechten Darstellung aufbauen und jeweils mit den gleichen Multimetereinstellungen **C:** die Leerlaufspannung und **D:** den Kurzschlussstrom der Anordnung messen und in die Tabelle **2** eintragen.
- **E:** Zuletzt bei der Parallelschaltung aller **vier** Solarzellen an der Solarzelle mit dem höchsten Kurzschlussstrom eine stufenweise Abschattung mit den Abschattungsblechen vornehmen und wiederum die Strom-und Spannungswertein die Tabelle **3** eintragen.

Welche Erkenntnisse erhält man bei der Auswertung dereinzelnen Tabellen?

## **Tabelle 1**

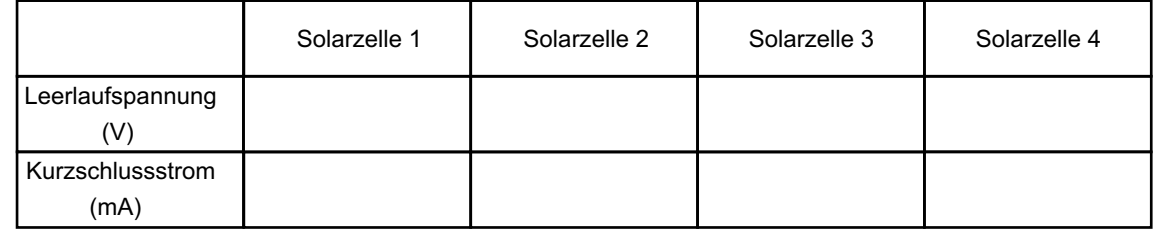

#### **Tabelle 2**

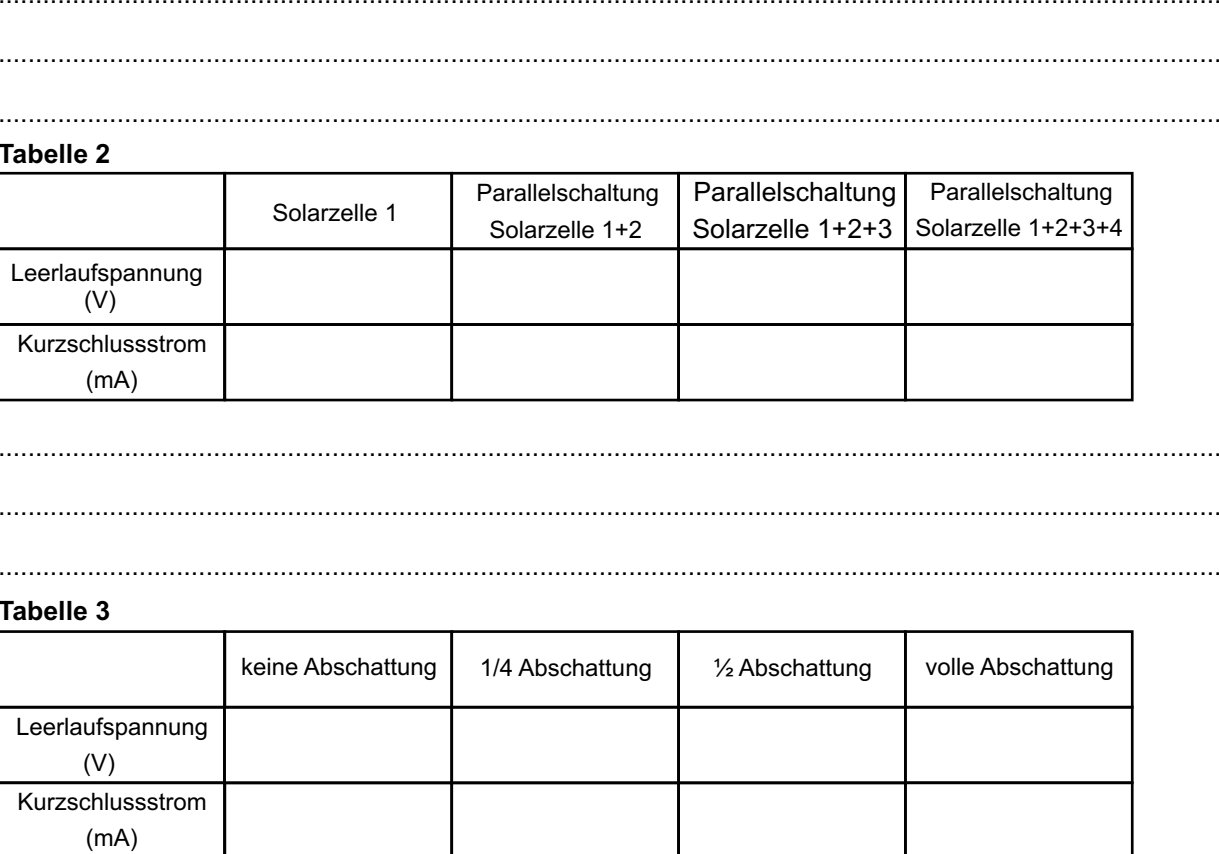

## **Tabelle 3**

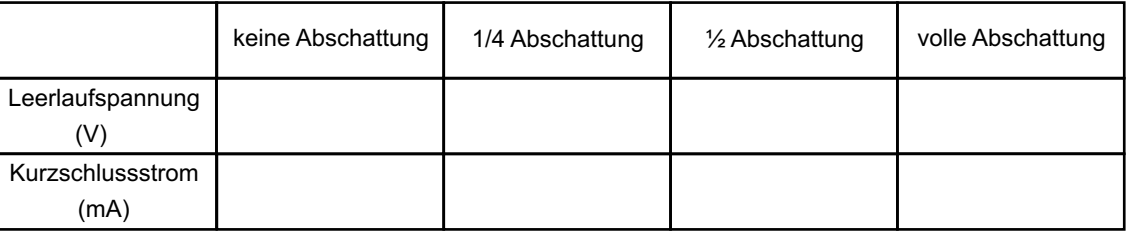

.....................................................................................................................................................................

.....................................................................................................................................................................

.....................................................................................................................................................................

## **Spannungs-Strom-Kennlinie einer Solarzelle**

# **Experiment 11**

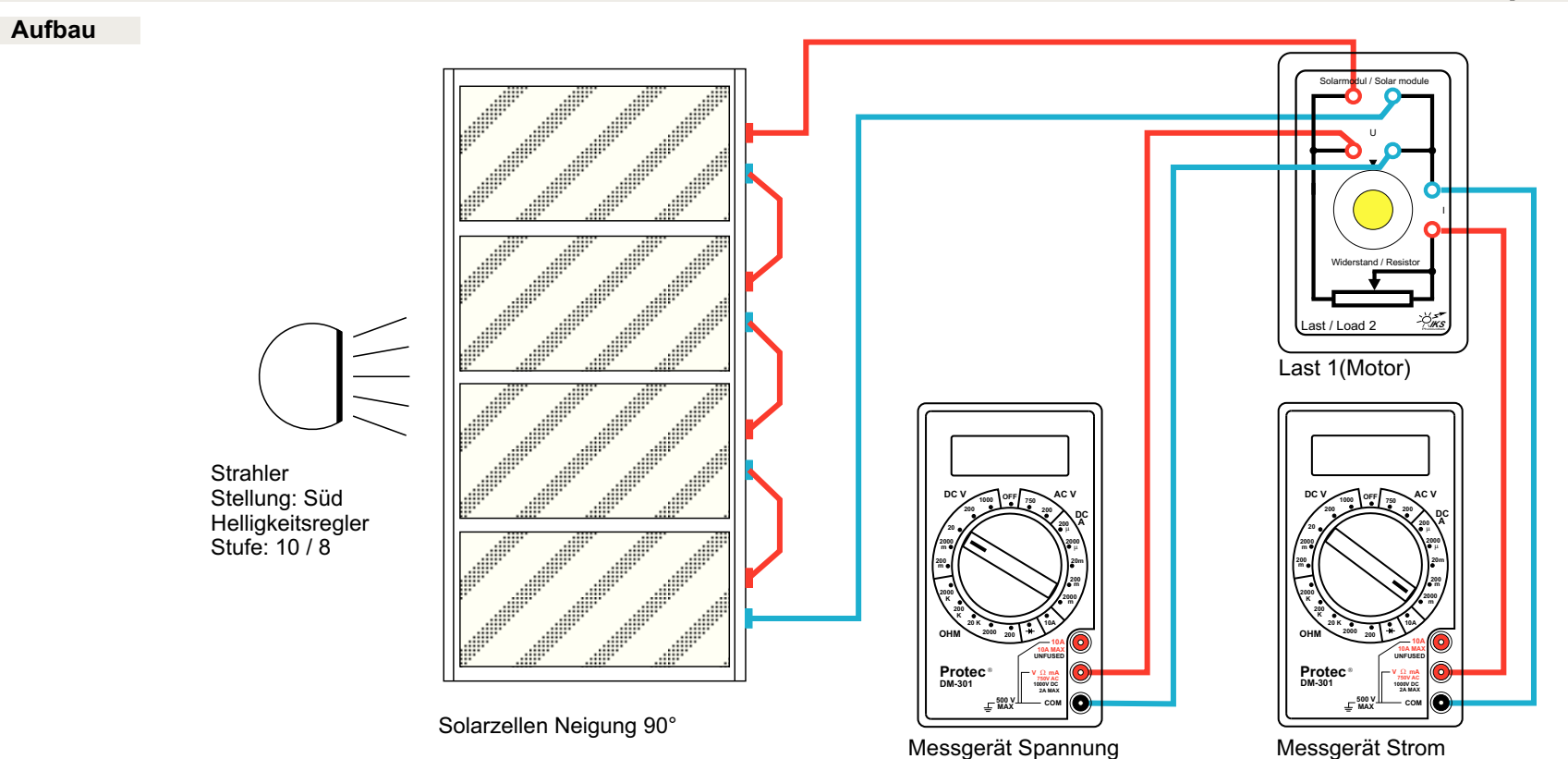

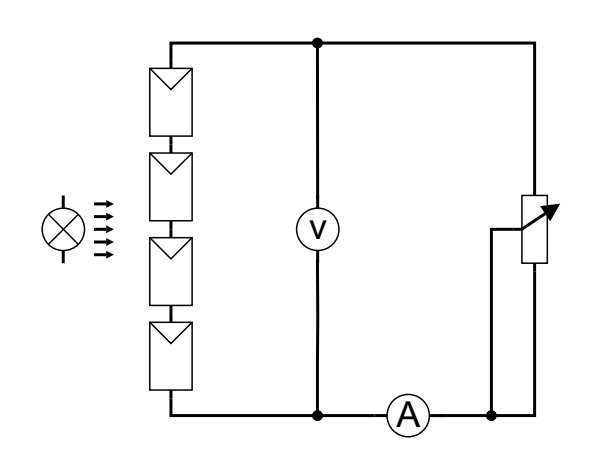

Wird an eine Solarzelle ein Verbraucher (Lastwiderstand) angeschlossen, nehmen Spannung und Strom ganzbestimmte Werte an.

Wie ändern sich die Spannung und die Stromstärke beiunterschiedlichem Verbraucher (Lastwiderstand) ?

## **Aufgabe**

Bauen Sie das Experiment entsprechend der oben gezeigtenDarstellung auf.

 Die Messung erfolgt wegen der besseren Auflösung an einer Reihenschaltung. Der Kurvenverlauf im Diagramm zeigt aber im Prinzip den gleichen Verlauf wie bei der Messung an einerEinzelzelle.

 Ein Multimeter als Voltmeter nach Darstellung an die Last**2**anschließen, den Bereichswahlschalter auf die Positioneinstellen .**DC V 20**

 Das andere Multimeter als Amperemeter nach Darstellung anschließen, den Bereichswahlschalter auf die Positioneinstellen.**DC A 2000 m**

Der Lampenarm befindet sich in Stellung **Süd**, die Solarzellen auf der Position **90°** .

Es werden zwei Messreihen aufgenommen.

Helligkeitsregler auf Stufe**1. 10**

 Den Drehknopf vom Verbraucher (Last 2) ganz nach rechts drehen (größter Widerstand).

 Mit dem Drehknopf den ersten Stromwert in**Tabelle 1** einstellen und den fehlenden Spannungswert eintragen. Nun den nächsten vorgegebenen Wert einstellen und den fehlenden Wert in die Tabelle eintragen. Fortfahren, bis alleWerte eingetragen sind.

Helligkeitsregler auf Stufe**2. 8**

 Den Drehknopf vom Verbraucher (Last 2) ganz nach rechts drehen (größter Widerstand).

 Mit dem Drehknopf den ersten Stromwert in**Tabelle 2** einstellen und den fehlenden Spannungswert eintragen. Nun den nächsten vorgegebenen Wert einstellen und den fehlenden Wert in die Tabelle eintragen. Fortfahren, bis alleWerte eingetragen sind.

- **A:** Die Tabellenwerte von Tabelle **1** und **2** nun in das Diagramm eintragen und die zugehörigen Messpunkte verbinden.
- **B:** Welche Erkenntnisse erhält man bei der Auswertung des Diagramms?

#### **Tabelle 1**hohe Bestrahlungsstärke

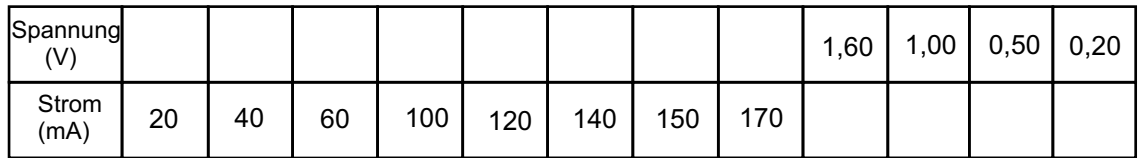

#### **Tabelle 2**geringere Bestrahlungsstärke

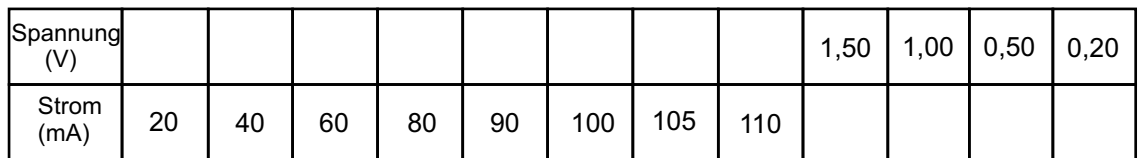

**A:**

## **Spannungs - Strom Kennlinie**

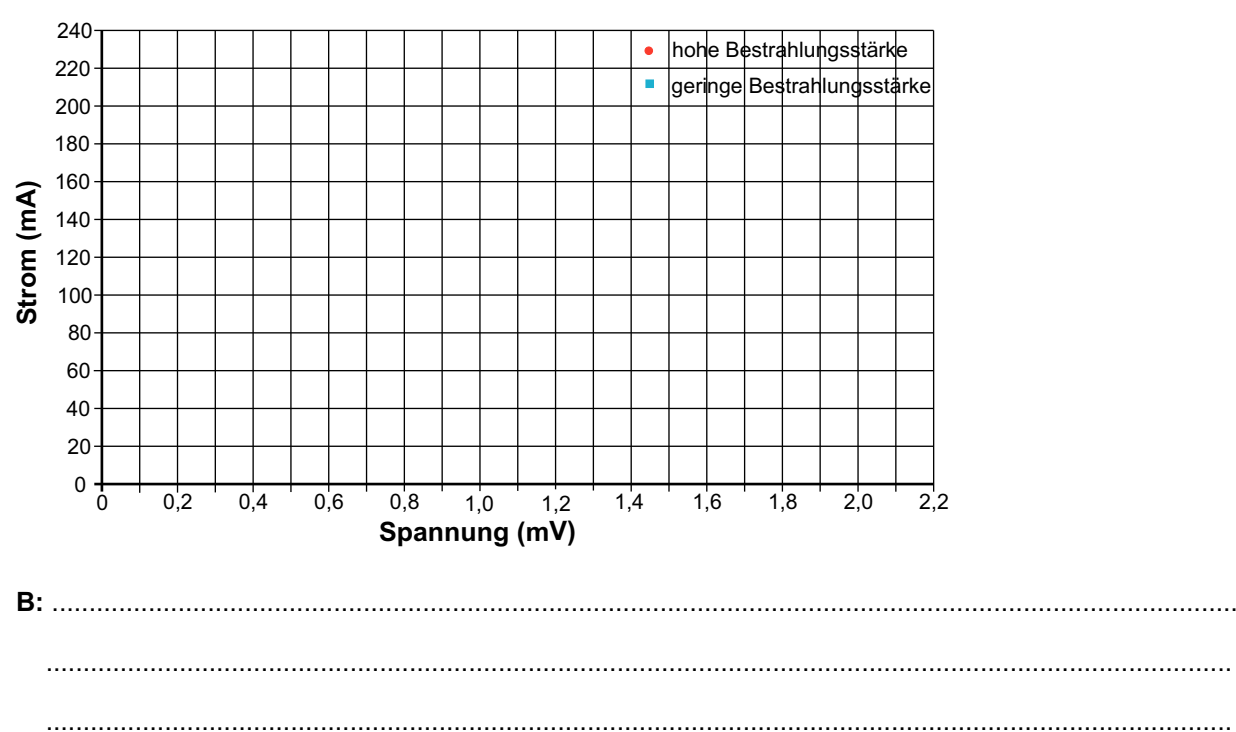

................................................................................................................................................................

## **Wirkungsgradermittlung/MPP**

**Aufbau**

# **Experiment 12**

 $\widetilde{=}$ Strahler Stellung: Süd Helligkeitsregler Stufe: 10

**DC V**

**1000**

Messgerät Spannung

**AC V** 

**10A MAXUNFUSED** <sup>W</sup>**1000V DC2A MAXCOM**

 $\bullet$ 

**DC**

**200OFF**

**500 VMAXProtec DM-301OHM**

 **20010A**

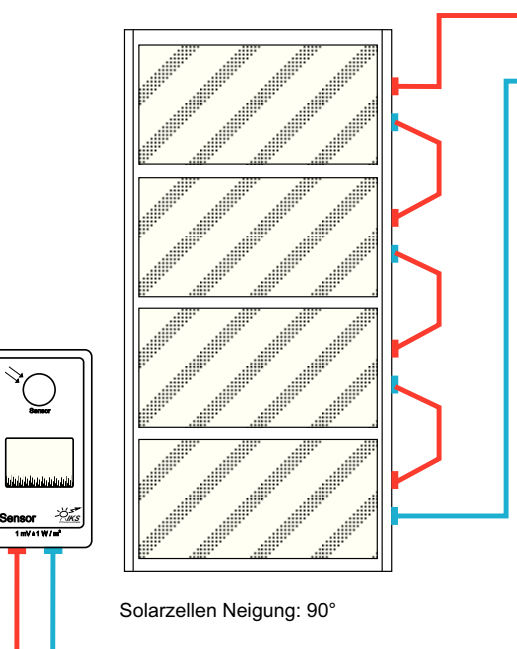

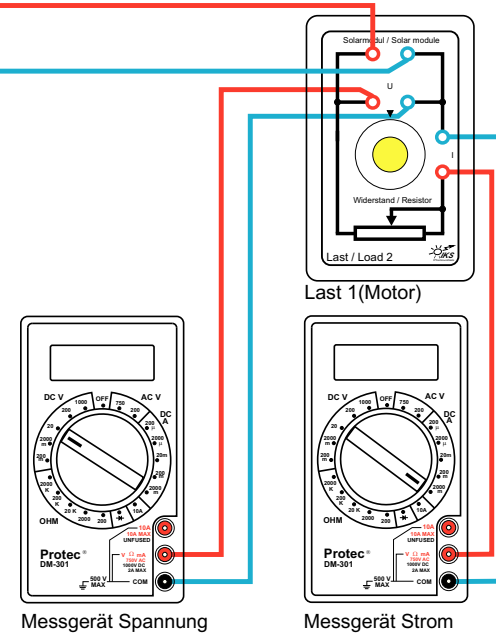

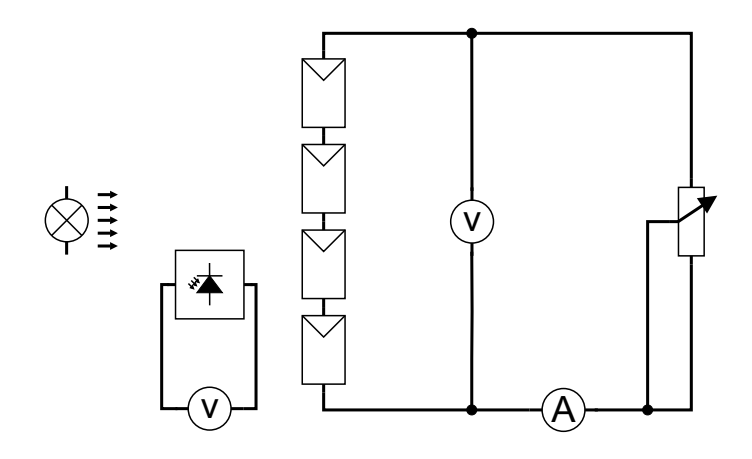

Aus den im Experiment **10**, Seite **19**, gemessenen Strom / Spannungs - Wertepaaren lässt sich die elektrische Leistung P = U x I berechnen (beachten Sie: 1V x 1A = 1 WUnd  $1mV \times 1mA = 0,001mW$ 

 Wie groß muss der Lastwiderstand für eine maximaleLeistungsentnahme aus der Solarzelle sein?

## **Aufgabe**

## **Punkt maximaler Leistung ( aximum ower oint - MPP)M P P**

Führen Sie zuerst das Experiment **10**, Messreihe **1 (Tabelle 1)**, durch.

 Aus den Strom/Spannungs-Wertepaaren nun die elektrischeLeistung berechnen und in die Tabelle eintragen.

Anschließend die Strom/Spannungs-Wertepaare und die Leistungs/Spannungs-Wertepaare in das Diagramm eintragenund die Messpunkte verbinden.

Markieren Sie den Punkt maximaler Leistung!

## **Wirkungsgradermittlung einer Solarzelle**

Der Wirkungsgrad  $\eta$   $\,$  ist wie folgt definiert:

Wirkungsgrad η = <u>abgegebene Leistung</u><br>aufgenommene Leistung

Die abgegebene Leistung ist die maximale errechnete Leistungder Solarzelle (MPP).

Die aufgenommene Leistung erhält man durch den Wert der Bestrahlungsstärke multipliziert mit der Gesamtfläche der vierSolarzellen.

**DC V 2000 m**einstellen.Zur Bestimmung der Bestrahlungsstärke die Buchsen des Sensors an ein Multimeter als Voltmeter, wie oben dargestellt,anschließen. Den Bereichswahlschalter auf die Position

 Den Sensor direkt mit der Rückseite mittig auf die Oberflächeder Solarzellen halten.

 Sensorfläche und Solarzelle des Sensors während der Messungnicht abschatten. Die Anzeige erfolgt direkt in W/m $^2$ .

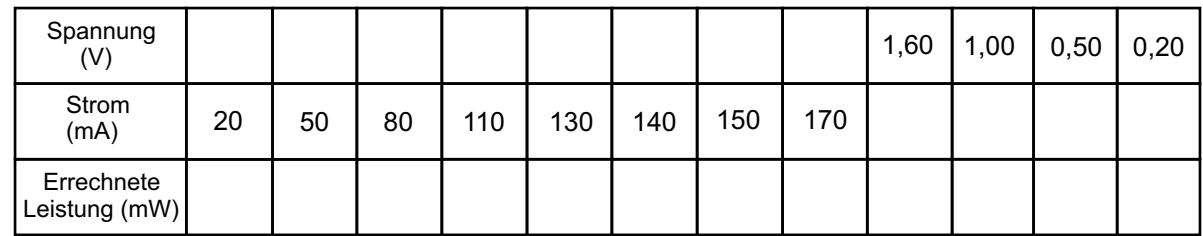

#### **Wirkungsgradermittlung/MPP**260U/I Kenhlinie 240300Leistuna 220200250180eistung (mW) **Leistung (mW)** 160 $200$ Strom (mA) **Strom (mA)** 1401201501008010060405020 $0 \cdot$ 0 $0.2$  $1,0$   $1,2$ 0 0,4 0,6 0,8 1,0 1,4 1,6 1,8 2,0 2,2**Spannung (V)**Maximale errechnete Leistung der Solarzelle im MPP: ..............................................................................Bestrahlungsstärke gemessen: ...................................................................................................................Gesamtfläche der 4 Solarzellen: .................................................................................................................Auftreffende Bestrahlungsleistung auf die gesamte Solarzellenfläche: ......................................................Wirkungsgrad  $\eta =$   $\frac{3}{5}$  =  $\frac{3}{5}$  x 100 % =  $\frac{3}{5}$  %

#### **Wirkungsgradermittlung/MPP**

## **Nachbildung eines Tagesganges**

**Aufbau**

# **Experiment 13**

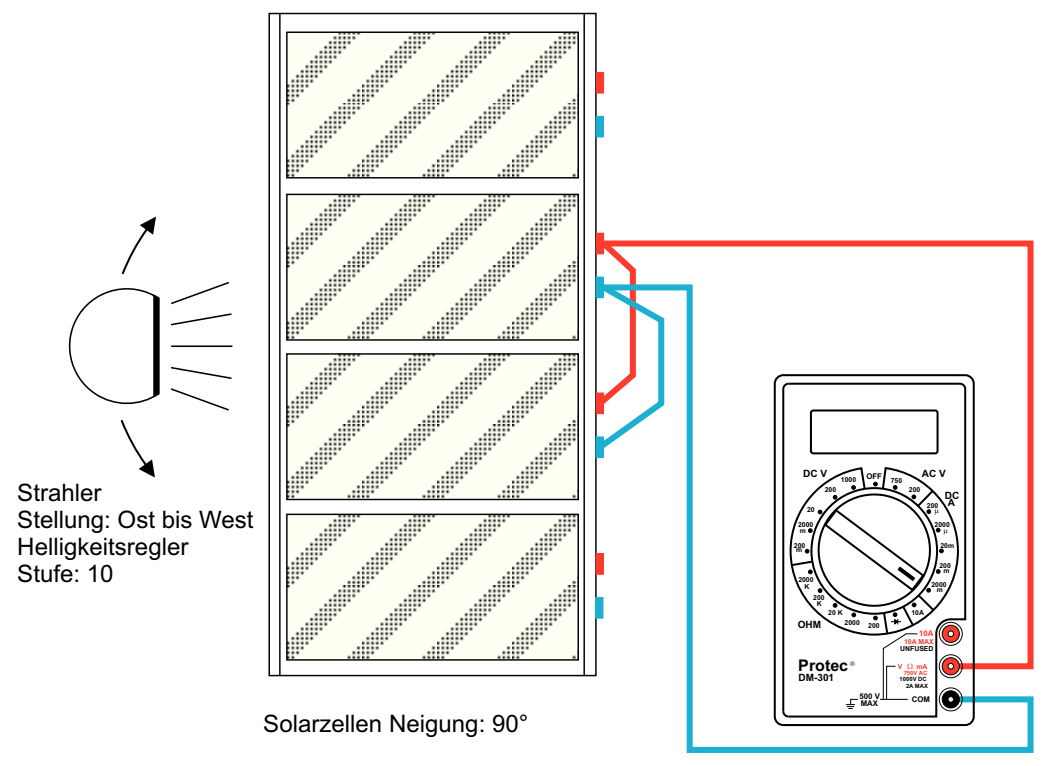

Messgerät Strom

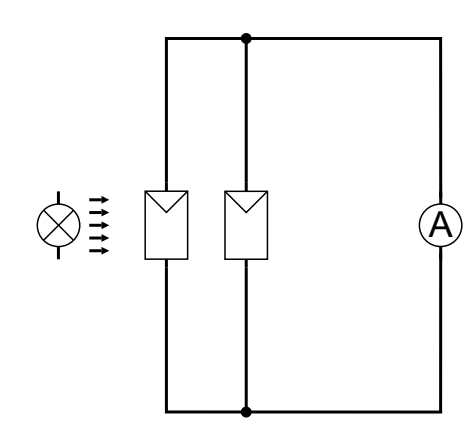

Der Winkel, unter dem das Licht der Sonne auf eine feststehende Solarzelle auf der Erdoberfläche trifft, ändert sichvon Sonnenaufgang bis Sonnenuntergang.

 Je nach Standort (Breitengrad) der Solarzelle ist der Winkelzusätzlich noch jahreszeitlich abhängig .

Entscheidend für den maximal möglichen Energieertrag einer feststehenden Solarzelle ist daher zum einen die Ausrichtung nach der Himmelsrichtung, zum anderen der horizontale Anstellwinkel.

 Da die von der Erde aus sichtbare Sonnenbahn sich für einen Standort in Europa täglich ändert, gilt es, die Ausrichtung derSolarzelle zu finden, die über das ganze Jahr gesehen denmaximalen Ertrag bringt.

## **Aufgabe**

Bauen Sie das Experiment entsprechend der oben gezeigtenDarstellung auf.

 Die beiden mittleren Solarzellen sind parallel geschaltet.Das Multimeter als Strommesser nach Darstellung anschließen, den Bereichswahlschalter auf die Position einstellen, den Helligkeitsregler auf die Stufe**DC A 2000 m10**

Bringen Sie den Lampenarm in die Stellung **Ost** und tragen Sie den Kurzschlussstromwert in die Tabelle ein. Bringen Sie dann den Lampenarm schrittweise bis in dieStellung **West** und notieren Sie jeweils die Werte des Kurzschlussstroms.

 Anschließend tragen Sie über den Himmelsrichtungen imDiagramm die zugehörigen Stromwerte ein.

- **A:** Welche Erkenntnisse erhält man bei der Auswertung des Diagramms? (Siehe auch Experiment , Seite )**7 16**
- **B:** Für welchen Standort ist die von der Erde aus sichtbare Sonnenbahn jahreszeitlich vom Sonnenaufgang bis zumSonnenuntergang immer gleich?
- **C:** Welcher horizontale Anstellwinkel der Solarzelle ist für diesen Standort für einen maximalen Energieertrag zuwählen?
- **D:** Was ist für Ihren Standort zu berücksichtigen?

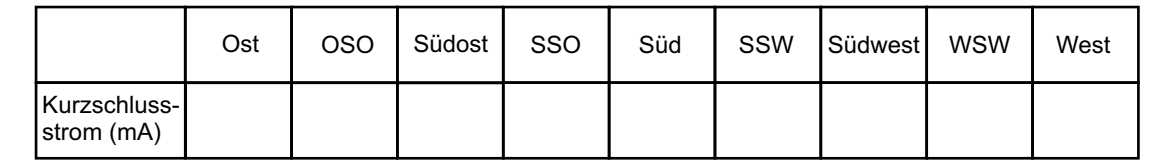

## **Nachbildung eines Tagesgangs**

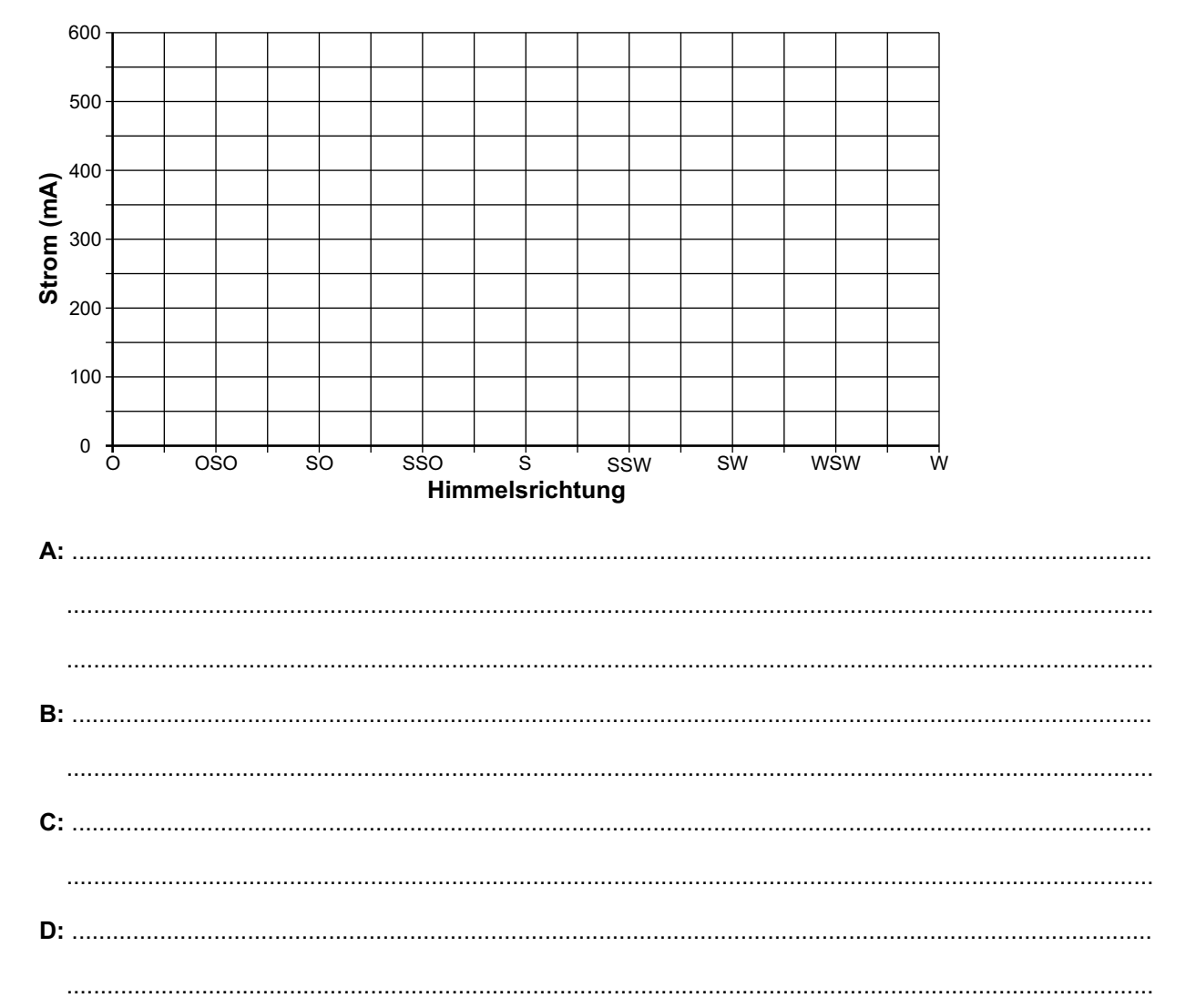

**Laden eines GoldCap-Kondensators/Akkumulators mit einer Solarzelle**

# **Experiment 14**

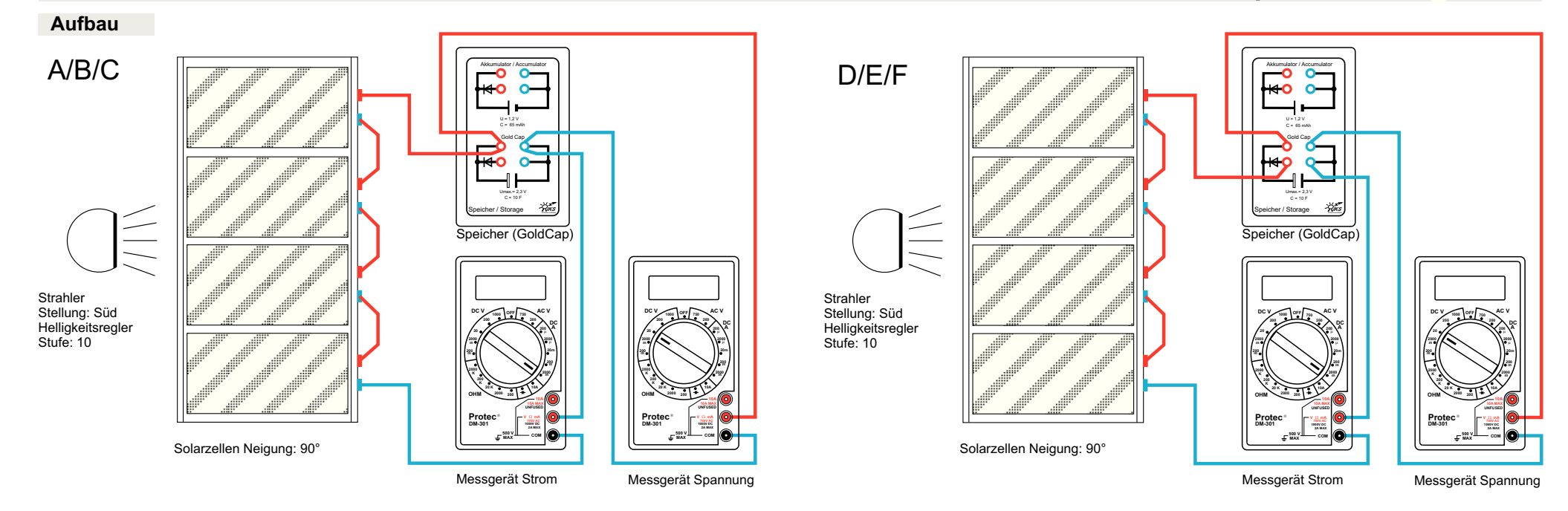

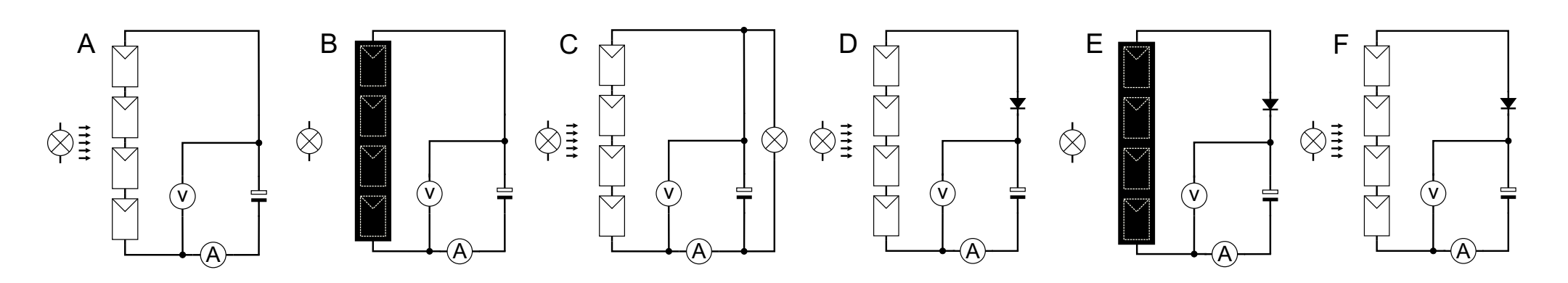

Eine Solarzelle liefert nur dann elektrische Energie, wenn siebestrahlt wird.

 Soll ein Verbraucher auch bei Dunkelheit betrieben werden,muss ein Teil der bei der Bestrahlung gewandelten elektrischen Energie gespeichert werden. Üblicherweise wird hierzu ein Akkumulator oder für Verbraucher mit sehr geringemEnergiebedarf auch ein GoldCap-Kondensator verwendet.

#### **Aufgabe**

- **A:**Die Solarzellen in Reihe schalten und an die beiden oberen**DC A 2000 m**Bereichswahlschalter auf Position , anschließen. Das andere Multimeter als Voltmeter, BereichswahlschalterPosition **DC V 20**, an die oberen Kontakte anschließen. Den **10**Helligkeitsregler auf Stufe , den Lampenarm in Stellung **Süd** bringen. Sicherstellen, dass der GoldCap entladen ist (mit Glühlampe). Den GoldCap aufladen, bis nur noch ein Buchsen des GoldCap über ein Multimeter als Amperemeter, sehr kleiner Strom (ca. 4-5 mA) fließt.Welche Spannung liegt jetzt am GoldCap?
- **B:** Den Halogenstrahler ausschalten und die Solarzellen miteinem Heft komplett abschatten (Nachtsituation).Beobachten Sie das Amperemeter. Was tritt ein?
- **C:** Nun durch zusätzliches Anschließen der Glühlampe alsVerbraucher (Last **1**) an die oberen Anschlüsse des Gold-Cap, diesen vollständig entladen (Spannung **0** V) und dann die Glühlampe wieder abklemmen.
- **D:**Stecken Sie die Leitungen der Solarzellen nun in die beiden unteren Buchsen des GoldCap **(mit Diode)**. Das Voltmeter bleibt an den oberen Buchsen. Den GoldCap aufladen, bis nur noch ein sehr kleiner Strom(ca. 4-5 mA) fließt.
- **E:** Wiederholen Sie Experiment **B**. Beobachten Sie das Amperemeter. Was tritt ein? Welche Spannung liegt jetzt am GoldCap? WelcheAufgabe hat die Diode im Stromkreis?
- **F:** GoldCap wieder vollständig entladen (s. **C**), GoldCap aufladen, die Spannung und den Strom zu den Zeitintervallen in die Tabelle eintragen. Werte anschließend in das Diagramm übertragen und die zusammengehörendenMesspunkte verbinden. Welche Erkenntnisse lassen sichaus dem Diagramm ableiten?

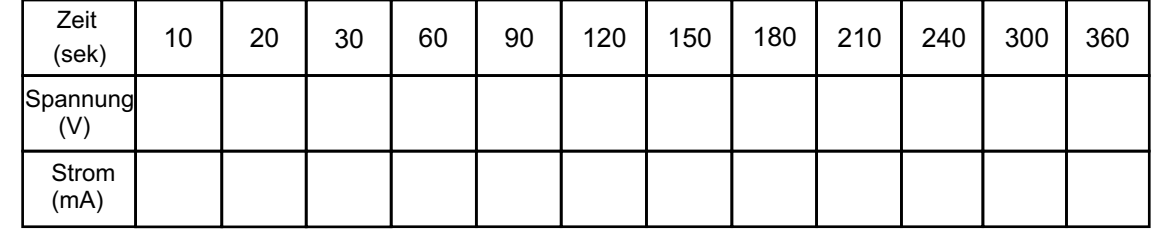

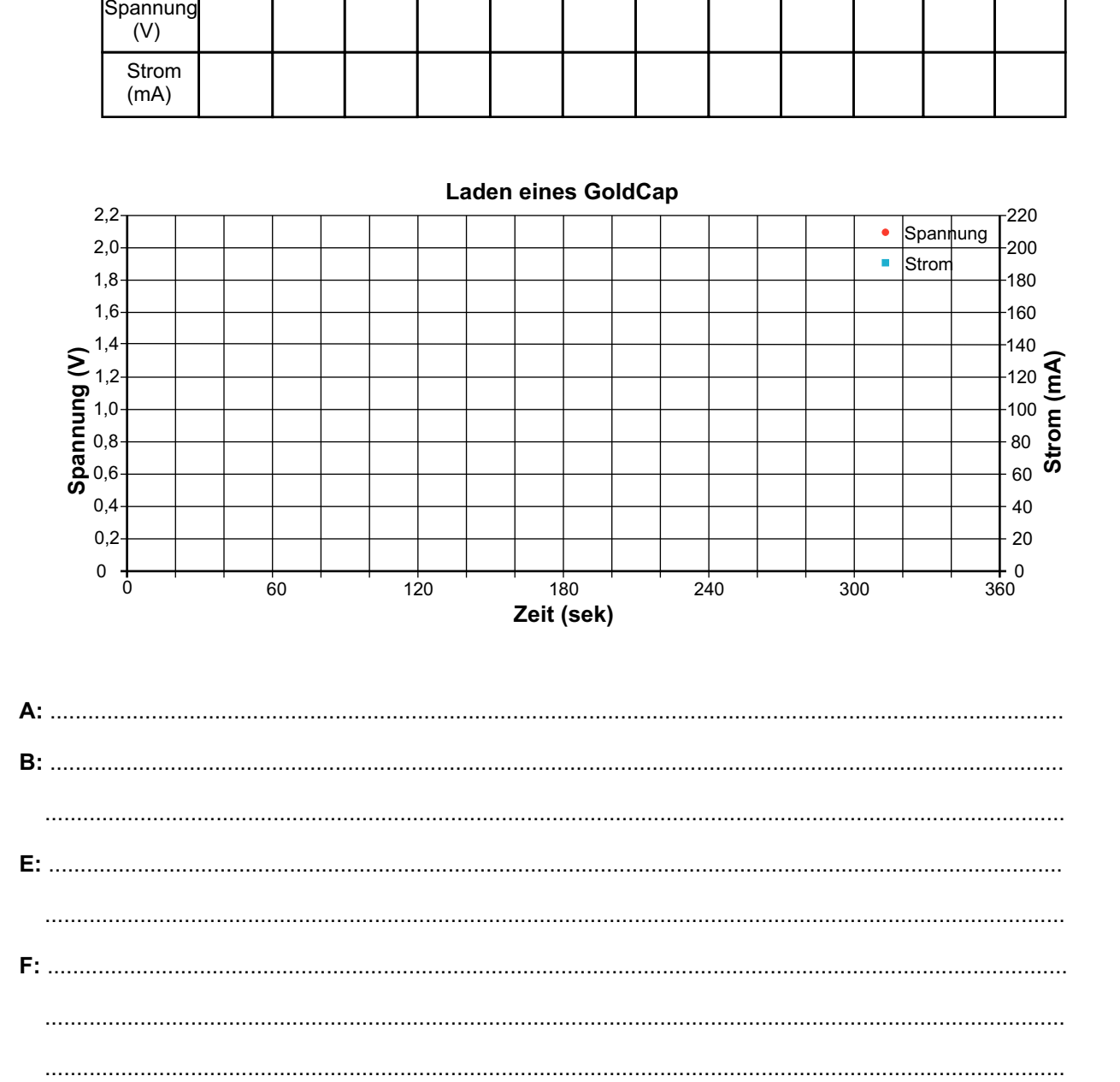

.................................................................................................................................................................

.................................................................................................................................................................

.................................................................................................................................................................

## **Laden eines GoldCap-Kondensators/Akkumulators mit einer Solarzelle**

**F:**

## **Entladen eines GoldCap-Kondensators/Akkumulators**

#### **Aufbau**A $\overline{A}$   $\overline{B}$ Akkumulator / AccumulatorElektromotorAkkumulator / AccumulatorC Electric motor<br>2.0 V / 30 mA n  $\sim$  $\sim$ ⌒ U = 1,2 VU = 1,2 V $C = 65$  mAh  $C = 65$  mAh Gold CapGold CapGlühlampe Bulb 1,5 V / 60 mAŌ  $\overline{\phantom{a}}$ 0  $\Omega$ Umax.= 2,3 V<br>C = 10 F Umax.= 2,3 V<br>C = 10 F Speicher / Storage Last / Load 1Speicher / Storage *IKS*Photovoltaik*IKS*Photovoltaik *IKS*Photovoltaik Speicher (GoldCap) Last 1 (Motor)Speicher (GoldCap) **DC VAC V** OFF 750 AC V **DC VAC V** 1000 OFF 750 **DC VAC V** 1000 OFF 750 **DC V OFF OFF OFF 100075075010001000750DCDCAAA2020200020002000200K20 K10A10A20 KOHM 200OHM2000 200OHMOHM 20010A MAX10A MAX10A MAXUNFUSEDUNFUSEDUNFUSEDProtec DM-301**Ò **Protec DM-301**Ò <sup>W</sup> <sup>W</sup> **mA mA**

Messgerät Strom

**750V AC1000V DC2A MAXCOM**

**500 VMAX**

Messgerät Spannung

**500 VMAX**

**2A MAXCOM**

## **Schaltplan**

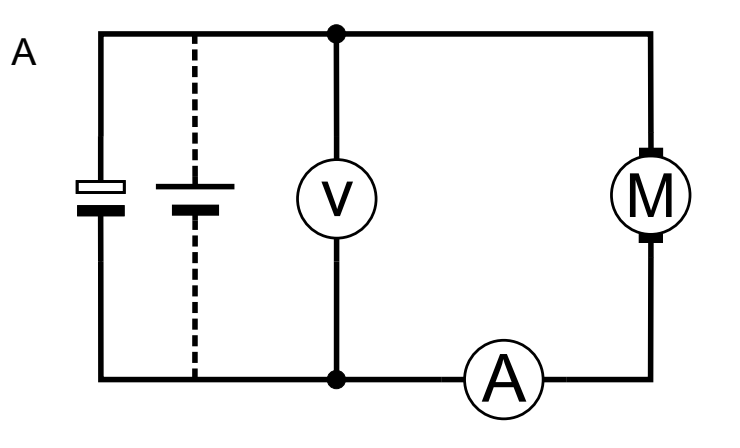

![](_page_51_Figure_6.jpeg)

# **Experiment 15**

![](_page_51_Figure_8.jpeg)

Messgerät Strom

Messgerät Spannung

Wie verhält sich ein GoldCap-Kondensator bei Belastung miteinem Verbraucher?

#### **Aufgabe**

Laden Sie zunächst den GoldCap wie in Experiment **13**, Seite **22**, beschrieben (über Diode).

**A:** Bauen Sie dann das Experiment entsprechend der oben links gezeigten Darstellung auf. Den Elektromotor als Last über ein Multimeter als Ampere**i**meter, Bereichswahlschalter Position **DC A 2000 m**, an die oberen Buchsen des GoldCap anschließen. **Die-Plus-Verbindung am Elektromotor noch nicht herstellen.**

Das andere Multimeter als Voltmeter, BereichswahlschalterPosition **DC V 2000 m**, wie dargestellt an den GoldCap anschließen.

Den GoldCap mit dem Elektromotor entladen (Plus-Leitung einstecken). Beobachten Sie während des Entladevorgangesdie Spannung, und den Strom, und tragen Sie zu den vorgegebenen Zeitintervallen die Werte in die Tabelle **1** ein.

- **B:** Laden Sie erneut den GoldCap wie in Experiment **13**, Seite **22**, beschrieben (über Diode). Wiederholen Sie die vorigen Anweisungen von Experiment (**A:)**, jedoch verwenden Sie als Last diesmal die Glühlampe nach der obigen rechten Darstellung. Tragen Sie die Werte in Tabelle **2** ein. Werte anschließend in das Diagramm übertragen und die zusammengehörenden Messpunkte verbinden.
- **C:** Welche Erkenntnisse lassen sich aus dem Diagramm ableiten?
- **D:** Für welche Anwendung ist der untersuchte Speicher geeignet?

![](_page_52_Figure_10.jpeg)

![](_page_52_Figure_11.jpeg)

![](_page_52_Figure_12.jpeg)

**C:**...........................................................................................................................................................

...........................................................................................................................................................

...........................................................................................................................................................

...........................................................................................................................................................

**Tabelle 2:** Glühlampe als Last

![](_page_52_Picture_460.jpeg)

![](_page_53_Figure_0.jpeg)

![](_page_53_Figure_2.jpeg)

Wird eine Solarzelle mit einem Energiespeicher und einem Verbraucher zusammengeschaltet, hat man ein Inselnetz inder einfachsten Form.

 Je nach Bestrahlungsstärke, Ladezustand des Speichers undBetrieb der Verbraucher ergeben sich unterschiedlicheStromflüsse und Stromstärken in dem System.

## **Aufgabe**

Das auf der obigen Seite abgebildete Schema und derSchaltplan zeigen ein solches Inselnetz.

Führen Sie folgende Experimente durch.

- **A:** Die Solarzellen sind laut Schaltplan **(A)** in Reihe geschaltet und werden über die beiden unteren Buchsen an den GoldCap über ein Multimeter als Amperemeter, **Bereichswahlschalter auf Position <b>DC A 2000 m**, in den Stromkreis angeschlossen. Den Helligkeitsregler auf die Stufe **10**, den Lampenarm in Stellung **Süd** bringen. GoldCap aufladen, bis kein Strom mehr fließt.
- **B:** Bauen Sie das Experiment entsprechend dem Schaltplan **(B)** auf. Den Elektromotor mit dem zweiten Multimeter als Amperemeter, Bereichswahlschalter in Position , im Stromkreis an die oberen Buchsen des**DC A 2000 m**GoldCap anschließen. Der Halogenstrahler ist ausgeschaltet.Den Elektromotor ca. 3 Minuten laufen lassen.

Was ist zu beobachten?

- **C:** Schalten Sie nun die Glühlampe als zusätzliche Last parallel zum Elektromotor, bis der GoldCap vollkommenentladen ist **(Schaltplan C)**. Beobachten Sie die Amperemeter. Was geschieht?
- **D:** Schalten Sie nun den Halogenstrahler wieder ein, den Helligkeitsregler auf Position **10 (Schaltplan D)**. Beobachten Sie die Strommesser. Was geschieht?
- Zeichnen Sie in die nebenstehenden Schaltpläne**E: (A bis D)** die Stromflussrichtungen mit Pfeilen ein:
- Welche Bedingungen müssen die einzelnen Komponenten**F:**für die optimale Funktion eines Inselnetzes erfüllen?

![](_page_54_Figure_13.jpeg)

![](_page_54_Figure_14.jpeg)

![](_page_54_Figure_15.jpeg)

![](_page_54_Figure_16.jpeg)

![](_page_54_Figure_17.jpeg)

## **PC-Messwertaufnahme: Spannungs-Strom-Kennlinie einer Solarzelle**

# **Experiment 17**

## **Aufbau**

![](_page_55_Figure_3.jpeg)

Solarzellen Neigung: 90°

![](_page_55_Figure_6.jpeg)

Durch die PC-gestützte Messtechnik ist es möglich, das inExperiment **10** erstellte Diagramm durch Einlesen und Verarbeitung der Daten mittels PC direkt auf dem Bildschirm darzustellen. Bitte lesen Sie zunächst die Anweisung zu**E**xperiment **10** auf Seite **19**.

## **Aufgabe**

Bauen Sie das Experiment entsprechend der oben gezeigtenDarstellung auf.

 Die Messung erfolgt wegen der besseren Auflösung an einer Reihenschaltung. Der Kurvenverlauf im Diagramm zeigt aber im Prinzip den gleichen Verlauf wie bei der Messung an einerEinzelzelle.

Der Lampenarm befindet sich in Stellung **Süd**, die Solarzellen auf der Position . **90°**

Es werden zwei Messreihen aufgenommen. Der Helligkeits regler steht für das erste Diagramm auf der Stufe**A: 10**(reduzieren auf **max. 200 mA** Kurzschlussstrom falls höherer Wert erreicht wird) **B:** für das zweite Diagramm auf der Stufe **8** (oder 2 Stufen weniger als Einstellung für Diagramm 1). Das PC-Progamm IKS-Solartrainer nach Beschreibung aufSeite **6** installieren und Programm aufrufen. Menü: Messen anklicken und x/y-Kennlinie wählen. Folgende Eintragungen vornehmen:

z.B.**Bezeichnung: IU-Kennlinie einer Solarzelle**\*

## **Vertikale Achse (Strom)**

![](_page_56_Picture_286.jpeg)

## **Horizontale Achse (Spannung)**

Min. Wert: 0<br>Max. Wert: 2.2 Max. Wert: 2.2 (Punktzeichen!) Teilung: 0.1 (Punktzeichen!)Einheit: V Faktor: 2.5 (Punktzeichen!)Offset: 0

Data logger einschalten.

**A:** Den Button:OK drücken, die Aufnahme einer x/y-Kennlinie wird gestartet.

Es erscheint auf dem Bildschirm ein leeres Diagrammfenster. In diesem Diagrammfenster befindetsich ein graues Feld mit zwei Digitalanzeigen für Strom und Spannung.

Den Drehknopf vom Verbraucher (Lastwiderstand) an der Last 2 ganz nach rechts drehen (größterWiderstand).

Den Button: OK drücken, die Messwerte werden gespeichert.

Dann den Drehknopf langsam nach links drehen, bis ein Stromwert von 30 mA erreicht wird. Den Button: OK drücken, die Werte werden in das Diagramm übernommen. Den Drehknopf langsam weiter nach links drehen, bis sich der Stromwert um 5 mA erhöht. Den Button: OK drücken, die Werte werden in das Diagramm übernommen.Nach diesem Schema fortfahren, bis keine Stromerhöhung mehr erfolgt.

**Mit dem Button: Abbruch** die Messung beenden und danach abspeichern.

**B:** Für das zweite Diagramm neue Messung starten und wie bei erstem Diagramm vorgehen. Die Parameter bleiben gleich, vergeben Sie jedoch eine andere Bezeichnung, z.B.

**IU-Kennlinie einer Solarzelle geringere Einstr** \*

#### keine Sonderzeichen verwenden!\*

# **Experiment 18**

## **Aufbau**

![](_page_57_Figure_3.jpeg)

Abschattungsblech (1/2)

![](_page_57_Figure_6.jpeg)

Durch die PC-gestützte Messtechnik ist es möglich, das inExperiment **9** erstellte Diagramm durch Einlesen und Verarbeitung der Daten mittels PC direkt auf dem Bildschirm darzustellen. Bitte lesen Sie zunächst die Anweisung zu**E**xperiment **9** auf Seite **18**.

## **Aufgabe**

Bauen Sie das Experiment entsprechend der oben gezeigtenDarstellung auf.

Der Lampenarm befindet sich in Stellung **Süd**, die Solarzellen auf der Position .Der Helligkeitsregler steht auf **90° 10**(reduzieren auf **max. 200 mA** Kurzschlussstrom falls höherer Wert erreicht wird)

Es werden zwei Messreihen aufgenommen **A:** ohne Bypassdiode **B:** mit Bypassdiode

 Das PC-Progamm IKS-Solartrainer nach Beschreibung auf Seite **6** installieren und Programm aufrufen.

Menü: Messen anklicken und x/y-Kennlinie wählen. Folgende Eintragungen vornehmen:

## z.B.**Bezeichnung: Abschattung ohne Bypassdiode**\*

## **Vertikale Achse (Strom)**

![](_page_58_Picture_258.jpeg)

## **Horizontale Achse (Spannung)**

![](_page_58_Picture_259.jpeg)

Data Logger einschalten.

**A:** Den Button:OK drücken, die Aufnahme einer x/y-Kennlinie wird gestartet.

Es erscheint auf dem Bildschirm ein leeres Diagrammfenster. In diesem Diagrammfenster befindetsich ein graues Feld mit zwei Digitalanzeigen für Strom und Spannung.

Den Drehknopf vom Verbraucher (Lastwiderstand) an der Last 2 ganz nach rechts drehen (größterWiderstand).

Den Button: OK drücken, die Messwerte werden gespeichert.

Dann den Drehknopf langsam nach links drehen, bis ein Stromwert von 30 mA erreicht wird. Den Button: OK drücken, die Werte werden in das Diagramm übernommen. Den Drehknopf langsam weiter nach links drehen, bis sich der Stromwert um 5 mA erhöht. Den Button: OK drücken, die Werte werden in das Diagramm übernommen.Nach diesem Schema fortfahren, bis keine Stromerhöhung mehr erfolgt.

**Mit dem Button: Abbruch** die Messung beenden und danach abspeichern.

**B:** Für das zweite Diagramm neue Messung starten und wie bei erstem Diagramm vorgehen. Die Parameter bleiben gleich, vergeben Sie jedoch eine andere Bezeichnung, z.B.

**Abschattung mit Bypassdiode** \*

keine Sonderzeichen verwenden!\*

## **PC-Messwertaufnahme: Umwandlung von Gleichstrom in Wechselstrom**

## **Experiment 19**

## **Aufbau**

![](_page_59_Figure_3.jpeg)

Solarzellen Neigung: 90°

![](_page_59_Figure_6.jpeg)

![](_page_59_Figure_7.jpeg)

Eine Solarzelle ist eine Gleichstromquelle. Viele Verbraucher sind aber für den Betrieb mit 230 VWechselspannung ausgelegt.

 Um einen Wechselstromverbraucher mit Energie aus Solarzellen zu betreiben ist ein Wechselrichter erforderlich. Dieser formt z. B. 12 V Gleichstrom in 230 V Wechselstromum.

 Bei Einsatz in Inselnetzen und geringen Leistungen werden teilweise Wechselrichter mit rechteckförmigem Wechselstromeingesetzt (preiswert), bei größeren Leistungen oder empfindlichen Verbrauchern solche mit sinusförmigem Wechselstrom.

Bei größeren Anlagen wird der Strom in das öffentliche Stromnetz über einen Wechselrichter mit gleicher Spannungund Frequenz eingespeist (Netzparallelbetrieb).

#### **Aufgabe**

**A:**

 Bauen Sie das Experiment entsprechend der oben gezeigtenDarstellung auf.

**6**Seite installieren und Programm aufrufen. Das PC-Progamm IKS-Solartrainer nach Beschreibung auf

Menü: Messen anklicken und y/t-Kennlinie wählen.Folgende Eintragungen vornehmen :

## **Bezeichnung:** z.B. **Wechselrichter Sinusform**

## **Vertikale Achse 1 (Spannungskanal)**

Min. Wert: 1  $+1$ Max. Wert: Teilung: 0.2 (Punktzeichen!)Einheit: V Faktor: 2.5 (Punktzeichen!)Offset: 1 Aktiv: aktiviert

#### **Vertikale Achse 2 (Stromkanal)**

Aktiv: deaktiviert

**PC-Messwertaufnahme: Umwandlung von Gleichstrom in Wechselstrom**

## **Horizontale Achse (Zeitkanal)**

Abtastintervall: 0.02 (Punktzeichen!)<br>Gesamtmesszeit: 5 Gesamtmesszeit:

Bei der y/t Messung muss aus programmtechnischen Gründen bei den Voreinstellungen auch in demdeaktivierten Kanal (vertikale Achse 2, Stromkanal) ein Eintrag im Feld "Teilung" erfolgen, z.B. "10".<br>.

Data logger und Inverter einschalten.

Den Button: OK drücken, das Diagramm wird aufgezeichnet.

Während der Aufzeichnung erscheint der Schriftzug: Messung läuft.

Nach Ablauf der voreingestellten Gesamtmesszeit erscheint auf dem Bildschirm die Messkurve.

Diagramm bei Bedarf nach Ablauf speichern.

## **B:**

 Jetzt die Anschlüsse an den Inverter mit rechteckförmigen Wechselstrom anschließen und neueMessung mit den gleichen Parametern starten.

(Bezeichnung: z.B. Wechselrichter Rechteck)

#### **Messung der Bestrahlungsstärke verschiedener LichtquellenPC-Messwertaufnahme: Laden/entladen eines GoldCap-Kondensators/Akkumulators**densators/Akkumulators **20 Experiment 20**

![](_page_61_Figure_2.jpeg)

Solarzellen Neigung: 90°

![](_page_61_Figure_4.jpeg)

![](_page_61_Figure_5.jpeg)

![](_page_61_Figure_6.jpeg)

Durch die PC-gestützte Messtechnik ist es möglich, das inExperiment **13** und **14** erstellte Diagramm durch Einlesen und Verarbeitung der Daten mittels PC direkt auf dem Bildschirm darzustellen. Bitte lesen Sie zunächst die Anweisung zu**13 Leapertuary 22-23. Probab** 

#### **Aufgabe**

#### **A: (Laden)**

 Bauen Sie zunächst das Experiment entsprechend der obenlinks gezeigten Darstellung auf, **die Minusleitung der Solarzellen jedoch noch nicht in den Data Logger stecken.**

 **Sicherstellen, dass der Kondensator entladen ist.** Das PC-Progamm IKS-Solartrainer nach Beschreibung aufSeite **6** installieren und das Programm aufrufen.

Menü: Messen anklicken und y/t-Diagramm wählen.Folgende Eintragungen vornehmen:

**Bezeichnung:** z. B. Laden GoldCap

#### **Vertikale Achse 1 (Spannungskanal)**

![](_page_62_Picture_329.jpeg)

#### **Vertikale Achse 2 (Stromkanal)**

![](_page_62_Picture_330.jpeg)

## **Horizontale Achse (Zeitkanal)**

Abtastintervall: 0.2 (Punktzeichen!) Gesamtmesszeit: 450

Data logger einschalten. Die Minusleitung jetzt in den Data logger stecken und Programm mit OKzeitgleich starten. Nach dem vorgegebenen Zeitintervall ist die Messung automatisch beendet.Sonst mit Messung abbrechen unter dem Menü: Messen Messung beenden.Diagramm bei Bedarf speichern.

## **B: (Entladen)**

Bauen Sie das Experiment jetzt entsprechend der oben rechts gezeigten Darstellung auf. **Die Minusleitung vom GoldCap jedoch noch nicht in den Data logger stecken.**Menü: Messen anklicken und y/t-Diagramm wählen. Folgende Eintragungen vornehmen:

**Bezeichnung:** z. B. Entladen GoldCap mit Glühlampe

#### **Vertikale Achse 1 (Spannungskanal)**

![](_page_62_Picture_331.jpeg)

#### **Vertikale Achse 2 (Stromkanal)**

![](_page_62_Picture_332.jpeg)

# **Horizontale Achse (Zeitkanal)**<br>Abtastintervall: 0.2 (Punk

 Abtastintervall: 0.2 (Punktzeichen!)Gesamtmesszeit: 450

Data logger einschalten. Die Minusleitung jetzt in den Data logger stecken und Programm mit OKzeitgleich starten. Nach dem vorgegebenen Zeitintervall ist die Messung automatisch beendet.Sonst mit Messung abbrechen unter dem Menü: Messen Messung beenden.Diagramm bei Bedarf speichern. Bei Bedarf das Experimente mit Elektromotor als Last wiederholen. PC-Messwertaufnahme: Laden/entladen eines GoldCap-Kondensators/Akkumulators **im the search of the entity of the Experiment 20** 

**20** Experiment 20

- 
- Solarzelle/Solarmodul
- $\bigotimes \frac{1}{2}$ Halogenstrahler (Sonne)
- $\lnot \mathbb{I}$ GoldCap Kondensator
- $+$ Akkumulator
- $-\bigcirc$ Messgerät Spannung
	- Messgerät Strom
- $\frac{1}{\sqrt{2}}$

 $-\bigoplus$ 

- $\overline{C}$
- Regelbarer Widerstand

Strahlungssensor

- $\begin{picture}(20,5) \put(0,0){\dashbox{0.5}(5,0){ }} \thicklines \put(0,0){\dashbox{0.5}(5,0){ }} \thicklines \put(0,0){\dashbox{0.5}(5,0){ }} \thicklines \put(0,0){\dashbox{0.5}(5,0){ }} \thicklines \put(0,0){\dashbox{0.5}(5,0){ }} \thicklines \put(0,0){\dashbox{0.5}(5,0){ }} \thicklines \put(0,0){\dashbox{0.5}(5,0){ }} \thicklines \put(0,0){\dashbox{0.5}(5,0){ }} \thicklines \put(0,0){\dashbox{0.5}(5,0$ Glühlampe
- $-\circled{M}$ **Elektromotor**
- ★ Diode
	- Anschlussbuchse